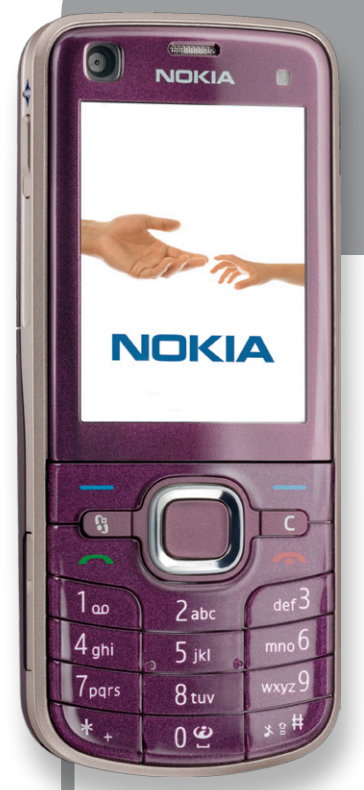

# **Nokia 6220 Classic-en**

**erabiltzailearen eskuliburua NOKIA** 

Euskaltelek itzulitako eta ekoiztutako eskuliburua

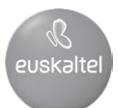

#### ADOSTASUN-DEKLARAZIOA

## $C\epsilon$  0434

Honen bidez, NOKIA CORPORATIONek adierazten du RM-328 produktuak 1999/5/ EE direktibako oinarrizko baldintzak eta aplikatu edo eskatu beharreko gainerako xedapenak betetzen dituela. Adostasun-deklarazioaren kopia bat dago helbide honetan: http://www.nokia.com/phones/declaration\_of\_conformity/.

© 2008 Nokia. Eskubide guztiak erreserbatuta.

Nokia, Nokia Connecting People, Navi, Visual Radio eta Nokia Care markak Nokia Corporationen merkataritzako marka edo marka erregistratuak dira. Nokia tune Nokia Corporation-ek erregistratutako doinua da. Hemen aipatzen diren gainerako produktuak eta enpresen izenak haien jabeen marka komertzialak edo erregistratuak izan daitezke.

Debekatuta dago dokumentu osoa edo zati bat inolako eratan erreproduzitzea, transferitzea, banatzea edo jasotzea, Nokiaren aldez aurreko eta idatzizko baimenik gabe.

This product includes software licensed from Symbian Software Ltd @ 1998-2008. Y **symbian** Symbian and Symbian OS are trademarks of Symbian Ltd.

US Patent No 5818437 and other pending patents. T9 text input software Copyright ® 1997-2008. Tegic Communications, Inc. Eskubide guztiak erreserbatuta.

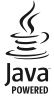

**Java** Java and all Java-based marks are trademarks or registered trademarks of Sun Microsystems, Inc.

Portions of the Nokia Maps software are ® 1996-2008 The FreeType Project. Eskubide guztiak erreserbatuta.

This product ¡s licensed under the MPEG-4 Visual Patent Portfolio License (i) for personal and noncommercial use ¡n connection with information which has been encoded ¡n compliance with the MPEG-4 Visual Standard bya consumerengaged *ina* personal and noncommercial activity and *[ii]* for use in connection with MPEG-4 video provided by a licensed video provider. No license ¡s granted or shall be implied for any other use. Additional information, including that related to promotional, ¡nternal, and commercial uses, may be obtained from MPEG LA, LLC. See http://www.mpegla.com.

Produktu honek Ikusizko MPEG-4 Patenteen Zorroaren Lizentzia izan behar du, (i) kontsumitzaile batek helburu ez-komertzialarekin eta pertsonalarekin Ikusizko MPEG-4 Estandarraren arabera kodetutako informazioarekin lotutako erabilera pertsonal eta ez-komertzialerako, (ii) bideo-irtenbideen hornitzaile baimendu batek eskainitako MPEG-4 bideoarekin lotutako erabilera bateraturako. Ez da barne hartzen ez eta inplizituki hartzen ere beste zerbaiterako erabiltzeko lizentziarik. Erabilera komertzialari, sustatzaileari eta MPEG LA, LLC-ri buruzko informazio gehiago eska dezakezu. Ikus <http://www. mpegla.com>.

Nokiak etengabe garatzeko politikarekin lan egiten du, eta eskubidea dauka dokumentu honetan deskribatutako produktuetan aldaketak eta hobekuntzak egiteko aurrez ohartarazi gabe.

APLIKATU BEHARREKO LEGEEK ONARTZEN DUTEN NEURRIAN, NOKIAK EZ DITU BERE GAIN HARTZEN DATUEN EDO SARREREN GALERAK, EZ ETA INOLAKO KALTE BEREZIAK ERE, ISTRIPUEN ONDORIO DIRENAK, ZUZENEKOAK EDO ZEHARKAKOAK, ARRAZOIA EDOZEIN DELA ERE.

DOKUMENTU HONETAKO EDUKIA "BERE HORRETAN" EMATEN DA. DOKUMENTU HONEN ZEHAZTASUNAK, FIDAGARRITASUNAK ETA EDUKIAK EZ DUTE BERMERIK IZANGO, EZ ESPLIZITURIK, EZ INPLIZITURIK, INDARREAN DAGOEN LEGEAK HORI ADIERAZI EZEAN, EZ ETA, BESTEAK BESTE, HELBURU JAKIN BATERAKO MERKATURATZE-BERMERIK ETA EGOKI IZATEAREN ONDORIOZKO BERMERIK ERE. NOKIAK ESKUBIDEA DU EDOZEIN UNETAN, AURREZ JAKINARAZI GABE, DOKUMENTU HAU BERRIKUSI EDO BALIOGABETZEKO.

Aplikazio, produktu eta zerbitzu jakin batzuk eskura egotea desberdina izan daiteke eskualde batetik bestera. Jarri harremanetan Nokiaren banatzailearekin, xehetasun gehiagori eta aukeran dauden hizkuntzei buruzko informazioa izateko.

#### Esportazioa kontrolatzea

Produktu honek AEBko eta beste herrialde batzuetako araudien eta legearen araberako osagaiak, teknologia edo softwarea izan ditzake. Debekatuta dago legeak urratzea.

#### FCC / INDUSTRY CANADA-REN OHARRA

Gailuak eragina izan dezake irratiaren edo telebistaren seinalearen harreran (adibidez, telefonoa hargailu batetik gertu erabiltzen denean). FCCk edo Industry Canadák telefonoa gehiago ez erabiltzeko eska diezazukete, interferentzia horiek ezaba ezin badaitezke. Laguntza behar izanez gero, jarri harremanetan banatzailearekin. Gailu honek FCC araudien 15. atala betetzen du. Funtzionamenduak bi baldintza hauek bete behar ditu: (1) gailu honek ez du interferentzia kaltegarririk sortu behar eta (2) jasotzen duen edozein interferentzia onartu behar du, nahi ez den funtzionamendua eragin dezaketenak barne. Nokiaren baimenik gabe gailuan aldaketak eginez gero, ekipoa erabiltzeko baimena ken dakioke erabiltzaileari.

#### BERMERIK GABE

Gailuarekin emandako hirugarrenen aplikazioak Nokiarekin elkartuta edo harremanetan ez dauden pertsonek edo erakundeek sortutakoak edo haienak izan daitezke. Nokiak ez du hirugarrenen aplikazioen gaineko copyright-ik, ez eta jabego intelektualaren eskubiderik ere. Beraz, Nokia ez da aplikazio horien euskarrien funtzioen eta azken erabiltzaileentzako euskarrien arduradun, ez eta aplikazioetako edo materialetako informazioaren arduradun ere. Nokiak ez du bermerik eskaintzen hirugarrenen aplikazioen kasuan.

APLIKAZIOAK ERABILTZEAN, ONARTZEN DUZU APLIKAZIO HORIEK "BAKARRIK" EMATEN DIRELA, BERME ESPLIZITURIK EDO INPLIZITURIK GABE, ETA APLIKATU BEHARREKO LEGEAK ONARTZEN DUENERA ARTE. HALABER, ONARTZEN DU EZ NOKIAK EZ HAREN FILIALEK EZ DUTELA BERMERIK ESKAINTZEN, EZ ESPLIZITURIK, EZ INPLIZITURIK, EZTA JABETZAREN, KOMERTZIALIZATZEAREN EDO HELBURU JAKIN BATERAKO EGOKITZEAREN BERMEAK EDOTA APLIKAZIOEK PATENTE, COPYRIGHT, MARKA KOMERTZIAL EDO HIRUGARRENEN BESTE ZENBAIT ESKUBIDE BETETZEKO BERMEAK ERE.

9207925 2. edizioa

## **Edukia**

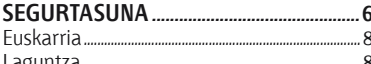

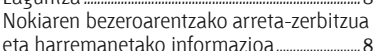

### 

9

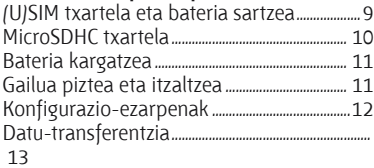

#### Teklatua blokeatzea /teklatuaren babesa/17 EL eramangarri bateragarri batera 115B datu-kable bat konektatzea 115B datu-kable

#### 

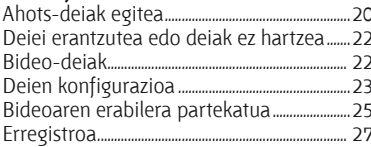

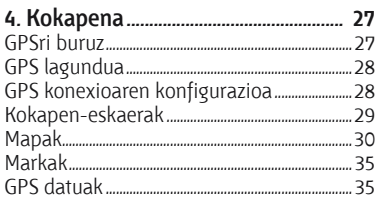

### 

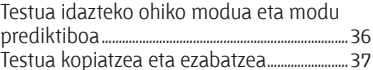

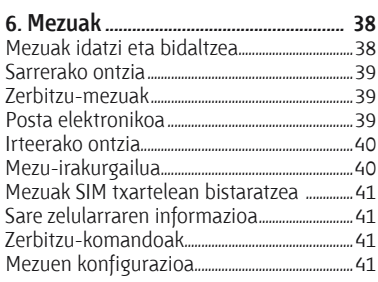

### 7. Telefono-aurkibidea .............................. 42

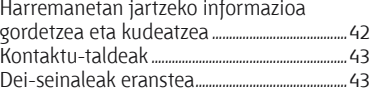

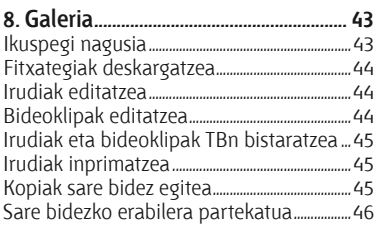

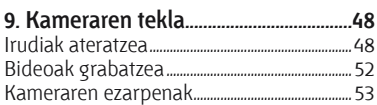

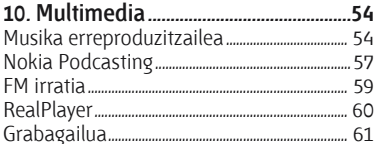

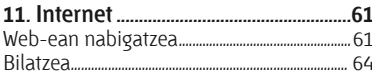

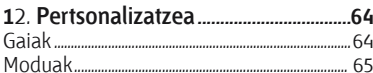

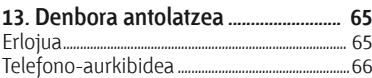

### 

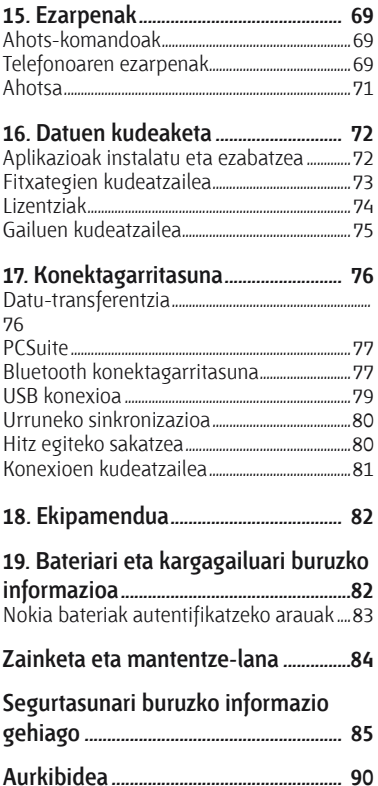

### **SEGURTASUNA**

Irakurri jarraibide erraz hauek. Arauak ez errespetatzea arriskutsua edo legez kontrakoa izan daiteke. Irakurri erabiltzailearen eskuliburu osoa informazio gehiago izateko.

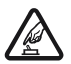

TELEFONOA ARRISKURIK GABE AKTIBATZEA<br>Ez piztu gailua mugikorrak erabiltzea debekatuta dagoen lekuetan edo<br>interferentziak sor ditzakeen edo arriskuren bat ekar dezakeen lekuetar interferentziak sor ditzakeen edo arriskuren bat ekar dezakeen lekuetan.

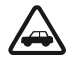

ERREPIDEAN ERNE IBILTZEA FUNTSEZKOA DA<br>Errespetatu tokian tokiko legedia. Gidatzen duzun bitartean, eskuak libre izan<br>beti autoarekin maniobrak egin ahal izateko. Gogoratu errepidean gidatzeko beti autoarekin maniobrak egin ahal izateko. Gogoratu errepidean gidatzeko lehen araua arretaz ibiltzea dela.

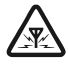

AR INTERFERENTZIAK<br>Gailu mugikor guztiek jaso ditzakete haien errendimenduari eragin diezaioketen<br>interferentziak. interferentziak.

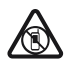

LEKU MUGATUETAN ITZALTZEA<br>Errespetatu murrizketa guztiak. Itzali gailua hegazkinetan eta ekipo medikoetatik,<br>erregaietatik, produktu kimikoetatik eta leherketak egiten diren tokietatik hurbil erregaietatik, produktu kimikoetatik eta leherketak egiten diren tokietatik hurbil dauden lekuetan.

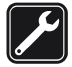

### ZERBITZU GAITUA<br>Zerbitzu teknikoetako langile gaituek soilik instala edo konpon dezakete<br>produktua. produktua.

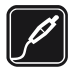

### EKIPAMENDUA ETA BATERIAK<br>Fabrikatzaileak onartutako ekipamendua eta bateriak soilik erabili.<br>Ez konektatu bateraezinak diren produktuak. Ez konektatu bateraezinak diren produktuak.

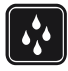

## k URAREKIKO ERRESISTENTZIA Zure gailuak ezin du ura jasan. Ez ezazu busti.

### Y **Zure gailuari buruz**

Gidaliburu honetan deskribatutako gailu mugikorraren erabilera sare hauek onartzen dute: GSM 850, 900, 1800, 1900 eta UMTS 900 eta 2100. Sareei buruz informazio gehiago izateko, jarri zure zerbitzu-hornitzailearekin harremanetan.

Gailu honetako funtzioak erabiltzean, errespetatu legeak eta gainerako pertsonen pribatutasuna eta legezko eskubideak, copyrightak barne, baita tokiko ohiturak ere.

Copyrighten babesak direla eta, agian, irudi, musika eta beste eduki batzuk ezingo dituzu kopiatu, aldatu edo transferitu.

Zure gailuak konektatzeko metodo bat baino gehiago onartzen ditu. Ordenagailuetan bezala, zure gailuan, birusak eta beste hainbat eduki kaltegarri jaso ditzakezu. Kontuz ibili mezuekin, konexio-eskaerekin, nabigazioarekin eta deskargekin.

Konfiantzako iturrietako zerbitzuak eta softwareak bakarrik erabili eta instalatu, software kaltegarriaren aurkako segurtasuna eta babesa eskaintzen dutenak; adibidez, Symbian marka duten edo Java Verified™ probak gainditu dituzten aplikazioak. Antibirus edo segurtasun-software bat instala dezakezu gailuan eta konektatutako edozein ordenagailutan.

Aurrez instalatutako gogokoak edo estekak izan ditzake gailuak, hirugarrenen Interneteko guneetara sartzeko. Halaber, hirugarrenen guneetara sar zaitezke gailuaren bidez. Hirugarrenen guneak ez daude Nokiarekin lotuta, eta Nokiak ez ditu horiek babesten, ez eta horien gaineko erantzukizunik bere gain hartzen ere. Gune horietara sartzen bazara, ardura berak hartu beharko dituzu segurtasunari eta edukiari dagokionez.

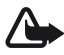

**Coharra:** gailu honek piztuta egon behar du funtzioak erabiltzeko –erlojuaren alarma salbu–. Ez piztu haririk gabeko gailua interferentziak sor ditzakeen edo arriskuren bat ekar dezakeen lekuetan.

Bulegoko aplikazioek Microsoft Word-en, PowerPoint-en eta Excel-en (Microsoft Office 2000, XP eta 2003) ohiko funtzioak onartzen dituzte. Ezin dira fitxategi-formatu guztiak ikusi edo aldatu.

Gogoratu telefonoan gordetzen duzun informazio garrantzitsu guztiaren segurtasunkopiak egitea edo idatziz erregistratzea.

Denbora luzez erabiltzen denean, adibidez, bideo-deietan edo abiadura handiko datukonexioetan, gailua berotu egin daiteke. Gehienetan, normala da hori. Gailuren bat behar bezala ez badabil, eraman hurbilen duzun baimendutako banatzaileari.

Beste gailu batekin konektatu nahi baduzu, lehenik irakurri dagokion erabiltzailearen gidaliburua, segurtasun-jarraibideak zein diren ongi jakiteko. Ez konektatu bateraezinak diren produktuak.

### Y **Sare-zerbitzuak**

Telefonoa erabiltzeko, haririk gabeko zerbitzuen hornitzaile baten zerbitzuak kontratatu behar dituzu. Funtzio askok sare-funtzio bereziak behar dituzte. Funtzio horiek ez daude erabilgarri sare guztietan. Litekeena da, sare batzuetan, zerbitzu-hornitzailearekin hitzarmen bat sinatu behar izatea sare-zerbitzua erabili ahal izateko. Zure zerbitzuhornitzaileak emango dizkizu jarraibideak, eta jakinaraziko dizu zenbat kobratuko dizuten. Litekeena da sare batzuek zenbait muga izatea eta horiek sare-zerbitzuak erabiltzeko moduan eragitea. Adibidez, baliteke sare batzuek ez onartzea hizkuntzaren menpe dauden zenbait karaktere eta zerbitzu,

eta litekeena da zerbitzu-hornitzaileak eskatu izana funtzio batzuk gailuan erabilgarri edo aktibatuta ez egotea. Hala bada, funtzio horiek ez dira agertuko zure telefonoaren menuan. Zure gailuak konfigurazio bereziak izan ditzake; esate baterako, aldaketak menuen izen eta ordenetan eta menuetan. Informazio gehiago nahi baduzu, jarri zerbitzu-hornitzailearekin harremanetan.

Telefono honek WAP 2.0 (HTTP eta SSL) protokoloak onartzen ditu, eta horiek TCP/IP protokoloekin exekutatzen dira. Gailu honetako funtzio batzuek (esate baterako, web nabigazioa, posta elektronikoa, PTT eta multimedia-mezuak) sarea behar dute teknologia horiek erabili ahal izateko.

### Y **Bateria ateratzea**

Ziurtatu beti gailua itzalita eta kargagailutik deskonektatuta dagoela bateria atera aurretik.

### **Euskarria**

### **I** Laguntza

Gailuaren laguntza testuinguruaren araberakoa da. Aplikazio bat irekita dagoenean laguntzara sartzeko, hautatu **Opciones** > *Ayuda.* Laguntzatik bigarren mailan irekita dagoen aplikaziora (eta alderantziz) aldatzeko, luze sakatu  $\mathbb{S}_3$ , eta hautatu zerrendan agertzen diren irekitako aplikazio bat.

Laguntza menu nagusitik irekitzeko, hautatu  $\mathbb{S}$  > Ayuda > Ayuda. Hautatu laguntzagaien zerrenda bat ikusteko aplikazio bat, eta hautatu hari lotutako laguntzatestua. Gako-hitzen zerrenda bat irekitzeko, hautatu **Opciones** > *Buscar*.

### Y **Nokiaren bezeroarentzako arreta-zerbitzua eta harremanetako informazioa**

Ikus www.nokia.com/support gunea edo zure herrialdeko Nokiaren web gunea, azken eskuliburuak eskuratzeko, informazio osagarria irakurtzeko, deskargak egiteko eta Nokiaren produktuekin lotutako zerbitzuak zein diren jakiteko.

Nokiaren produktuak eta zerbitzuak erabiltzeko moduari buruzko informazioa aurkituko duzu web gunean. Bezeroentzako arreta-zerbitzuarekin harremanetan jarri behar izanez gero, kontsultatu herrialde bakoitzeko Nokia Care-ren harremanetarako zentroen zerrenda www.nokia.com/ customerservice gunean.

Mantentze-lanetako zerbitzuei buruzko informazioa eskuratzeko, ikus Nokia Careren zerbitzu-zentrorik hurbilena zein den, www.nokia.com/repair helbidean.

### **Softwarea eguneratzea**

Nokiak sofwarea egunera dezake, ezaugarri berriak, funtzio hobeak edo errendimendu hobea izateko. Eguneratze horiek PCrako Nokia Software Updater-erako aplikazioaren bidez eska ditzakezu. Gailuaren softwarea eguneratzeko, nahitaezkoa da Nokia Software Updater aplikazioa eta Microsoft Windows 2000, XP edo Vistarekin bateragarria den PC bat edukitzea, baita banda zabaleko Interneterako sarbidea eta gailua PCra konektatzeko datu-kable bateragarria izatea ere.

Informazio gehiago eskuratzeko eta Nokia Software Updater aplikazioa deskargatzeko, ikus www.nokia.com/softwareupdate web gunea edo Nokiaren zure herrialdeko web gunea.

Zure sareak softwarea aire bidez eguneratzea onartzen badu, telefonoz eskatu ahal izango dituzu eguneratzeak. Ikus "Softwarea eguneratzea" 75. orrialdean.

Softwarea eguneratzeko deskargan datu-bolumen handia transmiti daiteke zerbitzuhornitzailearen sarearen bidez. Datu-transmisioen karguei buruzko informazioa izateko, jarri harremanetan zerbitzu-hornitzailearekin.

Egiaztatu gailuko bateria kargatuta dagoela. Bestela, konektatu kargagailua eguneratzen hasi aurretik.

### **1. Oinarrizko printzipioak**

### Y **(U)SIM txartela eta bateria sartzea**

Gailu honek BP-5M bateriekin funtzionatzen du.

- 1. Gailuaren atzeko karkasa irekitzeko, gailua zuregana begira duzula, lerratu karkasa gailuaren barruko aldera (1) eta atera (2). Bateria ateratzeko, altxatu ertzetik (3).
- 2. Sartu (U)SIM txartela SIM txartelaren euskarrian (4).

Ziurtatu txartelaren urre-koloreko kontaktu-eremua behera begira dagoela eta aldakatutako angelua txartelaren euskarriaren zirrikitura begira dagoela.

3. Sartu berriro bateria (5). Jarri berriro atzeko karkasa (6).

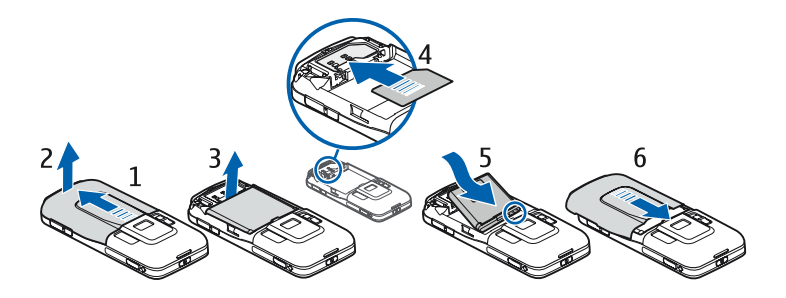

### **MicroSDHC** txartela

Erabili bakarrik Nokiak gailu honetan erabiltzeko baimendutako microSD eta microSDHC txartel bateragarriak. Memoria-txarteletarako sektorean onartutako estandarrak erabiltzen ditu Nokiak; dena den, baliteke marka batzuk gailu honekin erabat bateragarriak ez izatea. Txartel bateraezinek kalte egin diezaiekete txartelari berari edo gailuari, eta horietan gordetako datuak honda ditzakete.

### **Memoria-txartelak sartzea**

Kontuan izan kasu batzuetan gailuarekin ematen dutela memoria-txartela, eta dagoeneko barruan izaten duela.

- 1. Ireki memoria-txartelaren zirrikituko tapa (1).
- 2. Sartu memoria-txartela zirrikituan, urrekoloreko eremua beherantz begira dagoela (2).
- 3. Bultza kontu handiz txartela, ongi sartu arte. Itxi ondo zirrikituaren tapa (3).

### **Memoria-txartelak ateratzea**

**I Garrantzitsua:** Ez atera memoria-txartela martxan dagoenean, txartelera sartzen ari denean. Martxan dagoen bitartean txartela ateratzen bada, memoria-txartela, gailua eta txartelean gordetako datuak honda daitezke.

- 1. Labur sakatu pizteko tekla.
- 2. Sakatu *Extraer tarj. mem.* eta hautatu **Aceptar** > *Sí*.
- 3. Ireki memoria-txartelaren zirrikituko tapa.
- 4. Sakatu pixka bat gainean, txartela askatzeko.
- 5. Atera txartela eta hautatu **Ados**.
- 6. Itxi zirrikituaren tapa.

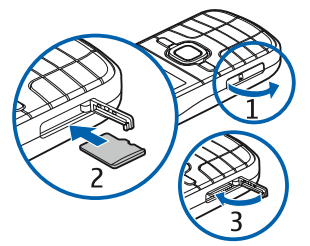

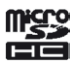

### Y **Bateria kargatzea**

- 1. Konektatu kargagailua korronte-hartune batera.
- 2. Konektatu kargagagailuaren entxufea gailuaren kargagailuaren konektorera.

Bateria erabat deskargatuta badago, minutu batzuk pasatuko dira pantailan karga-adierazlea agertu arte edo deia egin ahal izan arte. Kargatzeko behar duen denbora erabilitako bateriaren eta kargagailuaren araberakoa da.

### Y **Gailua piztea eta itzaltzea**

Luze sakatu pizteko tekla.

Gailuak PIN kodea eskatzen badu, sartu eta sakatu **Aceptar**.

Gailuak blokeatzeko kodea eskatzen badu, sartu eta sakatu **Aceptar**. Hasieran, blokeatze-kodea hau da: 12345**.**

Sarbide-kodeei buruzko informazio gehiago nahi baduzu, ikus "Sarbide-kodeak" 17. orrialdean. Ordu-eremua, ordua eta data doitzeko, hautatu herrialdea eta idatzi ordu-eremua eta data. Ikus, halaber, "Erlojua", 65. orrialdean.

### **My Nokia**

My Nokia doako zerbitzua da, eta Nokia mugikorrari lotutako gomendioak, trukuak eta laguntza bidaltzen du testu-mezuetan. My Nokia zure herrialdean baldin badago, eta zure zerbitzu-hornitzaileak onartzen badu, zerbitzu horri atxikitzeko gonbidapena egingo dizu gailuak, ordua eta data konfiguratu ostean.

Aukeratu zerbitzuaren hizkuntza. Hizkuntza aldatzen baduzu, gailua berrabiarazi egiten da. My Nokia zerbitzuan erregistratzeko, hautatu **Aceptar** eta jarraitu pantailako argibideei.

My Nokia zerbitzuan geroago erregistratzeko, hautatu  $\mathbb{S}_3$  > *Aplicaciones > My Nokia*. My Nokiara atxikitzeko gonbitaren ondoren, ongietorriko aplikazioa abiarazten da. Ongietorriko aplikazioarekin aplikazio hauetara joan daiteke:

*Asist. ajustes:* konexio-ezarpenak konfiguratzeko aukera ematen du. Ikus 'Ezarpenen laguntzailea', 12. orrialdean.

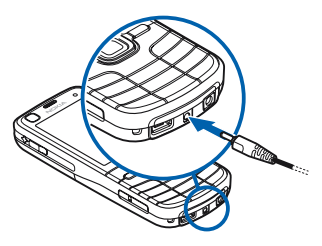

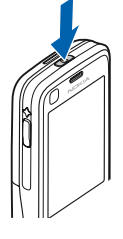

*Transfer.:* beste gailu bateragarrietako datuak kopiatzeko edo sinkronizatzeko aukera ematen du.

*Tutoríal:* gailuaren funtzioei eta erabilerei buruzko informazioa ematen du. Tutoretza beste une batean abiarazteko, hautatu  $\mathbb{S}_3$  > Ayuda > Tutoríal eta hango elementu bat.

Bienvenida aplikazioa beste une batean irekitzeko, hautatu  $\mathbb{S}_3$  > Ayuda > Bienvenida.

### **Antenen kokalekuak**

Antena zelularra (1)

GPS antena (2)

Bluetooth antena (3)

Litekeena da zure gailuak barneko eta kanpoko antenak edukitzea. Irrati-uhin bidezko beste transmisio-gailu batzuekin gertatzen den bezala, antena seinalea igortzen edo jasotzen ari den bitartean, ez ukitu antena beharrezkoa ez bada. Antena hori ukitzeak komunikazioaren kalitateari eragiten dio; horregatik, litekeena da gailuak behar baino potentzia gehiagorekin funtzionatu behar izatea eta bateriaren iraupena laburtzea.

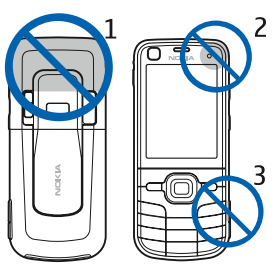

### Y **Konfigurazio-ezarpenak**

Multimedia-mezuak, PTT funtzioa, posta elektronikoa, sinkronizazioa, transmisioa eta nabigatzailea erabiltzeko, telefonoko konfigurazio-ezarpenak behar bezala jarrita eduki behar ditu. Gailuak automatikoki konfigura ditzake nabigatzaileko ezarpenak, multimedia-mezuak, sarbide-puntua eta transmisioa, erabiltzen den SIM txartelaren arabera. Bestela, ezarpenen laguntzailea erabil dezakezu konfiguratzeko. Horrez gain, konfigurazio-mezu gisa ezarpenak zuzenean jaso ditzakezu, eta gailuan gorde. Horien erabilgarritasunari buruzko informazio gehiago eskuratzeko, jarri harremanetan zerbitzu-hornitzailearekin edo gertuen duzun Nokiaren banatzailearekin.

Konfigurazio-mezua bat jasotzen duzunean eta ezarpenak automatikoki gorde eta aktibatu ez direnean *1 mensaje nuevo* mezua bistaratuko da*.* Ezarpenak gordetzeko, sakatu **Mostrar** > **Opciones** > *Guardar*. Litekeena da zerbitzuhornitzaileak emandako PIN kodea idatzi behar izatea.

### **Ezarpenen laguntzailea**

Zerbitzu-hornitzailearen informazioaren arabera konfiguratzen ditu gailuko operadore-ezarpenak eta posta elektronikoa ezarpenen laguntzaileak. Beste ezarpen batzuk ere konfigura daitezke.

Zerbitzu horiek erabiltzeko, baliteke zerbitzu-hornitzailearekin harremanetan jarri behar izatea, datu-konexio bat edo bestelako zerbitzuak aktibatzeko.

Hautatu y > *Ajustes* > *Asist. ajustes*.

### **Datu-transferentzia**

Telefono zaharretik informazioa transferitzeko, hala nola kontaktuak, ikus "Datutransferentzia" 76. orrialdean.

> 1 2

4

5 6

8

10

NOKK

 $8<sub>1</sub>$ 

### **2. Zure gailua**

### Y **Teklak eta piezak**

Entzungailua (1)

Bigarren kameraren lentea (2)

Argi-sentsorea (3)

Pantaila (4)

Ezkerreko eta eskuineko hautaketa-teklak (5)

Menuaren tekla (6), hemendik haurrera, "hautaketako "

Ezabatzeko tekla (7)

Deitzeko tekla (8)

Amaitzeko tekla (9)

Zenbaki-teklak (10)

Navi™ desplazamendu-tekla (hemendik aurrera, "desplazamendu-tekla"), eta egoeraadierazlearen argia, tekla inguratzen duena, (11)

GPSaren argia (12)

Norberaren tekla (13)

MicroSD txartelaren zirrikitua (14)

Mikrofonoa (15)

Micro USB konektorea (16)

Kargagailua konektatzekoa (17)

AV Nokia konektorea (2,5 mm) (18)

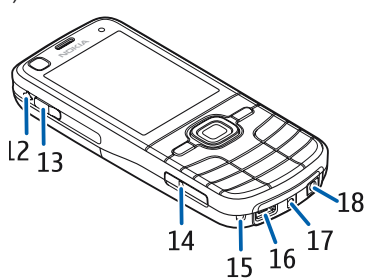

q

11۰

Bozgorailua (19) Kameraren flasha (20) Kamera nagusiaren lentea (21) Kameraren lentearen karkasa irekitzeko zirrikitua (22) Pizteko tekla (23) Bolumen-tekla (24) Kameraren tekla (25)

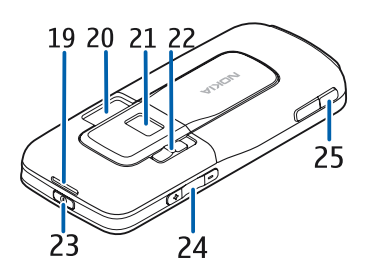

### Y **Itxaroteko modua**

Gailua piztu eta sare batean erregistratutakoan, itxaroteko moduan eta erabiltzeko prest egoten da.

Markatutako azken zenbakien zerrenda irekitzeko, sakatu deitzeko tekla.

Ahots-komandoak edo ahots bidezko markaketa erabiltzeko, luze sakatu eskuineko hautaketa-tekla.

Modu batetik bestera aldatzeko, sakatu pizteko tekla eta hautatu modua. Internetera konektatzeko, luze sakatu 0 tekla.

Itxaroteko moduaren ikuspegia hautatzeko, sakatu y > *Ajustes* > *Ajustes teléf.* > *Generales* > *Personalización* > *Modo en espera* > *Tema de espera*.

Hautatutako itxarote-gaiaren arabera, aplikazioak edo gertaerak hauta ditzakezu eta itxaroteko moduaren lasterbideen edo desplazamendu-teklen zerrenda batean sar ditzakezu. Aplikazioak edo gertaerak hautatzeko, sakatu  $\mathbb{S}_3$  > Ajustes > *Ajustes teléf.* > *Generales* > *Personalización* > *Modo en espera* > *Accesos directos*.

### **Saretik kanpo modua**

Saretik kanpo modua aktibatzeko, labur sakatu pizteko tekla eta hautatu *Fuera de línea*. Saretik kanpo modutik irteteko, labur sakatu pizteko tekla eta hautatu beste modu bat.

Saretik kanpo modua aktibo baldin badago, sare zelular batera egindako konexio guztiak desaktibatuta egoten dira. Hala ere, SIM txartelik gabe erabil dezakezu gailua, eta musika-erreproduzitzailearekin irratia edo musika entzun. Gogoratu gailua itzali egin behar duzula haririk gabeko telefonoa erabiltzea debekatuta dagoen lekuetan.

Garrantzitsua: gailua saretik kanpo dagoenean, ezin da deirik egin ez jaso, ez<br>sare-estaldura izan behar duten funtzioak erabili ere. Nolanahi ere, larrialdiko deiak egiteko zenbaki ofizialera deitu daiteke. Deiak egiteko, lehenbizi gailuaren funtzioa aktibatu behar duzu, eta, horretarako, profilak aldatu behar dituzu. Gailua blokeatuta badago, markatu blokeatze-kodea.

### Y **Adierazleak**

### **Ikonoak**

- $3G$  edo  $\overline{Y}$ : gailua UMTS edo GSM sare batera konektatuta dago.
- 3.5<sub>G</sub> UMTS sarearen HSDPA protokoloa (zerbitzu-sarea) aktibatuta dago.
- gailua saretik kanpo dago eta ez dago sare zelular batera konektatuta.
- memoria-txartel bat dago gailuaren barruan. ш
- irakurri gabeko mezuak dituzu mezuen sarrerako ontzian.  $\sim$
- mezu elektroniko berri bat jaso duzu urruneko postontzian. ര
- bidali gabeko mezuak dituzu irteerako ontzian.
- ◆■ galdutako deiak dituzu.
- seinale-mota *Silencio* gisa konfiguratuta dago, eta *Tono aviso mensaje* eta *Tono aviso de correo* desaktibatuta daude*.*
- **telefono-teklatua blokeatuta dago.**
- bozgorailua aktibatuta dago.
- $\Omega$  alarma bat aktibatuta dago.
	- gailuan jasotako dei guztiak beste zenbaki batera desbideratuko dira.
- $\boldsymbol{\Omega}$ edo  $\boldsymbol{\varPhi}$ entzungailua edo egokigailua telefonora konektatuta dago.
- $\frac{1}{2}$  edo  $\frac{1}{2}$  edo  $\frac{1}{2}$ : GPRS datu-paketeen konexio bat aktibatuta dago, konexioa zain dago edo konexio bat erabilgarri dago.

 edo edo : datu-paketearen konexio bat aktibo dago EGPRS onartzen duen sarearen zati batean; konexioa zain dago; konexioa erabilgarri dago. Gailuak ezin du erabili EGPRS datu-transferentzian.

 edo edo : UMTS datu-paketeen konexio bat aktibatuta dago; konexioa zain dago; edo konexio bat erabilgarri dago.

 $\hat{\mathbf{E}}$  edo ( $\hat{\mathbf{E}}$ ): Bluetooth konexioa aktibatuta dago; Bluetooth teknologiaren bidez ari dira datuak transmititzen.

: USB konexioa aktibo dago.

Bestelako adierazleak ere ager daitezke.

### **GPS argia**

GPS argiak keinu egiten du gailua GPS konexio bat ezarri nahian ari denean, eta piztuta geratzen da konexioa ezarritakoan.

### **Egoera-argia**

Desplazamendu-teklaren inguruko argiak dir-dir poliki egin dezan konfigura dezakezu, gailua piztuta dagoela adierazteko. Argia zenbait segundotan pizten da, gutxi gorabehera 20 segundoko tarteetan. Galdutako gertaerak adierazteko, argiak bizkorrago keinu egiten du ordubetez, galdutako gertaeraren unetik aurrera.

Egoera-argia aktibatzeko, sakatu  $\mathbb{G}$  > Ajustes > Ajustes teléf. > Generales > *Personalización* > *Modo en espera* > *Luz de estado* > *Activada*.

### Y **Pantaila-babesa**

Pantaila-babesaren ezarpenak finkatzeko, hautatu  $\mathbb{S}_3$  > Ajustes > Ajustes telef. > *Generales* > *Personalización* > *Pantalla* > *Salvapantallas*. Pantaila-babesa aktibatu aurreko denbora-tartea konfiguratzeko, hautatu *T° espera salvapantallas*. Pantailababesa zenbat denboran izan nahi duzun aktibo konfiguratzeko, hautatu *Duración salvapantallas.*

### **Menua**

Menu honetatik gailuaren funtzioetara joan zaitezke. Menu nagusia irekitzeko*,*  hautatu y*.*

Aplikazio edo karpeta bat irekitzeko, joan aplikaziora eta sakatu desplazamendu-tekla.

Menuko funtzioen ordena aldatu nahi baduzu, ordena hori erabiltzaile-eskuliburu honetan deskribatzen den ordena lehenetsiaren bestelakoa izan daiteke.

Aplikazioetan elementuak hautatzeko edo desautatzeko, sakatu #. Elementu batzuk jarraian hautatzeko edo desautatzeko, luze sakatu # tekla, eta joan gora edo behera.

Menuaren ikuspegia aldatzeko, hautatu **Opciones** > *Cambiar vista del menú* eta ikuspegi-mota bat.

Aplikazio edo karpeta bat ixteko, hautatu **Atrás** eta **Salir** behar adina aldiz itxaroteko menura itzultzeko edo hautatu **Opciones** > *Salir.*

Irekitako aplikazio bat ikusteko edo beste batera pasatzeko, luze sakatu  $\mathbb{S}$  Joan aplikazio batera eta hautatu.

Aplikazioak exekutatzen ari badira bigarren mailan, bateria gehiago behar izaten da eta iraupena txikitu egiten da.

### **Bolumenaren kontrola**

Hitz egiten edo audio-fitxategi bat entzuten ari zarela entzungailuaren edo bozgorailuaren bolumena doitzeko, sakatu bolumen-teklak. Dei batean bozgorailua aktibatu edo desaktibatzeko, hautatu **Altavoz** edo **Teléfono**.

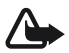

**Charra:** Bozgorailua erabiltzen duzunean, ez jarri telefonoa belarri ondoan,<br>bolumena altuegia izan liteke eta.

### **Norberaren tekla**

Norberaren tekla sakatzen denean, modu jakin batean irekitzen da mapen aplikazioa. Beste aplikazio bat ireki dadin konfiguratzeko, hautatu  $\mathbb{S}_3$  > Ajustes > *Ajustes teléf.* > *Generales* > *Tecla propia* > *Tecla propia* eta aplikazioa*.*

### Y **Teklatua blokeatzea (teklatuaren babesa)**

Teklatua itxaroteko moduan blokeatzeko, sakatu ezkerreko hautaketa-tekla eta \* 1,5 segundo igaro aurretik. Telefonoak teklatua denbora jakin baten ondoren blokea dezan, hautatu  $\mathbb{G}$  > *Ajustes* > *Ajustes teléf.* > *Generales* > *Seguridad* > *Teléfono y tarjeta SIM* > *Período autobloq. tecl.* > *Definido usuario* eta nahi duzun denbora.

Teklatua desblokeatzeko, hautatu **Desbloq**. eta sakatu \* 1,5 segundo igaro aurretik.

Gailua edo teklatua blokeatuak egon arren, deitu daiteke telefonoan programatutako larrialdi-zenbaki ofizialera.

### Y **Sarbide-kodeak**

Sarbide-kodeen erabilera konfiguratzeko, hautatu  $\mathbb{S}_3$  > Ajustes > Ajustes telef. > *Generales* > *Seguridad* > *Teléfono* y *tarjeta SIM*.

### **Blokeatzeko kodea**

Blokeatzeko kodearen bidez (5 digitu) gailua blokea dezakezu. Aurrez definitutako kodea 12345 da. Kodea alda dezakezu, eta gailua konfiguratu, kodea eska dezan. Kodea ahaztu baduzu eta gailua blokeatuta badago, laguntza beharko duzu, eta, beharbada, tarifa osagarri bat kobratuko dizute.

Informazio xeheagoa eskuratzeko, jarri harremanetan Nokia Care gunearekin edo gailuaren banatzailearekin.

Gailua edo teklatua blokeatuak egon arren, deitu daiteke telefonoan programatutako larrialdi-zenbaki ofizialera.

### **PIN kodeak**

Identifikazio pertsonaleko zenbakia (*Personal Identification Number,* PIN) eta identifikazio pertsonaleko zenbaki unibertsala (*Universal Personal Identification Number*, UPIN) (4-8 digitukoak) SIM txartela babesten dute. PIN kodea (U)SIM txartelarekin batera ematen da. Gailua pizten duzun bakoitzean kodea eskatzeko moduan konfigura dezakezu. PIN2 kodea SIM txartelarekin eman diezazukete, eta beharrezkoa da hainbat funtziotan sartzeko.

Moduluaren PINa beharrezkoa da segurtasun-moduluko informazioan sartzeko. Sinaduraren PINa sinadura digitalerako beharrezkoa da. Moduluaren PINa eta sinaduraren PINa SIM txartelarekin ematen dira, baldin eta segurtasun-modulurik badu.

### **PUK kodeak**

Desblokeatze-kode pertsonalaren kodeak (*Personal Unblocking Key*, PUK) eta desblokeatze-kode pertsonal unibertsalaren kodeak (UPUK, *Universal Personal Unblocking Key*) (8 digitu) beharrezkoak dira, hurrenez hurren, blokeatutako PIN edo UPIN kodea aldatzeko. Blokeatutako PIN2 kodea aldatzeko, PUK2 kodea behar da.

Beharrezkoa bada, jarri harremanetan zure zerbitzu-hornitzailearekin kodeak eskatzeko.

### **Murriztapenen pasahitza**

Deiak murrizteko pasahitza (lau digitukoa) beharrezkoa da deien murriztapena erabiltzeko. Zure zerbitzu-hornitzaileak eman diezazuke zerbitzu horren pasahitza. Pasahitza blokeatuta badago, jarri harremanetan zure zerbitzuhornitzailearekin

### Y **Urruneko blokeoa**

Beste gailu batetik, zure gailua eta memoria-txartela blokea ditzakezu, testumezu baten bidez. Gailua urrunetik blokeatzeko eta erabiliko den testu-mezua definitzeko, hautatu  $\mathbb{G}$  > Ajustes > Ajustes teléf. > Generales > Seguridad > Teléfono y

*tarjeta SIM* > *Bloqueo teléfono remoto*. Mezuak 5 eta 20 karaktere bitartean izan ditzake.

Gailua blokeatzeko, bidali testu-mezua zure telefono mugikorreko zenbakira. Gailua desblokeatzeko, hautatu **Desbloq.** eta sartu blokeatze-kodea.

### Y **Deskargatzea**

**Descargar** (sare-zerbitzua) mugikorretarako edukien saltokia da, eta gailuan erabil daiteke.

**Descargar** zerbitzuarekin ikuspegiak ikusi eta eskuratu, edukiak, zerbitzuak eta aplikazioak erosi, deskargatu eta eguneratu ditzakezu. Kategoriaka ordenatuta daude elementuak zerbitzu-hornitzaileek emandako katalogo eta karpetetan. Eskura dagoen edukia zerbitzu-hornitzailearen araberakoa da.

Hautatu y > *Aplicaciones* > *Descarga*.

*Descargar* zerbitzuak sare-zerbitzuak erabiltzen ditu edukirik berrienetan sartzeko. *Descargar* aplikazioaren bitartez dauden elementuei buruzko informazio gehiago eskuratzeko, jarri harremanetan zure zerbitzu-hornitzailearekin edo fabrikatzailearekin edo banatzailearekin.

### **Nire gauzak**

Zure gailuan aplikazioak deskargatzeko aukera ematen du. Aplikazioetara joateko, hautatu  $\mathbb{S}$  > *Aplicaciones* > Mis cosas.

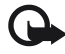

Garrantzitsua: konfiantzako iturrietako aplikazioak eta softwareak bakarrik erabili eta instalatu, adibidez, Symbian marka duten edo Java VerifiedTM probak gainditu dituzten aplikazioak.

### Y **EL eramangarri bateragarri batera konektatzea**

Ez konektatu irteerako seinalea sortzen duten produktuak, gailuari kalte egin diezaiokete eta. Ez konektatu tentsio-iturririk Nokia AV konektorera.

Nokiak onartutakoen artean ez dagoen kanpoko gailu bat edo esku libreko kit bat konektatzean AV Nokia konektoreari, arreta berezia jarri bolumenari.

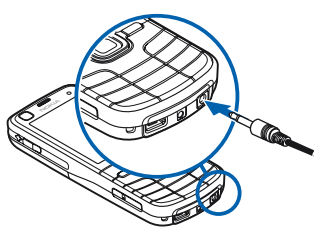

### **USB datu-kable bat konektatzea**

Konektatu USB datu-kable bateragarri bat USB konektoreari.

Lehenetsitako USB konexio-modua hautatzeko edo modu aktiboa aldatzeko, hautatu  $\mathbb{S}$  > Ajustes > *Conectivid.* > *USB* > *Modo de conexión USB* eta nahi duzun modua. Modu lehenetsia automatikoki aktibatzen den edo ez hautatzeko, hautatu *Preguntar al conect.* > *No.*

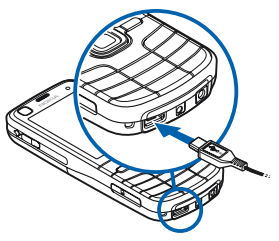

## **3. Dei-funtzioak**

Bolumena doitzeko, sakatu bolumen-teklak.

### Y **Ahots-deiak egitea**

1. Itxaroteko moduan, idatzi telefono-zenbakia, aurrezenbaki eta guzti. Sakatu ezabatzeko tekla zenbaki bat ezabatu nahi baduzu.

Nazioarteko deiak egiteko, sakatu \* bi aldiz nazioarteko aurrezenbakia markatzeko (nazioarteko sarbide-kodea ordezten du) eta, ondoren, markatu herrialdearen kodea, aurrezenbakia (hasierako zeroa kenduta, dagokionean) eta telefono-zenbakia.

- 2. Hautatutako zenbakira deitzeko, sakatu deitzeko tekla.
- 3. Deia amaitzeko edo dei-saiakera bertan behera uzteko, sakatu amaitzeko tekla.

Kontaktuetatik dei bat egiteko, hautatu  $\mathbf{G} > Guia$ . Bilatu deitzeko pertsonaren izena edo idatzi izenaren lehenbiziko letrak eta joan izen jakinera. Hautatutako zenbakira deitzeko, sakatu deitzeko tekla.

Itxaroteko moduan zaudela aurretik markatutako zenbakietara deitzeko, sakatu deitzeko tekla.

### **Markaketa bizkorra**

Markaketa bizkorra gehien erabiltzen diren telefono-zenbakietara deitzeko modu praktikoa da. Telefono-zenbaki bana esleitu behar zaie 3 eta 9 arteko markaketa bizkorreko teklei (1 eta 2 teklak ahots-deien eta bideo-deien postontzientzat gordetzen da), eta *Marcación rápida* aktibatuta egon behar da.

Markaketa bizkorreko teklari telefono-zenbaki bat esleitzeko, hautatu  $\mathbb{S}_3$  > Ajustes > *Marc. ráp..* Joan tekla-ikono batera, hautatu **Asignar**, eta, jarraian, kontaktua. Zenbakia aldatzeko, hautatu **Opciones** > *Cambiar*.

Markaketa bizkorra aktibatzeko, hautatu y> *Ajustes* > *Ajustes teléf.* > *Teléfono* > *Llamada* > *Marcación rápida* > *Activada.*

Markaketa bizkorrarekin dei bat egiteko, sakatu markaketa bizkorreko tekla hori harik eta deia hasi arte.

### **Dei-ontzia**

Zure dei-postontzietara deitzeko (sare-zerbitzua), luze sakatu 1 edo 2 tekla, itxaroteko moduan. Dei-ontziak eduki daitezke ahots-deientzat, bideo-deientzat eta telefono-linea ugarirentzat.

Dei-ontziaren zenbakia ezartzeko, konfiguratu gabe badago behintzat, hautatu y > *Ajustes* > *Buzón llams*.. Joan *Buzón de voz* (edo *Buzón de vídeo)* aukerara, eta idatzi dagokion dei-postontziaren zenbakia. Dei-ontziaren zenbakia aldatzeko, hautatu **Opciones** > *Cambiar número*. Dei-postontziaren zenbakia izateko, jarri harremanetan sare-hornitzailearekin.

### **Ahots bidezko markaketa**

Ahots-identifikatzailea gehitzen zaie automatikoki *Kontaktuak*-eko sarrera guztiei. Erabili izen luzeak eta saiatu zenbaki ezberdinetarako antzeko izenak ez erabiltzen.

### **Ahots bidez markatutako deiak egitea**

Inguruko soinuak eragina izan dezake ahots-identifikatzaileetan. Leku isiletan erabili.

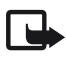

**Coharra:** Ahots-identifikatzaileak erabiltzea zaila suerta daiteke inguru<br>zaratatsuetan edo larrialdiko egoera batean. Horregatik, ez fidatu ahots bidezko markaketaz bakarrik kasu guztietarako.

1. Itxaroteko moduan, luze sakatu eskuineko hautaketa-tekla.

Dagokion teklarekin bateragarria den EL eramangarri bat erabiltzen baduzu, luze sakatu EL eramangarriaren tekla.

2. *Hable ahora* agertzean, esan argi ahots-komandoa. Gailuak ahots-komandorik antzekoena egiten du. 1,5 segundo igarotzean, gailuak zenbakia markatzen du. Emaitza zuzena ez bada, hautatu beste sarrera bat markatu aurretik.

### **Multikonferentzia-deiak egitea**

Gailuak sei solaskideren (zu barne) multikonferentzia-deiak egiteko aukera ematen du (sare-zerbitzua).

- 1. Deitu lehenengo solaskidearen zenbakira.
- 2. Beste solaskide bati deitzeko, hautatu **Opciones** > *Llamada nueva*.
- 3. Lehen deiari erantzutean multikonferentzia-deia sortzeko, sakatu **Opciones** > *Multiconferencia*.

Deira beste solaskide bat gehitzeko, errepikatu 2. urratsa eta hautatu **Opciones** > *Multiconferencia* > *Incluir en multiconf.*

4. Multikonferentzia amaitzeko, sakatu amaitzeko tekla.

### Y **Respuesta o rechazo de llamadas**

Dei bati erantzuteko, sakatu deitzeko tekla. Deiaren tonua isilarazteko, hautatu **Silenciar**.

Deia ez hartzeko, sakatu amaitzeko tekla edo hautatu **Opciones** > *Rechazar*. *Desvíos llams.* > *Si está ocupado* aktibatu baduzu, deia ez hartzean desbideratu egiten da.

Deitu duen pertsonari dei bidez erantzun beharrean mezu bat bidaltzeko, sakatu **Opciones** > *Enviar mensaje*. Testu-mezuaren erantzuna aktibatu eta mezuaren testua editatzeko, hautatu  $\mathbb{G}$  > Ajustes > Ajustes teléf. > Teléfono > Llamada > Rechazar llam. con *mens.* eta *Texto del mensaje*.

### **Deia zain**

Hitz egiten ari zarenean, zain dagoen dei bati erantzuteko sakatu deitzeko tekla. Lehen deia atxiki egingo da. Dei batetik bestera igarotzeko, hautatu **Cambiar**. Aktibo dagoen deia amaitzeko, sakatu deia amaitzeko tekla.

Deia zain funtzioa aktibatzeko (sare-zerbitzua), hautatu  $\mathbb{S}_3$  > Ajustes > Ajustes telẽf. > *Teléfono* > *Llamada* > *Llamada en espera* > *Activar.*

### **N** Bideo-deiak

### **Bideo-deiak egitea**

Bideo-dei bat egiteko, USIM txartel bat eta UMTS sare batean estaldura behar dituzu. Bideo-deien zerbitzuetara harpidetzeari eta horien erabilgarritasunari buruzko informazioa eskuratzeko, jarri harremanetan zerbitzu-hornitzailearekin.

Bi pertsonaren artean soilik egin daiteke bideo-deia, eta aldi berean ezin da egon ahots-, bideo- edo datu-dei aktiborik. Bideo-deia telefono mugikor bateragarri batera edo ISDN sare bateko bezero bati egin daiteke.

Irudi finko bat egin duzu bidaltzeko, bideo bat bidali beharrean.

Telefonotik bideoa bidaltzea eragotzi du.

- 1. Sartu telefono-zenbakia itxaroteko moduan, eta hautatu **Videollamada**. Bestela, sakatu  $\mathbb{S}$  > *Guía*, joan nahi duzun kontaktura, eta hautatu Opciones > *Videollamada*.
- 2. Bideoa ikustetik soinua jasotzera igarotzeko bideo-dei bat egitean, hautatu *(Activar envío de vídeo)* edo *(Desactivar envío vídeo)* ataza-barran.

Bideo-dei batean bideoa bidaltzea eragotzi arren, bideo-deiaren tarifak aplikatu zaizkio deiari. Kontsultatu prezioak sare-operadorearekin edo zerbitzu-hornitzailearekin.

3. Bideo-deia amaitzeko, sakatu deia amaitzeko tekla.

### **Bideo-deiei erantzutea**

Bideo-dei bat jasotzean, **de** agertzen da.

Bideo-dei bati erantzuteko, sakatu deitzeko tekla. *¿Permitir enviar imagen de vídeo al llamante?* agertzen da*.* **Sí** hautatuz gero, kamerak gailuan hartutako irudia bistaratzen zaio dei-egileari. Bestela, ez da bidaltzen bideoa.

Bideo-dei batean bideoa bidaltzea eragotzi arren, bideo-deiaren tarifak aplikatu zaizkio deiari. Galdetu prezioak zerbitzu-hornitzaileari. Bideo-deia amaitzeko, sakatu deia amaitzeko tekla.

### **N** Deien konfigurazioa

### **Deiak**

Hautatu y > *Ajustes* > *Ajustes teléf.* > *Teléfono* > *Llamada* eta aukera hauetako bat:

*Envío del nº propio* (sare-zerbitzua): zure telefono-zenbakia erakusteko edo ezkutatzeko deitu duzun pertsonari.

*Llamada en espera* (sare-zerbitzua): ikusi *Deia zain* 24. orrialdean.

*Rechazar llam. con mens.* eta *Texto del mensaje:* ikusi "Deiei erantzutea edo deiak ez hartzea", 22. orrialdean.

*Vídeo propio en llam. rec:* bideo-dei bat jasotzean zure bideo-irudia bidaltzeko baimena ematen duzun edo ez konfiguratzeko

*Imagen en videollam.:* bideo-dei bat ez hartzean erakusteko irudi finko bat hautatzeko

*Rellamada auto:* dei bat ezartzerik izan ez denean, telefonoa deia ezartzen saia dadin (gehienez, hamar aldiz).

*Mostrar duración llam.* eta *Resumen tras llam.:* gailuak deiaren iraupena erakusteko deia egiten ari dela, eta, amaitzean, azken deiaren gutxi gorabeherako iraupena erakusteko.

*Marcación rápida:* ikus "Markatze bizkora", 20. orrialdean.

*Cualq. tecla respond.:* jasotako dei bati edozein tekla labur sakatuta erantzuteko –ezkerreko eta eskuineko hautaketa-teklak, bolumen-teklak, pizteko tekla, esekitzeko tekla eta makera-tekla izan ezik–.

*Línea en uso* (sare-zerbitzua): deiak egiteko eta mezu laburrak bidaltzeko telefonolineak hautatzeko. SIM txartelak bi telefono-linea onartzen baditu soilik agertzen da aukera hori.

*Cambio de línea* (sare-zerbitzua): lineak hautatzea aktibatzeko edo desaktibatzeko.

### **Deiak desbideratzea**

- 1. Hautatu  $\mathbb{S}$  > Ajustes > Ajustes teléf. > Teléfono > Desvíos llams. (sare-zerbitzua).
- 2. Hautatu desbideratu nahi dituzun dei-motak, adibidez, ahots-deiak.
- 3. Hautatu nahi duzun aukera. Adibidez, gailua okupatuta dagoenean edo sarrerako deiak hartzen ez dituzunean ahots-deiak desbideratzeko, hautatu *Si está ocupado***.**
- 4. Hautatu **Opciones** > *Activar* eta jarri zer telefono-zenbakitara desbideratu nahi dituzun deiak. Desbideratzeko hainbat aukera egon daitezke aktibatuta aldi berean.

Deiak blokeatzeko eta desbideratzeko funtzioak ezin dira aldi berean aktibatuta egon.

### **Murrizketak**

- 1. Hautatu  $\mathbb{S}$  > *Ajustes > Ajustes teléf. > Teléfono > Restricción llms.* (sare-zerbitzua) gailuarekin egiten eta jasotzen dituzun deiak murrizteko.
- 2. Joan nahi duzun murrizketa-aukerara eta hautatu **Opciones** > *Activar*. Ezarpenak aldatzeko, murrizketa-pasahitz bat behar da (zerbitzu-hornitzaileak emango dizu).

Deiak blokeatzeko eta desbideratzeko funtzioak ezin dira aldi berean aktibatuta egon.

Deiak blokeatuta daudenean, larrialdietarako zenbaki jakinetara dei daiteke.

### **Sarea**

Hautatu  $\mathbb{G}$  > Ajustes > Ajustes teléf. > Teléfono > Red eta aukera hauetako bat:

*Modo de red:* erabili nahi duzun sarea hautatzeko (zerbitzu-hornitzaileak onartzen badu baino ez da erakusten). *Modu dual* hautatzen baduzu, GSM edo UMTS sarea erabiltzen du gailuak automatikoki.

*Selección operador:* erabilgarri dauden sareak automatikoki bila eta hauta ditzan konfiguratzeko gailua, hautatu *Automática.* Nahi den sarea sare-zerrenda batean eskuz aukeratzeko, hautatu *Manual.* Aukeratutako sareak desplazamendu-akordioa izan behar du zure sarearekin.

*Mostrar info célula* (sare-zerbitzua): gailuak jakinaraz dezan noiz dagoen sare mikrozelularren teknologian (MCN) oinarritutako sare zelular batean eta sare zelularrari buruzko informazioa jasotzea aktibatzeko.

### Y **Bideoaren erabilera partekatua**

Erabili *Bideo partek.* zuzeneko bideoa bidaltzeko zure gailu mugikorretik beste gailu mugikor bateragarri batera, ahots-dei batean.

### **Bideoa partekatzeko eskakizunak**

Bideoaren erabilera partekaturako, 3G telekomunikazio mugikorren sistema unibertsal batera (UMTS) konektatuta egon behar da. Jarri zure zerbitzuhornitzailearekin harremanetan, sare-erabilgarritasunari eta aplikazio horren tarifei buruzko informazioa lortzeko.

Bideo partekatua erabiltzeko, kontuan izan:

- Ziurtatu gailua konfiguratuta dagoela pertsonatik pertsonarako konexioak erabiltzeko.
- Ziurtatu bidaltzailea eta hartzailea UMTS sarean harpidetuta daudela.
- Z Ziurtatu UMTS konexio aktibo bat duzula eta UMTS sarearen estalduraeremuaren barnean dagoela. Erabilera partekatuan ari zarela UMTS sare batetik urruntzen bazara, saio hori amaitu egingo da, baina ahots-deiak jarraitu egingo du.

### **Bideoaren erabilera partekatuaren ezarpenak**

Pertsonatik pertsonarako konexioei saio-hasierako protokoloko konexioak ere deitzen zaie (SIP konexioak). Bideoaren erabilera partekatuaren funtzioa erabili aurretik, eskatu zerbitzu-hornitzaileari gailuan erabili beharko duzun SIP modu konfiguratua.

Hautatu y > *Ajustes* > *Ajustes teléf.* > *Conexión* > *Compartir vídeo* eta aukera hauetako bat:

*Compartir vídeo:* bideoaren erabilera partekatua aktibatu edo ez hautatzeko.

*Perfil de SIP:* SIP modu bat hautatzeko

*Guardar vídeos:* zuzeneko bideoak automatikoki gorde behar diren hautatzeko

*Memoria preferida guard.:* bideoak gailuaren memorian edo memoria-txartel batean gorde behar diren hautatzeko

*Tono aviso de capacidad:* dei batean bideo partekatua erabil daitekeenean abisatzeko tonu bat jotzeko konfiguratzeko

Hartzaile baten SIP helbidea baldin badakizu, **Contactos** aukeran gorde dezakezu.

Hautatu y > *Guía,* kontaktua eta, ondoren, **Opciones** > *Editar* > **Opciones** > *Añadir detalle* > *SIP o Compartir vídeo.* Sartu SIP helbidea (erabiltzailea@domeinua). Domeinuaren izena erabili beharrean, IP helbidea erabil dezakezu.

### **Bideoaren edo bideoklipen erabilera partekatua**

- 1. Gailuaren kamerarekin grabatzen ari zaren bideoa partekatzeko, hautatu **Opciones** > *Compartir vídeo* > *Vídeo en vivo* ahots-deia egiten ari zarela. Gordetako bideoklip bat partekatzeko, hautatu *Videoclip* eta partekatu nahi duzun bideoklipa.
- 2. Kontaktuen grabatu duzun SIP helbidera bidaltzen du gonbidapena gailuak.

Beharrezkoa bada, hautatu hartzailearen SIP helbidea gonbidapena bidaltzeko, edo sartu SIP helbide bat eta sakatu **Aceptar**.

- 3. Automatikoki hasten da erabilera partekatua hartzaileak gonbidapena onartzen duenean eta bozgorailua aktibo dagoenean. Erabili tresna-barrako botoiak bideoaren erabilera partekatua kontrolatzeko.
- 4. Saio partekatua amaitzeko, hautatu **Parar**. Ahots-deia amaitzeko, sakatu deia amaitzeko tekla.

### **Gonbidapena onartzea**

Gonbidapen bat jasotzen duzunean, gailuak soinu bat egiten du. Gonbidapenean deitu duen pertsonaren izena edo SIP helbidea agertzen da. Hautatu **Sí** saio partekatua hasteko. Gonbidapena errefusatu eta ahots-deira itzultzeko, hautatu **No**.

### **Erregistroa**

Galdutako deiak, jasotakoak edo egindakoak, testu-mezuak, datu-paketeen konexioak, fax bidezko deiak eta datu-deiak ikusteko, hautatu  $\mathbf{Q}$  > *Registro*.

Itxaroteko moduan, deitzeko tekla erabil dezakezu *Últimas llam* erregistroko *Llam. enviadas* aukerako lasterbide gisa. (sare-zerbitzua).

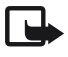

**Coharra:** Zerbitzu-hornitzailearen deien eta zerbitzuen benetako faktura aldatu<br>egin daiteke sarearen ezaugarrien, fakturazioen biribiltzeen, zergen eta abarren ondorioz.

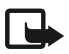

**Coharra:** tenporizadore batzuk, telefonoak piztuta daraman denbora adierazten duena barne, zeroan jarri daitezke zerbitzua edo softwarea eguneratzean.

### **4. Kokapena**

*Mapas* eta *Datos GPS* aplikazioak erabil ditzakezu zure kokapena jakiteko edo distantziak eta koordenatuak neurtzeko. Aplikazio horiek erabiltzeko GPS konexioa behar da.

### Y **GPSri buruz**

Gailuak GPS hargailu bat du barnean.

Kokapen Sistema Globala (GPS) AEBko gobernuaren mendekoa da, eta hura da zehaztasunaren eta mantentze-lanen arduradun bakarra. Kokapen-datuen zehaztasuna aldatu egin daiteke AEBko gobernuak GPS sateliteetan egiten dituen doikuntzen arabera. Irrati-nabigazioko Plan Federalaren eta AEBko Defentsa Zibilaren Sailaren GPS politikaren aldaketen mende dago.

 Halaber, sateliteen geometria okerraren ondorioz ere alda daiteke zehaztasuna. GPS seinaleen erabilgarritasuna eta kalitatea posizioaren, eraikin eta oztopo naturalen, eta eguraldiaren araberakoak izan daitezke. GPS seinaleak jaso ahal izateko, GPS hargailua aire zabalean baino ezin da erabili.

GPSak ez litzateke erabili behar kokapen bat zehazteko erabili behar, ezta GPS hargailuak nabigatzeko edo kokapena zehazteko ematen dituen kokapen-datuekin soilik fidatu ere.

### **GPS** lagundua

GPS lagundua (A-GPS) erabiltzen da, laguntza-datuak datu-paketeen konexioen bidez berreskuratzeko; gailua sateliteen seinaleak jasotzen ari denean, uneko kokapenaren koordenatuak kalkulatzen laguntzen du.

Baliteke sare-operadoreak konexio honengatik kobratzea, sare-harpidetzaren arabera. Jar zaitez harremanetan zure zerbitzu-hornitzailearekin Interneteko sarbide-puntu egokia eta zerbitzuari lotutako tarifak eskuratzeko.

A-GPS zerbitzua erabiltzeko konfiguratuta dago gailua, A-GPS hornitzaile espezifiko baten zerbitzuak erabiltzeko konfiguraziorik erabili ezin bada. Behar direnean bakarrik lortzen dira laguntza-datuak Nokia A-GPS zerbitzuaren zerbitzariaren bidez. Kokatzeko metodoak desaktibatzeko, ikus "Kokapenezarpenak" 28. orrialdean.

A-GPS erabiltzeko, datu-paketeetako Interneteko sarbide-puntu bat zehaztuta eduki behar da. Ikus "Kokapen-ezarpenak" 28. orrialdean

### **GPS** konexioaren konfigurazioa

### **Posizionamendu-ezarpenak**

Hautatu y > *Ajustes* > *Ajustes teléf.* > *Generales* > *Posicionamien.* eta aukera hauetako bat:

*Métodos posicionam.:* kokapen-metodoak aktibatzeko edo desaktibatzeko.

*Servidor de posicionam.:* A-GPSrako sarbide-puntu bat zehazteko, hautatu *Punto de acceso*. Datu-paketeetatik Internetera sarbide-puntu bakarra erabil daiteke. Gailuak Interneteko sarbide-puntu bat eskatuko dizu GPS lehenengo aldiz erabiltzen duzunean.

*Preferencias de notación:* neurketa-sistema zehazteko eta formatua koordinatzeko.

### **Gailua ondo ipini**

Hargailua erabiltzen dizunean, jarri gailua buruz gora, eta mugitu 45 inguruko angeluan eta zerura begira, inolako trabarik gabe.

GPS-konexio bat ezartzeko, pare bat segundo edota hainbat minutu behar izango dira, eta are gehiago ibilgailu batean. Ikus "GPS Argia", 16. orrialdean.

GPS hargailua erabiliz gero, baliteke gailuaren bateria azkarrago agortzea.

Gailuak satelitearen seinalerik aurkitzen ez badu, kontuan izan hauek:

- Barrualdean bazaude, joan kanpora seinale hobea jasotzeko.
- Kanpoaldean bazaude, joan leku irekiago batera.
- Ziurtatu ez duzula gailuaren GPS-hargailua estaltzen eskuarekin.
- Baldintza meteorologiko txarrek seinale-intentsitatean eragin dezakete.
- Zenbait ibilgailuk tindatutako leihoak dituzte (termikoak), eta hauek satelitearen seinalea blokea dezakete.

### **Satelitearen seinalearen egoera**

Gailuak zenbat satelite aurkitu dituen eta satelite-seinaleak jasotzen ari den jakiteko, hautatu y > *Aplicaciones* > *Datos GPS* > *Posición* > **Opciones** > *Estado del satélite.*

Gailuak sateliteak aurkitu baditu, satelite-informazioaren ikuspegian barra bat agertuko da satelite bakoitzeko. Gailuak kokapenaren koordenatuak neurtzeko behar beste datu jaso dituenean satelitearen seinaletik, barra urdin bihurtuko da.

### Y **Kokapen-eskaerak**

Sareko zerbitzu baten eskaera jaso dezakezu zure kokapenaren informazioa jasotzeko. Zerbitzu-hornitzaileek tokiko gaiei buruzko informazioa eman dezakete; adibidez, eguraldia edo zirkulazioa, zure gailuaren kokapenaren arabera.

Zure kokapenaren eskaera bat jasotzen duzunean informazio hori bidaltzea baimendu nahi baduzu, hautatu *Aceptar*; eskaera ez onartzeko, hautatu *Rechazar*.

### Y **Mapak**

Maparen estaldura aldatu egiten da herrialdearen eta eskualdearen arabera. Esaterako, baliteke mapak erabilgarri ez egotea herrialdeetako edo eskualdeetako murrizketa legalak direla eta. Indarrean dagoen legediak onartzen duen heinean, Nokiak uko egiten die mapen erabilgarritasunari, zehaztasunari, zuzentasunari edo eguneratzeari buruzko garantiei.

### **Mapei buruz**

**Mapas** aplikazioarekin, hainbat aukera dituzu: mapan non zauden ikusi; mapetan hiri eta herrialdeak bilatu; helbideak eta toki interesgarriak bilatu; toki batetik besterako ibilbideak planifikatu; eta posizioak marka gisa gorde, eta gailu bateragarrietara bidali. Halaber, beste zerbitzu batzuez balia zaitezke, adibidez, bidaia-gidez, zirkulazioari buruzko informazioaz eta ahots bidez argibideak ematen dituen nabigazio-zerbitzuaz. Zerbitzu horiek ez daude erabilgarri herrialde eta eskualde guztietan.

Zenbait mapa gailuaren memoria-txartelean aurrez kargatuta egon daitezke. Mapa gehiago deskargatu ditzakezu Internet bidez. Horretarako, erabili PCrako Nokia Map Loader softwarea. Ikus "Mapak deskargatzea" 32. orrialdean.

Mapek GPSa erabiltzen dute. Ikus "Kokapena" 27. orrialdean. Zure gailuarekin erabiliko dituzun kokapen-metodoak zehaztu ditzakezu. Ikus "Kokapenezarpenak" 28. orrialdean Kokapenari buruzko informazio zehatzagoa behar baduzu, erabili barneko GPSa edo bateragarria den kanpoko GPS hargailu bat.

### **Mapak aztertzea**

Hautatu  $\mathbb{S}$  > *Mapas* edo sakatu norberaren tekla. Ikus "Norberaren tekla" 17. orrialdea.

Mapak aplikazioa lehen aldiz erabiltzean, baliteke Interneteko telefonia zelularreko sarbide-puntu bat definitu behar izatea, zure kokapenari buruzko mapen informazioa deskargatzeko. Beranduago aurrez zehaztutako sarbide-puntua aldatu nahi baduzu, hautatu **Opciones** > *Herramientas* > *Ajustes* > *Internet* > *Destino de red*.

Zure saretik kanpo dagoen beste sare batean erregistratzean gailuak ohar bat jaso dezan, hautatu **Opciones** > *Herramientas* > *Ajustes* > *Internet* > *Aviso de itinerancia* > *Activado.* Jar zaitez harremanetan sare-zerbitzuen hornitzailearekin desplazamenduaren xehetasunak eta kostuak jakiteko.

Erabiltzen den Interneteko konexioa eta aplikazioaren hasieratik transferitu den datu-kopurua erakusten ditu datu-transferentziaren adierazleak.

Mapa digital gehienak ez dira oso zehatzak, eta, nola edo hala, ez daude erabat osatuta. Ez baliatu gailu honetan erabiltzeko deskargatutako kartografiaz soilik.

Mapak aplikazioa irekitzean, dagoen herrialdeko hiriburua edo azken saioan gordetako kokapena agertzen dira. Kokapenaren mapa ere deskargatzen da, beharrezkoa baldin bada.

GPS konexioa ezartzeko eta azken kokapena zabaltzeko, sakatu ... edo hautatu **Opciones** > *Mi posición*.

Pantailaren eskuineko beheko aldean, GPSaren adierazleak **VIIII** satelitearen erabilgarritasunari eta seinalearen indarrari buruzko informazioa ematen du. Barra batek satelite bat adierazten du. Gailuak satelitetik nahikoa datu jasotzen dituenean GPS konexioa ezartzeko, barra berde kolorekoa bihurtzen da. Gailuak lau satelitetako seinalea jaso behar du gutxienez kokapenaren koordenatuak kalkulatzeko. Hasierako kalkuluaren ondoren, hiru sateliteren seinaleak nahikoa dira.

Gehitzeko edo gutxitzeko, sakatu \* edo #. Mapan mugitzeko, erabili desplazamendu-tekla. Deskargatuta dituzun mapek hartzen ez duten gune batera mugituz gero, mapa berri bat deskargatuko da automatikoki. Ikus "Mapak deskargatzea" 32. orrialdean. Deskargatutako mapak doakoak dira, baina deskargatzeko datu-bolumen handia transmititu behar da zerbitzu-hornitzailearen sarearen bidez. Galdetu zerbitzu-hornitzaileari datutransmisioaren kostua zenbatekoa den. Mapak automatikoki gordetzen dira gailuaren memorian edo memoria-txartel bateragarri batean (sartuta badago).

### **Kokapenak bilatzea**

Mapan ageri den hiriko edo guneko kokapen bat aurkitzeko, sartu kokapenaren helbide osoa edo zati bat bilaketa-eremuan eta sakatu desplazamendu-tekla. Beste hiri bateko kokapen bat aurkitzeko, sartu hiria eta helbidea, eta jarraian, hautatu **Buscar**.

Helbide zehatz bat aurkitzeko, hautatu **Opciones** > *Buscar* > *Direcciones.* Herrialdea/ eskualdea eta hiria/posta-kodea derrigorrezko datuak dira.

Inguruko tokietatik eta interesguneetatik kategorien arabera nabigatzeko, hautatu **Opciones** > *Buscar*> *Lugares* eta kategoria bat.

Kontaktuetan gordetako helbide bat bilatzeko, hautatu **Opciones** > *Buscar* > *Direcciones* > **Opciones** > *Seleccionar de Contactos*.

### **Kokapenak gordetzea eta bidaltzea**

Kokapen bat gailuan gordetzeko, sakatu desplazamendu-tekla eta hautatu *Añadir*  > *A lugares:*.

Kokapen bat gailu bateragarri batera bidaltzeko, sakatu desplazamendu-tekla eta hautatu *Enviar***.** Kokapena testu-mezu batean bidaltzen bada, informazioa formaturik gabeko testu bihurtzen da.

### **Gordetako elementuak bistaratzea**

Gailuan gorde dituzun kokapenak edo bideak ikusteko, hautatu **Opciones** > *Favoritos* > *Mis lugares* edo *Rutas.*

Mapan zein kokapen bilatzen dituzun jakiteko, hautatu **Opciones** > *Favoritos* > *Historial*.

Zure leku gogokoenekin bilduma bat osatzeko, hautatu **Opciones** > *Favoritos* > *Colecciones* > *Nueva colección*. Adierazi bildumaren izena. Zure bilduman kokapenak gehitzeko, ireki *Mis lugares*, mugitu kokapen bateraino, sakatu desplazamendutekla eta jarraian, hautatu *Añadir a la colección*.

### **Mapak deskargatzea**

Mapak pantailako mapan alde batetik bestera mugitzean, beste mapa bat deskargatzen da automatikoki, dagoeneko deskargatuta dauden mapek hartzen ez duten mapako eremu batera joaten bazara. Pantailako datu-kontagailuak (kB) sareko zirkulazio-maila erakusten du mapak aztertzen dituenean, bideak sortzen ditu edo kokapenak bilatzen ditu sarean.

Mapak deskargatzeko datu-bolumen handia transmiti daiteke zerbitzu-hornitzailearen sarearen bidez. Datu-transmisioen karguei buruzko informazioa izateko, jarri harremanetan zerbitzu-hornitzailearekin.

Mapak automatikoki deskargatu ez daitezen, adibidez zure saretik kanpo zaudenean, hautatu **Opciones** > *Herramientas* > *Ajustes* > *Internet* > *Conectar al iniciar*> *No.*

Erabili behar den memoria eta mapak edo ahots-gidako fitxategiak gordetzeko erabili nahi duzun espazio-kopurua zehazteko, hautatu **Opciones** > *Herramientas*  > *Ajustes* > *Mapa* > *Memoria a utilizar eta Uso máximo de memoria.* Memoria betetzen denean, mezurik zaharrena ezabatzen da. Gordetako mapen datuak ezabatu egin daitezke PCrako Nokia Map Loader softwarea erabilita.

### **Nokia Map Loader**

Nokia Map Loader PCrako software bat da eta mapak eta zerbitzu gehigarriak Internetetik memoria-txartel bateragarri batera deskargatzeko eta instalatzeko erabil daiteke. Nokia Map Loader erabili baino lehenago, erabili Mapak aplikazioa eta azter itzazu mapak behin gutxienez, Nokia Map Loader-ek Mapak-eko historiako informazioa erabiltzen baitu.

Nokia Map Loader bateragarria den PC batean instalatzeko, ikus http://maps. nokia.com eta jarraitu pantailan ageri diren jarraibideak.

### **Ibilbide bat planifikatzea**

Ibilbide bat planifikatzeko, hautatu mapako kokapen bat edo bilatu kokapen bat, sakatu desplazamendu-tekla eta hautatu *Añadir a la ruta*.

Zure ibilbidean kokapen gehiago gehitzeko, hautatu **Opciones** > *Añadir punto de ruta* eta bilatu kokapena.

Ibilbidea editatzeko, sakatu desplazamendu-tekla eta hautatu *Editar*. Ibilbidearen ezarpenak aldatzeko, hautatu **Opciones** > *Ajustes.* Ibilbidea mapan ikusteko, hautatu **Opciones** > *Mostrar ruta.*

Helburuko tokira autoz edo oinez nabigatzeko, aparteko zerbitzu horiek erosi badituzu, hautatu **Opciones** > *Empezar a conducir* edo *Empezar a caminar.*

Ibilbidea gordetzeko, hautatu **Opciones** > *Guardar ruta.*

### **Mapak aplikazioaren zerbitzu gehigarriak**

Nabigatzeko lizentzia eros dezakezu, eta gailuan hainbat bidaia-gida mota deskargatu. Oinez edo autoz nabigatzeko lizentzia eta zirkulazioari buruzko informazio-zerbitzuarena eros ditzakezu.

Zerbitzu osagarriak deskargatzeko datu-bolumen handia transmiti daiteke zerbitzuhornitzailearen sarearen bidez. Datu-transmisioen karguei buruzko informazioa izateko, jarri harremanetan zerbitzu-hornitzailearekin.

### **Helburuko toki batera nabigatzea**

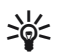

W **Iradokizuna:** Denbora jakin batean doako lizentzia batekin nabigazioa probatzeko, hautatu *Mapas* > **Opciones** > *Ir en coche o Ir andando.* **Mapas** aukerak egiaztatzen du zure gailurako doako lizentziarik ba ote dagoen. Lizentzia aktibatzeko, hautatu **Aceptar**. Lizentzia hori behin bakarrik erabili ahal izango duzu.

Ahots-gidari bidez oinez eta autoz nabigatzeko lizentzia eskuratzeko, hautatu **Opciones** > *Extras* > *Conduc. y camin.***.** Oinez bakarrik nabigatzeko lizentzia erosteko, hautatu *Caminar.* Zerbitzua kreditu-txartel batekin edo zure telefonoaren fakturan ordaindu dezakezu, zerbitzu-hornitzaileak azken aukera hori onartzen badu.

Nabigatzen hasteko, hautatu kokapen bat, sakatu desplazamendu-tekla eta hautatu *Ir en coche* edo *Ir andando*.

Lehen aldiz nabigatzen ari zarela, gailuak galdetuko dizu ahots-gidariak zer hizkuntza erabiltzea nahi duzun eta gida horretako fitxategiak zer hizkuntzatan deskargatuko diren. Beranduago hizkuntza aldatzeko, **Mapas**-en ikuspegi nagusian, hautatu **Opciones** > *Herramientas* > *Ajustes* > *Navegación* > *Guía de voz.* Ahotsgida ez dago erabilgarri oinezko nabigazioan.

Nabigazioan zehar maparen bistaratzeen artean aldatzeko, sakatu desplazamendu-tekla eta hautatu *Vista de maniobras, Vista de pájaro,* edo *Vista de flechas*.

Sortutako ibilbidea baztertzeko eta beste bat erabiltzeko, hautatu **Opciones** > *Ruta dist.* Nabigazioa eteteko, sakatu **Opciones** > *Detener*.

### **Zirkulazioaren informazioa**

Zirkulazioaren informazioa denbora errealean ematen duen zerbitzuak zure bidaian eragin dezaketen gertaerei buruzko informazioa ematen du. Zerbitzua gailuan erosi eta deskargatu dezakezu zure herrialde edo eskualdean erabilgarri baldin badago.

Zirkulazioaren informazio-zerbitzuaren lizentzia erosteko, hautatu **Opciones** > *Extras* > *Info de tráfico.*

Zirkulazioko gertaeren informazioa ikusteko, hautatu **Opciones** > *Info tráfico*. Gertaerak triangelu eta lerro moduan agertzen dira mapan.

Gertaera bateko xehetasunak ikusteko, edo ibilbidean egin daitezkeen aldaketak ikusteko, hautatu gertaera eta jarraian **Opciones** > *Abrir.*

Zirkulazioari buruzko informazioa eguneratzeko, hautatu *Actual, info. tráfico*.

### **Bidaia-gidak**

Bidaia gidak erosteko edo deskargatzeko, edo deskargatu dituzunak ikusteko, hautatu **Opciones** > *Extras* > *Guías.*

Bidaia-giden kategorietan zehar nabigatzeko, hautatu kategoria bat. Azpikategoriarik baldin badago, hautatu bat.

Gailuan gida berri bat deskargatzeko, joan nahi duzun gidaraino eta hautatu **Sí**. Gidak kreditu-txartel batekin edo zure telefonoaren fakturan ordaindu ditzakezu, zerbitzu-hornitzaileak azken aukera hori onartzen badu.

### **Warkak**

Hautatu y > *Aplicaciones* > *Marcas.* **Marcas** aukerarekin, toki espezifikoen kokapenari buruzko informazioa gorde ahal izango duzu gailuan. Gordetako mugarriak bateragarri diren aplikazioetan erabil ditzakezu, esaterako *Datos GPS*  eta *Mapas* aplikazioetan.

Marka bat sortzeko, hautatu  $\mathbb{S}_3$  > *Aplicaciones > Marcas > Opciones > Marca nueva*. Zure kokapenaren koordenatuen posizioa eskatzeko, hautatu *Posición actual*. Posizioari buruzko informazioa eskuz sartzeko, hautatu *Introd. manualmente*.

Aurrez zehaztutako kategoriei marka bat gehitzeko, hautatu marka eta **Opciones**  > *Añadirá categoría.* Hautatu mugarria gehitu nahi diezun kategoriak.

Mugarri bat edo gehiago gailu bateragarri batera bidaltzeko, hautatu **Opciones** > *Enviar.* Jaso dituzun mugarriak mezuen sarrerako postontzian kokatuko dira.

### Y **GPS datuak**

Hautatutako norakorako ibilbideari buruzko orientazioa emateko diseinatutako zerbitzu bat da GPS datuak.

### **Ibilbideei buruzko orientazioa**

Hasi bideari buruzko orientazioa kanpoaldean. Hautatu  $\mathbb{S}$  > *Aplicaciones > Datos GPS* > *Navegación*.

Ibilbideari buruzko orientazioak bide zuzenena eta helmugarainoko distantziarik motzena adierazten ditu, lerro zuzen batean neurtuta. Ibilbidean egon daitezkeen traba guztiak alde batera uzten dira, esaterako eraikinak eta muga naturalak. Distantzia kalkulatzerakoan ez dira kontuan hartzen altitude desberdintasunak. Ibilbideari buruzko orientazioa zu mugitzen zarenean soilik aktibatzen da.

Bidaiaren helburua zehazteko, hautatu **Opciones** > *Fijar destino* eta marka bat helburu gisa, edo, bestela, sartu latitude- eta longitude-koordenatuak. Helburua ezabatzeko, hautatu *Detener navegación*.

### **Posizioa**

Kokapena marka gisa gordetzeko, hautatu  $\mathbb{S}_3$  > Aplicaciones > Datos GPS > Posición > **Opciones** > *Guardar posición.*

### **Kontagailua**

Bidaien distantziaren kalkulua aktibatzeko, hautatu  $\mathbb{S}$  > *Aplicaciones > Datos GPS* > *Distancia viaje* > **Opciones** > *Iniciar.* Desaktibatzeko, hautatu **Opciones** > *Parar.*  Kalkulatutako balioak pantailan geratzen dira.

Bidaiaren distantzia eta denbora, batez besteko abiadura eta abiadura maximoa berriro zeron jartzeko eta kalkulu berri bat hasteko, hautatu *Restablecer.* Kilometrokontagailua eta denbora osoa zeroan jartzeko hautatu *Reiniciar.*

Kontagailuak zehaztasun mugatua du, eta biribiltzerakoan akatsak egin ditzake.

Halaber, zehaztasuna GPS seinaleen erabilgarritasunaren eta kalitatearen mendekoa ere bada.

## **5. Testua idaztea**

### Y **Testua idazteko ohiko modua eta modu prediktiboa**

Testua idaztean  $\Delta$ agertzen bada, esan nahi du testu prediktiboa idazten ari zarela; **a**gertzen bada, berriz, testu tradizionala dela. Testu prediktiboaren sarrera aktibatzeko edo desaktibatzeko, sakatu\* behin eta berriro, edo sakatu \* eta hautatu *Activar texto predictivo* edo *Texto predictivo* > *Desactivar*.

Testua idazteko adierazlearen ondoan agertzen diren Abc, abc, ABC edo 123 adierazleek adierazten dute karaktereak maiuskulaz edo minuskulaz idatziko diren edo zenbakiak idatziko diren. Letra larrien eta xeheen artean aldatzeko edo modu alfabetikoaren eta zenbakizkoaren artean aldatzeko, sakatu 3 # behin eta berriz.

Gailuaren idazteko hizkuntza aldatzeko, hautatu  $\mathbb{S}_3$  > Ajustes > Ajustes telet. > *Generales* > *Personalización* > *Idioma* > *Idioma de escritura*. Testua idazteko erabil daitezkeen karaktereetan eta testu prediktiboaren hiztegian du eragina idazteko hizkuntzak. Zenbaki-teklekin idatz daitezkeen karaktere guztiak ez dira agertzen tekla horien gainean.

### **Testu tradizionala sartuz idaztea**

Sakatu zenbaki-tekla bat (1-9) behin eta berriz nahi duzun karakterea agertu arte. Sakatu 1 tekla, ohiko puntuazio-markak eta karaktere bereziak idazteko.
Hurrengo letra idatzitako azken letraren tekla berean badago, itxaron kurtsorea agertu arte (edo egin aurrera itxarote-denbora amaitzeko), eta, gero, idatzi letra hori.

#### **Testu prediktiboko sarrerarekin idaztea**

- 1. Sakatu zenbaki-tekla bat (2 eta 9 artekoa) behin letra bakoitzerako. Hitza aldatu egingo da tekla bat sakatzen duzun bakoitzean. Ohiko puntuazioikurrak ikusteko, sakatu 1.
- 2. Hitza idatzitakoan, zuzena bada, berresteko egin aurrera edo sartu zuriune bat.

Hitza zuzena ez bada, sakatu \* hainbat aldiz, sartutakoarekin bat egiten duten hiztegiko hitzak banan-banan ikusteko.

Hitzaren atzean ? karakterea agertzen bada, esan nahi du idatzi nahi duzun hitza ez dagoela hiztegian. Hitz bat hiztegian sartzeko, hautatu **Escribir**. Sartu hitza (32 letra gehienez) eta hautatu **Aceptar**. Hitz hori hiztegian gehituko da. Hiztegia beteta dagoenean, hitz berria sartu den zaharrenaren ordez sartuko da.

#### **Testu tradizionala eta prediktiboa sartzeko ohiko funtzioak**.

Zenbakia sartzeko, luze sakatu zenbaki-tekla.

Puntuazio-ikurrak sartzeko eta karaktere bereziak ikusteko, luze sakatu \* tekla.

Karaktereak ezabatzeko, sakatu ezabatzeko tekla. Karaktere gehiago ezabatzeko, luze sakatu ezabatzeko tekla.

Tarte bat sartzeko, sakatu 0. Kurtsorea hurrengo lerrora mugitzeko, sakatu 0 hiru aldiz.

## Y **Testua kopiatzea eta ezabatzea**

- 1. Letrak eta hitzak hautatzeko, luze sakatu # tekla eta, aldi berean, joan eskuinera edo ezkerrera. Testu-lerroak hautatzeko, luze sakatu # tekla eta, aldi berean, joan gora edo behera.
- 2. Testua kopiatzeko, luze sakatu # tekla eta, aldi berean, hautatu **Copiar.**  Hautatutako testua ezabatzeko, sakatu ezabatzeko tekla.
- 3. Testua idazteko, joan testua idazteko lekura, luze sakatu # tekla eta, aldi berean, hautatu **Pegar**.

# **6. Mezuak**

Mezuak edo mezu elektronikoak bidali edo jaso ahal izateko, beharrezkoak diren ezarpenak eta sarbide-puntuak ezarri behar dira. Ezarpenak eskuratzeko, jarri harremanetan zerbitzu-hornitzailearekin.

## Y **Mezuak idatzi eta bidaltzea**

Zure telefonoak karaktere-kopuruaren muga gainditzen duten testu-mezuak bidaltzeko aukera ematen du. Mezu luzeak bi edo mezu gehiagotan bidaltzen dira. Kasu horietan, zerbitzu-hornitzailearen araberakoa da ordainketa. Azentua duten karaktereek, zeinu batzuek edo hizkuntza batzuetako karaktereek leku gehiago okupatzen dute, eta, beraz, mezu bakar batean bidal daitekeen karaktere-kopurua mugatu egiten dute.

Haririk gabeko sareak MMSen mezuen tamaina muga dezake. Sartutako irudiak muga gainditzen badu, litekeena da gailuak haren tamaina txikitzea, MMS bidez bidali ahal izateko.

Funtzio bateragarriak dituzten gailuek bakarrik jaso eta bistara ditzakete multimediamezuak. Mezuek itxura desberdina izaten dute hartzailearen gailuaren arabera.

- 1. Hautatu  $\mathbb{S}$  > *Mensajes > Mensaje nuevo* eta mezu-mota. Testu-mezu bat edo multimedia-mezu bat sortzeko, hautatu *Mensaje.* Mezu-mota automatikoki aldatzen da edukiaren arabera.
- 2. *Para* eremuan, jarri hartzaileen telefono-zenbakiak edo posta elektronikoko helbideak, edo, bestela, hartzaileak **Contactos** ataletik hautatzeko, sakatu desplazamendu-tekla. Bereizi hartzaileak puntu eta koma (;) bidez.
- 3. Multimedia-mezu baten edo mezu elektroniko baten gaia jartzeko, jaitsi behera, *Asunto* eremuraino. Multimedia-mezu batean gaiaren eremua ikusten ez bada, hautatu **Opciones** > *Campos encabez. mens.*, markatu *Asunto* eta, jarraian, hautatu **Aceptar**.
- 4. Joan mezuaren eremura eta sartu mezuaren edukia.

Testu-mezuak idaztean, mezuan idatz dezakezun karaktere-kopurua adierazten du mezu-luzeraren adierazleak. Adibidez, 10 (2) esan nahi du oraindik 10 testu-karaktere idatz ditzakezula eta mezua bi zatitan bidaliko dela.

Multimedia-mezu batean edo mezu elektroniko batean objektu bat gehitzeko (irudi bat, bideoklip bat, ohar bat edo bisita-txartel bat), sakatu desplazamendu-tekla eta hautatu *Insertar.*

Audio-mezu baterako soinu-klip berri bat grabatzeko, hautatu **Grabar**. Aurretik grabatutako soinu-klip bat erabiltzeko, hautatu **Opciones** > *Insertar clip sonido* > *De Galería*.

5. Mezua bidaltzeko, aukeratu **Opciones** > *Enviar.*

## **Sarrerako postontzia**

*Buzón entrada* karpetan jasotako mezuak daude, mezu elektronikoak eta sare zelularrari buruzko informazioa dutenak izan ezik. Jasotako mezuak irakurtzeko, hautatu  $\mathbb{S}$  > *Mensajes > Buzón entrada* eta mezua.

Mezuan sartu diren multimedia-objektuen zerrenda ikusteko, ireki mezua eta hautatu **Opciones** > *Objetos..*

Gailuak hainbat motatako mezuak jaso ditzake, esaterako, operadorearen logotipoak, bisita-txartelak, kontaktuetako sarrerak eta dei-seinaleak. Mezu bereziaren edukia gailuan gorde dezakezu. Adibidez, agendako sarrera bat agendan gordetzeko, hautatu **Opciones** > *Guardar en Agenda.*

Mezuek itxura desberdina izaten dute hartzailearen gailuaren arabera.

## Y **Zerbitzu-mezuak**

Zerbitzu-mezuak (sare-zerbitzua) jakinarazpenak dira, eta testu-mezu bat edo nabigatzailearen zerbitzu baten helbidea izan ditzakete.

Halako mezuak onartzen diren eta automatikoki deskargatzen diren definitzeko, hautatu y > *Mensajes* > **Opciones** > *Ajustes* > *Mensaje de servicio*.

## Y **Posta elektronikoa**

Ontzi berri bat sortutakoan, esleitzen diozun izenak *Ontzi berria* ordeztuko du*.* Sei ontzi izan ditzakezu.

### **IMAP4 eta POP3 ontziak**

Hautatu  $\mathbb{S}_3$  > *Mensajes* eta zure ontzia. *¿Conectar con buzón de correo*? galdera egiten du*.* Zure ontzira konektatzeko (sare-zerbitzua) sakatu **Sí**. Konektatu aurretik berreskuratutako mezuak ikusi nahi badituzu, hautatu **No**.

Postontzira gero konektatzeko, hautatu **Opciones** > *Conectar.* Sarean zaudenean, urruneko postontziarekin datu-paketeen konexioa amaitzeko, hautatu **Opciones**  > *Desconectar*.

#### **Mezu elektronikoak berreskuratzea eta irakurtzea**

- 1. Hautatu **Opciones** > *Recuperar correo* eta adierazi zer mezu berreskuratu nahi dituzun: berriak, hautatuak edo guztiak.
- 2. Postako mezu bat irekitzeko, hautatu mezua.

Postako mezu erantsiak ikusteko, **U** ikurraz adierazita, hautatu **Opciones** > *Archivos adjuntos.* Atxikitako fitxategiak berreskura, ireki eta gorde ditzakezu, onartutako formatuekin.

#### **Mezu elektronikoak ezabatzea**

Telefonoko mezu elektroniko bat ezabatzeko eta urruneko ontzian gordetzeko, hautatu **Opciones** > *Borrar* > *Sólo teléfono.* Mezu elektroniko bat gailutik eta urruneko postontzitik ezabatzeko, hautatu **Opciones** > *Borrar* > *Teléfono* y *servidor.*

Mezu elektroniko bat ezabatzea bertan behera uzteko, bai gailukoa bai zerbitzarikoa, joan hurrengo konexioan ezabatzeko markatu duzun mezu batera, eta hautatu **Opciones** > *Deshacer borrar.*

## **Sinkronizatzeko ontziak**

Hautatu  $\mathbb{S}$  > *Mensajes* eta sinkronizatzeko zure ontzia.

Zure gailua eta ontzia sinkronizatzeko, hautatu **Opciones** > *Sincronización* > *Iniciar.* Jasotako mezuak ikusteko, hautatu *Buzón entrada* eta mezua.

## Y **Irteerako ontzia**

Buzón de salida karpetan aldi baterako gordetzen dira bidali behar diren mezuak. Irteerako postontzirako karpetara joateko, hautatu y > *Mensajes* > *Buzón salida.*

Mezu bat bidaltzen berriro saiatzeko, joan mezu horretara eta hautatu **Opciones**  > *Enviar.*

Mezu bat geroago bidaltzeko, joan mezu horretara eta hautatu **Opciones** > *Aplazar envío*.

# **Mezu-irakurgailua**

*Buzón entrada* karpetako edo posta elektronikoko mezu bat entzuteko*,* joan mezura edo markatu mezuak, eta hautatu **Opciones** > *Escuchar.*

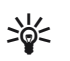

W **Iradokizuna:** jasotako mezu berriak entzuteko, itxaroteko moduan dagoela, luze sakatu ezkerreko hautaketa-tekla *Lector mens.* hasi arte.

Mezuak irakurtzeko eta ahots-propietateak doitzeko, hala nola abiadura eta bolumena, erabilitako hizkuntza eta ahots lehenetsiak hautatzeko, hautatu  $\mathbb{S}$  > *Ajustes* > *Voz*.

Mezu-irakurgailuaren beste ezarpen batzuk hautatzeko, *Leer voz alta* aukeran, mugitu eskuinera *Ajustes* aukerara iritsi arte.

## Y **Mezuak SIM txartelean bistaratzea**

SIM mezuak ikusteko, gailuko karpeta batean kopiatu behar dituzu. Hautatu  $\mathbf{G}$ > *Mensajes* > **Opciones** > *Mensajes SIM*, markatu kopiatu nahi dituzun mezuak eta hautatu **Opciones** > *Copiar* eta zer karpetatan mugitu nahi dituzun.

## **■ Sare zelularraren informazioa**

Galdetu zerbitzu-hornitzaileari sare zelularrari buruzko informazioaren sarezerbitzu eskaintzen dute eta haiekin lotutako zein gai eta zenbat gai dauden eskuragarri.

Hautatu y > *Mensajes* > **Opciones** > *Información célula*. Zerbitzua aktibatzeko, hautatu **Opciones** > *Ajustes* > *Recepción* > *Activada*.

## Y **Zerbitzu-komandoak**

Zerbitzu-komandoak sartzeko eta bidaltzeko (USSD komandoak ere deitzen zaie) —adibidez, sare-zerbitzuak aktibatzeko komandoak—, zerbitzu-hornitzaileari, hautatu y > *Mensajes* > **Opciones** > *Comandos de servicio*. Komandoa bidaltzeko, aukeratu **Opciones** > *Enviar.***.**

## Y **Mezuen konfigurazioa**

#### **Testu-mezuen ezarpenak**

Testu-mezuen ezarpenak definitzeko, mezu-zentroa eta karaktereen kodetzea, esaterako, hautatu  $\mathbb{G}$  > *Mensajes* > **Opciones** > Ajustes > *Mensaje de texto.* 

#### **Multimedia-mezuen ezarpenak**

Multimedia-mezuen ezarpenak definitzeko, erabilitako sarbide-puntua eta multimedia-mezuen berreskuratze automatikoa, esaterako, hautatu  $\mathcal{G}_3$  > *Mensajes* 

> **Opciones** > *Ajustes* > *Mensaje multimedia*.

## **Posta elektronikoaren ezarpenak**

Hautatu y > *Mensajes* > **Opciones** > *Ajustes* > *Correo* > *Buzones de correo*, posta elektronikoaren ontzia eta aukera hauetako bat.

*Ajustes de conexión:* konexioaren ezarpenak definitzeko, zerbitzariak eta protokoloa, esaterako.

*Ajustes del usuario:* erabiltzailearen ezarpenak definitzeko, adibidez, mezuak bidaltzean sinadura gehitzeko.

*Ajustes recuperación:* berreskuratze-ezarpenak definitzeko, adibidez, mezuen zer zati berreskuratuko diren eta zenbat mezu berreskuratuko diren.

*Recuperación auto:* denbora-tarte jakinetan edo zerbitzariaren posta elektronikoak jakinarazpenen bat jasotzean berreskuratzen diren mezuen ezarpenak definitzeko.

### **Beste ezarpen batzuk**

**Enviados** karpetan bidalitako mezu-kopuru jakin bat gorde behar den eta gailuaren memoriako mezuak edo memoria-txartelekoak gorde behar diren definitzeko, hautatu y > *Mensajes* > **Opciones** > *Ajustes* > *Otros*

# **7. Guía**

## Y **Harremanetan jartzeko informazioa gordetzea eta kudeatzea**

Kontaktuari buruzko informazioa gordetzeko eta kudeatzeko (adibidez, izenak, telefono-zenbakiak eta helbideak), hautatu  $\mathbb{S}$  > *Guía*.

Kontaktu bat gehitzeko, hautatu **Opciones** > *Contacto nuevo.* Bete nahi dituzun eremuak, eta sakatu **Hecho**.

Gailuak kontaktuak erakusteko gailuaren memorian eta SIM txartelean, hautatu **Opciones** > *Ajustes* > *Contactos a mostrar.* eta markatu *Memoria teléfono.*, eta, jarraian, *Memoria de SIM*.

Izenak eta zenbakiak SIM txartel batetik zure gailura kopiatzeko edo alderantziz, mugitu kontaktua (edo markatu nahi dituzun kontaktuak eta hautatu **Opciones** > *Copiar* > *Memoria teléfono* edo *Memoria de SIM*.

Kontaktuen memoria-kontsumoaren informazioa ikusteko, hautatu **Opciones** > *Información de la Guía*.

Markaketa finkoko zenbakien zerrenda ikusteko, hautatu **Opciones** > *Números de SIM* > *Contactos marcac. fija*. SIM txartelak onartzen badu bakarrik agertzen da ezarpen hori.

Markaketa bizkorra aktibatuta egon arren, deitu daiteke telefonoan programatutako larrialdi-zenbaki ofizialera.

Kontaktu bati helbide eta zenbaki lehenetsiak esleitzeko, hautatu kontaktua eta **Opciones** > *Predeterminados.* Zoaz nahi duzun aukera lehenetsira, eta hautatu **Asignar**.

## Y **Kontaktu-taldeak**

Sortu kontaktu-talde bat hartzaile bati baino gehiagori testu-mezuak edo mezu elektronikoak aldi berean bidaltzeko, hautatu  $\mathbb{S}_3$  > *Guía*. Joan eskuinera eta hautatu **Opciones** > *Grupo nuevo.* Idatzi taldearen izena, eta, ondoren, ireki taldea. Hautatu **Opciones** > *Añadir miembros.* Markatu taldera gehitu nahi dituzun kontaktuak, eta hautatu **Aceptar**.

## Y **Dei-seinaleak eranstea**

Deien edo bideo-deien seinale bat defini dezakezu kontaktu-txartel edo talde bakoitzerako. Kontaktu bati dei-seinale bat esleitzeko, hautatu  $\mathbb{S}$  > *Guía* eta ireki kontaktua. Hautatu **Opciones** > *Señal de llamada* eta dei-seinalea. Talde bati deiseinale bat gehitzeko, zoaz eskuinera, taldeen zerrendara heldu arte, eta zoaz kontaktuen talde batera. Hautatu **Opciones** > *Señal de llamada* eta taldearen deiseinalea. Talde baten dei-seinalea edo dei-seinale pertsonala ezabatzeko, hautatu *Señal llamada pred.* dei-seinale gisa.

# **8. Galeria**

### Y **Ikuspegi nagusia**

Hautatu  $\mathbf{G} >$  *Galería* irudiak, bideoak, musika-pistak, soinuklipak, erreprodukziozerrendak, streaming-estekak, .ram fitxategiak eta aurkezpenak gordetzeko eta antolatzeko.

Fitxategiak gailuaren memoriara edo memoria-txartelera kopiatzeko edo mugitzeko, hautatu karpeta bat (adibidez, irudiak), mugitu zaitez fitxategiraino (edo sakatu # fitxategi bat baino gehiago markatzeko) eta hautatu **Opciones**  > *Organizar*, eta jarraian, hautatu fitxategiak kopiatu edo mugitu nahi dituzun memoria.

Irudien eta bideoen karpeta berriak sortzeko, hautatu *Imágenes* edo *Videoclips* > **Opciones** > *Organizar* > *Carpeta nueva* eta memoria. Sartu karpetarako izen bat. Sortu duzun karpeta batera irudiak eta bideoak mugitzeko, markatu fitxategiak eta hautatu **Opciones** > *Organizar* > *Mover a carpeta* eta karpeta.

Irudi bat deietan agertzen den horma-paper gisa konfiguratzeko, hautatu *Imágenes* eta zoaz irudira. Hautatu **Opciones** > *Usar imagen* > *Fijar como papel tapiz edo Fijar como imag. llam..* Irudia kontaktu bati esleitzeko, hautatu *Asignar a contacto.*

Bideo bat bideoaren dei-seinale gisa esleitzeko, hautatu *Videoclips* eta zoaz bideora. Hautatu **Opciones** > *Usar vídeo* > *Como señal de llamada.* Kontaktu bati bideoa esleitzeko, hautatu *Asignar a contacto*.

## Y **Fitxategiak deskargatzea**

Irudiak edo bideoklipak deskargatzeko, hautatu y > *Galería* > *Imágenes* edo *Videoclips* , irudiaren ikonoa (*Imgs. desc.*) edo bideoaren ikonoa (*Descarg. vídeos*). Nabigatzailea ireki egingo da. Hautatu orriari dagokion gogokoa; hain zuzen ere, horri horretatik deskargatuko duzu fitxategia.

## Y **Irudiak editatzea**

Galeriako irudiak editatzeko, zoaz irudira eta hautatu **Opciones** > *Editar.* Irudien editoreko zuzeneko sarbideak:

- Irudi bat pantaila osoan ikusteko eta ikuspegi normalera itzultzeko, sakatu \*.
- Irudi bat eskuinera edo ezkerrera biratzeko, sakatu 3 edo 1.
- $\bullet$  Irudia hurbiltzeko edo urruntzeko, sakatu 5 edo 0.
- Zooma aplikatuta duen irudi batean leku batetik bestera joateko, mugitu gorantz, beherantz, ezkerrerantz edo eskuinerantz.

Irudia moztu; irudiari bira eman; distira, kolorea, kontrastea eta bereizmena doitu; eta efektua, testua, aurrez diseinatutako irudiak edo markoa eransteko, hautatu **Opciones** > *Aplicar efecto*.

## **Bideoklipak editatzea**

*Galería* atalean bideoak editatzeko eta bidoklip pertsonalizatuak sortzeko, zoaz bideoklipera eta hautatu **Opciones** > *Editor de vídeo* > **Opciones** > *Editar videoclip.*

Bideo-editoreak bi denbora-kontagailu ditu: bideokliparen denbora-kontagailua eta kliparen soinuaren denbora-kontagailua. Bideora gehitutako irudiak, testua eta trantsizioak bideoaren denbora-kontagailuan agertzen dira. Bi denborakontagailuak txandakatzeko, mugitu gorantz edo beherantz.

# Y **Irudiak eta bideoklipak TBn bistaratzea**

Telebista bateragarri batean argazkiak eta bideoklipak ikusteko, erabili bideoirteerako kable bateragarri bat eta konfiguratu sistemarako TBko irteeraezarpenak eta aplikatu beharreko TBren formatua. Hautatu íj > *Ajustes* > *Ajustes teléf.* > *Generales* > *Accesorios.* Telebistaren pantailaren irudiaren kalitatea hobetzeko, hautatu *Filtro de parpadeo* > *Activado.*

- 1. Argazkiak eta bideoklipak TBn ikusteko, lehenengo, konektatu bideo-irteerako kablea TB bateragarriaren bideo-sarrerara.
- 2. Konektatu bideo-irteerako kablearen beste muturra gailuaren AV Nokia konektorera.
- 3. Hautatu  $\frac{c_3}{3}$  > *Galería > Imágenes* edo *Videoclips* eta bistaratu nahi duzun fitxategia.

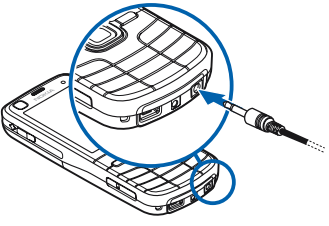

## **K** Irudiak inprimatzea

Gailua PictBridge-kin bateragarri den inprimagailu batekin erabil dezakezu, USB kable baten bidez.

Galeriako irudiak inprimatzeko, zoaz irudira eta hautatu **Opciones** > *Imprimir.*

## Y **Kopiak sare bidez egitea**

**Copias en línea** aukerarekin, harremanetan jar zaitezke kopiak sare bidez egiten dituen zerbitzu-hornitzailearekin, argazkien kopiak sare bidez egiteko eta zuzenean etxera edo argazkiak jasoko dituzun dendara bidaltzeko. Jarri harremanetan kopiak sare bidez egiten dituen zerbitzu-hornitzailearekin, kostuei, aplikatzen diren baldintzei eta aukeran dituzun produktuei buruzko informazioa eskatzeko.

**Copias en línea** zerbitzua erabili ahal izateko, kopiatzeko zerbitzuen konfiguraziofitxategi bat gutxienez izan behar duzu instalatuta. Kopiak egiten dituzten zerbitzu-hornitzaileek emango dizkizute fitxategiak.

## **Kopiak eskatzea**

Argazkien kopiak eska ditzakezu, baldin eta .jpeg formatuan badaude.

- 1. Hautatu  $\mathbb{S}$  > *Galería* > *Imágenes*.
- 2. Eskatu nahi dituzun argazkiak markatzeko, sakatu # eta hautatu **Opciones** > *Solicitar copias.*
- 3. Hautatu zerrendan zerbitzu-hornitzailea, eta, ondoren, **Opciones** > *Abrir.*  Aurreko eskaeren xehetasunak ikusteko, hautatu *Registro.*
- 4. Denda arrunt bateko zerbitzua bada, zerbitzu-hornitzailera konektatuta egongo da. Hautatu *Vista previa* kopia eskatu aurretik argazkia ikusteko. Eskaera bidaltzeko, hautatu **Opciones** > *Realizar pedido ahora.*

Zerbitzua banaketa-talde baten zerbitzua bada, zerbitzu-hornitzailera konektatuta egongo da, eta argazkiak jasotzeko denda hautatu beharko duzu. Zerbitzu-hornitzailearen arabera, nabigatzeko aukerak eta hainbat bilaketairizpideren arabera dendak bilatzeko aukera izan ditzakezu.

Xehetasunak (adibidez, dendaren ordutegia) ikusteko, hautatu **Opciones** > *Información* (zerbitzu-hornitzaileak informazio hori ematen badu).

Hautatu eskaerak zer saltokitan jaso nahi dituzun. Eskaera bidaltzeko, hautatu **Opciones** > *Realizar pedido ahora.*

# Y **Sare bidezko erabilera partekatua**

Sare bidezko erabilera partekatuaren aplikazioarekin, irudiak eta bideoklipak parteka ditzakezu sareko album bateragarrietan, blogetan edo Interneten on line partekatzeko beste zerbitzuetan. Edukia kargatu, amaitu gabeko bidalketak zirriborro gisa gorde —beste une batean jarraitzeko— eta albumetako edukia ikus dezakezu. Onartutako eduki-motak sare bidezko erabilera partekatuaren zerbitzu-hornitzailearen arabera alda daitezke.

Irudiak eta bideoak sare bidez partekatzeko, irudiak sare bidez partekatzeko zerbitzua duen kontu bat eduki behar duzu. Normalean, zerbitzu-hornitzailearen web orrian harpidetzen da. Sareei buruz eta aplikatzen diren baldintzei eta kostuei buruz informazio gehiago jakiteko, jarri zure zerbitzu-hornitzailearekin harremanetan.

Hautatu  $\mathbb{S}$  > *Internet > C. en línea*. Zerbitzu-hornitzaileen zerrenda eguneratzeko, hautatu **Opciones** > *Añadir cuenta nueva* > *Actualizar servicios.* Sare bidezko erabilera partekatuaren zenbait zerbitzu-hornitzailek zure gailua erabiliz kontu bat gehitzeko aukera emango dizute. Ikus "Sare bidezko erabilera partekatuaren ezarpenak" 47. orrialdean.

### **Fitxategiak kargatzea**

Fitxategiak kargatzeko, hautatu y> *Galería* > *Imágenes* edo *Videoclips.* Markatu kargatu nahi dituzun fitxategiak eta **Opciones** > *Enviar* > *Cargar en web* eta erabilera partekatuko zerbitzu bat.

Zerbitzua hautatzen denean, hautatutako irudiak eta bideoak editatzeko egoeran agertzen dira. Fitxategiak ireki eta ikus ditzakezu, berriro antolatu, testua gehitu edo fitxategi berriak gehitu.

Interneten kargatzeko prozesua deuseztatzeko eta sortutako argitalpena zirriborro moduan gordetzeko, hautatu **Cancelar** > *Guardar como borrador.*

Zerbitzura konektatzeko eta fitxategiak interneten kargatzeko, hautatu **Opciones**  > *Cargar en web*.

## **Sare bidez irekitzeko zerbitzua**

Konektatutako zerbitzuan kargatutako irudiak eta bideoak ikusteko, eta zirriborro moduko sarrerak eta jada bidalitakoak ikusteko, hautatu  $\mathbb{S}_3$  > *Internet > C. en línea.* Zerbitzu bat eguneratzeko, zoaz bertara eta hautatu **Opciones** > *Actualizar servicio.*

Hautatu **Opciones** eta aukera hauetako bat:

*Ir a sitio de...:* zerbitzura konektatu eta kargatutako albumak eta zirriborroak Interneteko nabigatzailean ikusteko. Ikuspegia aldatu egin daiteke zerbitzuhornitzailearen arabera.

*Buzón salida:* zirriborro-sarrerak ikusteko eta editatzeko, eta Interneten kargatzeko.

*Publicación nueva:* sarrera berri bat sortzeko.

Erabilgarri dauden aukerak aldatu egin daitezke zerbitzu-hornitzailearen arabera.

### **Sare bidezko erabilera partekatuaren ezarpenak**

Sare bidezko erabilera partekatuaren ezarpenak editatzeko, hautatu  $\mathbb{S}_3$  > *Internet* > *C. en línea* > **Opciones** > *Ajustes* eta aukera hauetako bat:

*Prov. servicios:* zerbitzu-hornitzaileen zerrenda ikusteko.

*Mis cuentas:* Kontu berri bat sortzeko, hautatu **Opciones** > *Añadir cuenta nueva*. Lehendik dagoen kontu bat editatzeko, hautatu **Opciones** > *Editar.*

Kontuaren izena, erabiltzaile-izena eta kontuaren pasahitza sar ditzakezu.

*Aj. aplicaciones:* pantailan ageri diren irudien tamaina eta zirriborroetan edo testuetan erabiltzen den letraren tamaina hautatzeko.

*Avanzados:* aurrez zehaztutako sarbide-puntua eta zerbitzariaren eduki berria kontsultatzeko modua hautatzeko; desplazamendu-edukiak deskargatzeko eta irudietako datu guztiak publikatzeko.

# **9. Kamera**

Zure gailuak bi kamara ditu irudi finkoak hartzeko eta bideoak grabatzeko. Atzealdean bereizmen handiko kamera nagusia dago, modu horizontalean, eta aurrealdean bigarren kamera dago, modu bertikalean.

Telefono honen kamera nagusiak 2.048 x 1.536 pixeleko argazkiak ateratzeko bereizmena du. Irudiaren bereizmena aldatu egin daiteke gidaren arabera.

Argazkiak eta bideoklipak galerian dagozkien karpetetan gordetzen dira.

Irudiak eta bideoklipak multimedia-mezu gisa, postan fitxategiak atxikita edo Bluetooth konexioaren bidez ere bidal ditzakezu. Sareko album bateragarri batean ere karga ditzakezu. Ikus "Sare bidezko erabilera partekatua", 46. orrialdean.

## Y **Irudiak ateratzea**

#### **Kamera nagusia**

- 1. Kamera nagusia aktibatzeko, ireki lentearen tapa. Ziurtatu lentearen tapa erabat irekita dagoela. ikonoak irudi finkoaren modua adierazten du.
- 2. Handiagotzeko edo txikiagotzeko, sakatu bolumenaren teklak.

Argazkiak atera baino lehen argi-ezarpenak egiteko, hautatu tresna-barra aktiboan dagozkion ezarpenak. Ikus "Tresna-barra aktiboa", 49. orrialdean, eta "Eszenak", 51. orrialdean.

Fokua objektu batean finka dezakezu, argazkiak ateratzeko tekla erdiraino sakatuta. Fokua blokeatu ez bada, fokuaren adierazle

gorria bistaratuko da. Askatu argazkia ateratzeko tekla, eta sakatu berriro beherantz erdiraino.

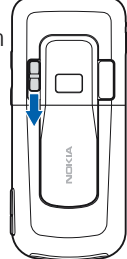

- 3. Argazkia ateratzeko, sakatu kamera-tekla.
- 4. Kamera nagusia ixteko, itxi lentearen tapa.

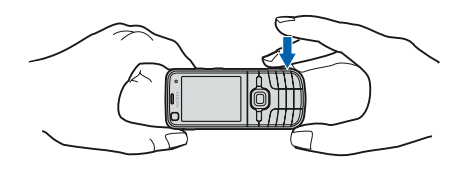

#### **Bigarren kamera**

- 1. Itxaroteko moduan bigarren kamera aktibatzeko, eduki lentearen tapa itxia eta hautatu y > *Aplicaciones* > *Cámara.* Kamera nagusia aktibatuta baduzu, hautatu **Opciones** > *Usar cámara secundaria.*
- 2. Gerturatzeko edo urruntzeko, mugitu gorantz edo beherantz.
- 3. Argazki bat ateratzeko, sakatu desplazamendu-tekla.

## **Tresna-barra aktiboa**

Tresna-barra aktibatuak zenbait elementutarako zuzeneko sarbidea ematen du, baita argazkiak atera edo bideoa grabatu baino lehen eta ondoren ezarpenak egiteko zuzeneko sarbidea ere. Joan ikonoetara, eta hautatu desplazamendutekla sakatuta.

Argazki bat atera edo bideo bat grabatu baino lehen eta ondoren tresna-barra aktiboa bistaratuta egotea nahi baduzu, hautatu **Opciones** > *Mostrar barra herram.*  Desplazamendu-tekla sakatzen duzunean tresna-barra aktiboa 5 segundoz bakarrik ikusteko, hautatu **Opciones** > *Ocultar b. herramientas.*

Tresna-barra aktiboan, hautatu aukera hauetako bat: *Cambiar a modo de vídeo*  ( *Cambiar a modo de imagen*): bideotik argazkiak aterako modura aldatzeko, eta alderantziz.

*Modos de escena:* eszena hautatzeko.

*Modo Flash:* Flash modua hautatzeko (argazkietan baino ez). Begi gorriak ez ateratzeko aukera aktibatzeko, hautatu *Sin oj. rojos*. Ez atera argazkiak distantzia laburrean, eta ez hurbildu gehiegi objektura. Baliteke begi gorriak ez ateratzeko aukera ez bistaratzea argazkia Galerian gorde arte.

Flasha erabiltzean, utzi segurtasun-tartea. Ez erabili flasha oso hurbil dauden pertsona eta animaliekin. Ez estali flasha argazki bat ateratzean.

 *Temporizador.* tenporizadore automatikoa aktibatzeko (kamera nagusian bakarrik). Aukeratu tenporizadore automatikoaren denbora-tartea. Tenporizadore automatikoa aktibatzeko, hautatu **Activar.**

*Modo de secuencia:* segida modua aktibatzeko (argazkietan baino ez). Ikus "Irudiak segidan ateratzea" 51. orrialdean.

*Ir a Galería:* Galeria irekitzeko.

Tresna-barra pertsonalizatzeko, hautatu **Opciones** > *Personalizar barra herrs..* Tresnabarrako elementuak ezaba, alda, erants edo mugi ditzakezu.

Argazkia ateratzeko moduaren eta une bakoitzean jarrita dagoen ikuspegiaren araberakoak dira aukerak.

Kamera ixten denean, hasierako konfigurazio-ezarpenak berrezartzen dira.

Eszena berri bat hautatzen baduzu, hautatutako eszena horren ezarpenak ezarriko dira kolore- eta argi-doikuntzen ordez. Ikus "Eszenak" 51. orrialdean. Beharrezkoa bada, konfigurazio-ezarpenak alda ditzakezu eszena bat hautatutakoan.

## **Kokapenaren informazioa**

Geoetiketatzearen bidez, argazkia atera zen tokiko kokapen geografikoari buruzko informazioa erants daiteke argazki-fitxategiaren xehetasunetan. Informazio hori beste aplikazio batzuetan ere erabil dezakezu. Adibidez, **Mapas** aplikazioan, mapan dauden kokapenetako argazkiak ikus ditzakezu.

Kameran geoetiketatzea aktibatzeko, hautatu **Opciones** > *Ajustes* > *Grabar ubicación*  > *Activar.*

Argazkiaren informazioari kokapenari buruzko informazioa eransten zaionean, pantailaren beheko aldean adierazlea bistaratzen da. Kokapenari buruzko satelite bidezko informaziorik ez badago, **X** adierazlea bistaratzen da.

Kokapenari buruzko informaziorik ez badago, GPS zerbitzua aktibatuta geratuko da bigarren planoan, hainbat minutuz. Denbora-tarte horretan satelite bidezko konexiorik badago, denbora-tarte horretan ateratako argazki guztiak markatu egiten dira GPStik jasotako kokapen-informazioaren arabera. Ikus "Irudi finkoen kameraren ezarpenak" 53. orrialdean.

# **Argazkiak atera ondoren**

Argazki bat atera ondoren, hautatu tresna-barra aktiboan aukera hauetako bat (erabilgarri dago, baldin eta *Mostrar imagen captada* aukera *Activar* gisa konfiguratuta badago, ituri finkoen kameraren ezarpenetan):

● Argazkia bidaltzeko, sakatu deitzeko tekla edo hautatu *Enviar* (**▽**).

- Z Argazkia sareko bilduma bateragarri batera bidaltzeko, hautatu *Registrarse en Compartir en línea* [  $\bigoplus$  ]
- **•** Galeria irekitzeko, hautatu *Ir a Galería* ( $\blacksquare$ )
- Irudia gorde nahi ez baduzu, hautatu *Borrar (11)*.
- **•** Itxaroteko moduan irudia horma-paper gisa erabiltzeko, hautatu Opciones > *Fijar como papel tapiz.*
- Irudi bat kontaktu baten dei-irudi gisa erabiltzeko, hautatu **Opciones** > *Est. im. llam. contacto.*

## **Argazkiak segidan ateratzea**

Kamera nagusia konfigura dezakezu, segidan sei argazki edo gehiago ateratzeko. Tresna-barra aktiboan, hautatu *Modo de secuencia* > *Ráfaga.* Argazki bat ateratzeko, sakatu kameraren tekla. Sei argazki baino gehiago ateratzeko, luze sakatu kameraren tekla. Atera daitezkeen argazkien kopurua, erabilgarri dagoen memoriaren araberakoa da.

Argazki batetik bestera denbora-tarte bat uzteko, hautatu *Modo de secuencia* eta denbora-tartea. Argazkiak ateratzen hasteko, sakatu kameraren tekla. Denbora amaitu aurretik argazkiak ateratzeari uzteko, sakatu berriro kameraren tekla.

Argazkiak atera ondoren, pantailan lauki-sare batean bistaratzen dira. Argazki bat ikusteko, sakatu desplazamendu-tekla irekitzeko.

Tenporizadore automatikoa erabiliz sei argazkira arte ateratzeko, segidako modua erabil dezakezu.

Segidako moduaren bisorera itzultzeko, sakatu kameraren tekla.

Segidako modutik irteteko, tresna-barra aktiboan, hautatu *Modo de secuencia* > *Un solo disparo*.

## **Eszenak**

Eszenek aukera ematen dute giro bakoitzerako kolorearen eta argiaren ezarpen egokiak hautatzeko. Eszena bakoitzeko ezarpenak estilo eta giro jakin baten arabera ezarri dira. Eszenak kamera nagusian bakarrik daude erabilgarri.

Hautatu argazkiaren edo bideoaren modua eta, tresna-barra aktiboan, hautatu *Modos de escena* eta*,* ondoren, argazkiaren edo bideoaren modurako eszena bat.

Zure eszena ingurune jakin batera doi dadin lortzeko, joan *Def. usuario* aukerara, eta hautatu **Opciones** > *Cambiar.* Beste eszena bateko ezarpenak kopiatzeko, hautatu *Basado en modo escena* eta nahi duzun eszena.

## **Bideoak grabatzea**

1. Kamera nagusia aktibatzeko, ireki lentearen tapa. Kamera irudi-moduan badago, aldatu bideo-modura. Tresna-barra aktiboan, hautatu *Cambiar a modo de vídeo.* ■ ikonoak adierazten du bideoaren modua.

Bigarren kamera aktibatzeko, hautatu **Opciones** > *Usar cámara secundaria.*

2. Sakatu kameraren tekla, grabatzen hasteko. Bigarren kamerarekin grabatzeko, sakatu desplazamendu-tekla. Ikonoa agertzen da eta seinaleak jotzen du horrek esan nahi du grabatzen hasi dela.

Kamara nagusiarekin irudia gerturatzeko edo urruntzeko, sakatu bolumenteklak; bigarren kamerarekin egiteko, mugitu gora edo behera.

3. Grabazioa eteteko, sakatu **Parar**. Bideoklipa automatikoki gordetzen da Galeriako bideoklipen karpetan. Ikus 'Galería', 43. orrialdean. Bideokliparen iraupen maximoa erabilgarri dagoen memoriaren araberakoa da.

Grabazioa edozein unetan eteteko, sakatu **Pausa.** Bideoaren grabazioa automatikoki gelditzen da, etenda egonda, minutu batez teklarik sakatzen ez bada. Sakatu **Continuar** grabazioa berrabiarazteko.

Bideoa grabatzen baino lehen argi-ezarpenak egiteko, hautatu tresna-barra aktiboan dagozkion ezarpenak. Ikus "Tresna-barra aktiboa", 49. orrialdean, eta "Eszenak", 51. orrialdean.

## **Bideoa grabatu ondoren**

Bideoklipa grabatu ondoren, hautatu aukerak tresna-barra aktiboan (baldin eta *Mostrar vídeo* aukera *Activar* gisa aktibatuta badago). Ikus "Bideoaren ezarpenak" 54. orrialdean.

- $\bullet$  Grabatu berri duzun bideoklipa erreproduzitzeko, hautatu *Reproducir*  $\Box$ .
- Multimedia-mezuan, posta elektronikoz edo Bluetooth konexioaren bidez bideoklipa bidaltzeko, sakatu dei-tekla edo hautatu *Enviar* ( ). .mp4 fitxategiformatuarekin gordeta dauden bideoklipak ezin dira bidali multimediamezuetan.
- **Bideoklipak sareko bilduma bateragarri batean kargatzeko, hautatu** *Registrarse en Compartir en línea* [  $\bigoplus$  ]
- Z Galeria irekitzeko, hautatu *lr a Galería* ( )*.*
- Bideoa gorde nahi ez baduzu, hautatu *Borrar* (11).

## Y **Kameraren ezarpenak**

Argazkiak ateratzeko kasurako, kamera bi modutara doitu daiteke: tresna-barra aktiboaren ezarpenak eta ezarpen nagusiak. Tresna-barra aktiboko ezarpenak erabiltzeko, ikus "Tresna-barra aktiboa" 49. orrialdean. Tresna-barra aktiboaren ezarpenen ordez lehenetsitako ezarpenak ezartzen dira kamera ixten duzunean, baina ezarpen nagusiak ez dira aldatzen norberak aldatzen ez baditu.

### **Argazki finkoen kameraren ezarpenak**

Ezarpen nagusiak aldatzeko, hautatu **Opciones** > *Ajustes*.

Irudien bereizmena konfiguratzeko (kamera nagusiaren kasuan bakarrik), hautatu *Calidad de imagen.* Irudiaren kalitatea zenbat eta hobea izan, orduan eta memoria gehiago behar du. Irudia inprimatzeko, hautatu *Imprimir 5M-Alta, Imprimir 3M-Media,*  edo *Imprimir2M- Media.* Posta elektronikoz bidaltzeko, hautatu *Correo 0,8M-Media.*  Argazkia multimedia-mezu bidez (MMS) bidali nahi baduzu, hautatu *MMS 0.3M - Baja.*

Argazkia atera ondoren ikusi nahi duzun hautatzeko edo berehala argazkiak ateratzen segituko duzun erabakitzeko, hautatu *Mostrar imagen captada.*

Argazki-fitxategi bakoitzari GPSko kokapen-koordenatuak eransteko, hautatu *Grabar ubicación* > *Activar.* GPS seinalea iristeko denbora pixka bat pasatu daiteke edo baliteke seinalerik ez jasotzea.

Zooma pixkanaka eta etengabe areagotzeko zoom digitaletik zoom digital hedatura, hautatu *Zoom digital ampliado* > *Activar (continuo)* (kamera nagusian bakarrik). Zooma handitzen denean, digitaletik digital hedaturako aldaketaren puntuan eten bat egiteko, hautatu *Activar (en pausa).* Irudiaren kalitateari eusten zaion puntura mugatzeko zooma, hautatu *Desactivar.*

Hautatu *Restaurar ajustes cámara* kameraren ezarpenetan lehenetsitako balioak berrezartzeko.

## **Bideoen ezarpenak**

Bideoaren moduan ezarpen nagusiak aldatzeko, hautatu **Opciones** > *Ajustes.*

Bideokliparen kalitatea konfiguratzeko, hautatu *Calidad de vídeo.* Hautatu *Compartir***,**  bideoklipa multimedia-mezu batean bidali nahi baduzu.

Bideoklipari GPS kokapen-koordenatuak eransteko, hautatu *Grabar ubicación*  > *Activar.* GPS seinalea iristeko denbora pixka bat pasatu daiteke edo baliteke seinalerik ez jasotzea.

Bideoak grabatzean kameraren bibrazio-efektua murrizteko, hautatu *Estabilización de vídeo* > *Activa2.*

Soinuaren grabazioa isilarazteko, hautatu *Grabación de audio - Desactivar audio.*

Grabazioa etetean grabatutako bideokliparen lehen irudia ikusteko, hautatu *Mostrar vídeo.* Bideoklip osoa ikusteko, hautatu *Reproducir* tresna-barra aktiboan (kamera nagusia) edo **Opciones** > *Reproducir* (bigarren kameran) .

Kameraren ezarpen lehenetsiak jartzeko, hautatu *Restaurar ajustes cámara***.**

# **10. Multimedia**

## **Musika erreproduzitzailea**

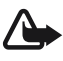

Oharra: Neurrizko bolumenean entzun musika. Irratia etengabe oso ozen izateak, entzumenari kalte egin diezaioke. Bozgorailua erabiltzen duzunean, ez jarri telefonoa belarri ondoan, bolumena altuegia izan liteke eta.

Musika edo podcast-eko atalak entzun ditzakezu saretik kanpoko moduan aktibatuta dagoenean. Ikus "Saretik kanpo modua" 14. orrialdean.

Copyright-en babesari buruz informazio gehiago eskuratzeko, ikus "Lizentziak" 74. orrialdean.

## **Musika edo podcast-eko atalak erreproduzitzea**

- 1. Seleccione  $\mathbb{S}$  > Repr. música.
- 2. Gailuan gordeta dauden lizentziak ikusteko, hautatu **Opciones** > *Actualizar.*
- 3. Hautatu *Música* edo *Podcasts,* maila (adibidez, *Todas las canciones* edo *Podcasts* > *Todos los episodios,* eta abesti bat edo podcast-eko atal bat entzuteko.
- 4. Hautatutako fitxategia erreproduzitzeko, sakatu desplazamendu-tekla. Erreprodukzioa eteteko, sakatu desplazamendu-tekla; segitzeko, sakatu berriro.
- 5. Erreprodukzioa geratzeko, mugitu behera.

Azkar aurreratzeko edo atzeratzeko, luze sakatu desplazamendu-tekla eskuinerantz edo ezkerrerantz, hurrenez hurren.

Hurrengo abestira edo podcast-era pasatzeko, mugitu eskuinerantz. Abestiaren edo podcast-aren hasierara itzultzeko, mugitu ezkerrerantz.

Aurreko abestira edo podcast-era joateko, mugitu berriro ezkerrerantz abestia edo podcast-a hasi eta bi segundo igaro aurretik.

Bolumena doitzeko, sakatu bolumen-tekla.

Itxaroteko modura itzultzeko eta musika-erreproduzitzailea bigarren mailan uzteko, sakatu amaitzeko tekla. Hautatutako itxaroteko moduaren gaiaren arabera, erreproduzitzen ari den abestia agertzen da. Musika-erreproduzitzailera itzultzeko, hautatu erreproduzitzen ari den abestia.

### **Musikaren menua**

Seleccione  $\mathbb{S}$  > *Repr. música > Música*. Musikaren menuak erabilgarri dagoen musika bistaratzen du. Abesti guztiak, abestiak ordenatuta edo erreprodukzio-zerrendan ikusteko, hautatu nahi duzun zerrenda musikaren menuan.

### **Erreprodukzio-zerrendak**

Hautatu y > *Repr. música* > *Música* > *Listas de reproducción.* Erreprodukzio-zerrenden xehetasunak ikusteko, hautatu **Opciones** > *Detalles de lista reprod.*

#### **Erreprodukzio-zerrenda bat sortzea**

- 1. Hautatu **Opciones** > *Crear lista.*
- 2. Idatzi erreprodukzio-zerrendarentzako izen bat, eta sakatu **Aceptar**.
- 3. Abestiak orain gehitzeko, hautatu **Sí**. Abestiak beste une batean gehitzeko, hautatu **No**.
- 4. Hautatu abeslariak erreprodukzio-zerrendan sartu nahi dituzun abestiak hautatzeko. Abesti bat gehitzeko, sakatu desplazamendu-tekla.

5. Zure abestiak hautatu dituzunean, sakatu **Hecho.** Memoria-txartel bateragarri bat sartuta badago, erreprodukzio-zerrenda txartel horretan gordetzen da.

Erreprodukzio-zerrenda irekita dagoela, beste une batean abesti gehiago sartzeko, hautatu **Opciones** > **Añadir canciones.**

## **Podcast-ak**

Gailuan erabilgarri dauden podcast-eko atal guztiak ikusteko, hautatu  $\mathbb{S}$  > *Repr. música* > *Podcasts* > *Todos los episodios*.

Podcast-eko atalek hiru egoera dituzte: inoiz erreproduzitu ez dena, zati bat erreproduzitu dena eta osorik erreproduzitu dena. Atal baten zati bat erreproduzitzen bada, erreproduzitzen den hurrengo aldian erreproduzitutako azken posiziotik hasiko da. Bestela, hasieratik erreproduzitzen da.

## **Nokia Music Store**

Nokia Music Store-n (sare-zerbitzua), musika bila, azter eta eros dezakezu, gailuan deskargatzeko. Musika erosteko, lehenik zerbitzuan erregistratu behar duzu. Nokia Music Store-k zure herrialdean zer erabilgarritasun duen ikusteko, jo www. music.nokia.com helbidera.

Nokia Music Store-n sartzeko, Interneteko baliozko sarbide-puntu bat jarri behar duzu zure gailuan. Nokia Music Store irekitzeko, hautatu  $\mathbb{S}_3$  > *Repr. música > Música >* **Opciones** > *Ir a Tienda de música.*

## **Musika transferitzea**

Musika babestua WMDRM bitartez eros dezakezu sareko musika-dendetan, eta zure gailura transferitu.

Zure gailuan musika-liburutegia eguneratu ondoren disko-bilduma eguneratzeko, hautatu y > *Repr. música* > *Música* > **Opciones** > *Actualizar.*

## **PC batetik musika transferitzea**

Windows Media-ren erreproduzitzailearekin musika sinkronizatzeko, konektatu USB datu-kable bateragarria eta hautatu *Transfer. multimedia* konexio-modu gisa. Musika-fitxategi babestuak WMDRM bitartez transferi ditzakezu multimediatransferentzia erabiliz. Gailuarekin bateragarria den memoria-txartel bat sartu bat da.

Nokia PC Suite-n Nokia Music Manager erabiltzeko, ikus Nokia PC Suite-n erabiltzailearen eskuliburua.

## **Nokia Podcasting**

Nokia Podcasting aplikazioarekin (sare-zerbitzua), podcast-ak aire bidez bilatu, aurkitu, harpidetu eta deskargatu ditzakezu eta zure gailuarekin audio-podcastekin jolas zaitezke eta haiek administratu eta partekatu ditzakezu.

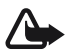

Oharra: neurrizko bolumenean entzun musika. Irratia etengabe oso ozen izateak entzumenari kalte egin diezaioke. Bozgorailua erabiltzen duzunean, ez jarri telefonoa belarri ondoan, bolumena altuegia izan liteke eta.

#### **Ezarpenak**

Nokia Podcasting erabiltzeko, konexio- eta deskarga-ezarpenak konfiguratu behar dira.

Audio-fitxategiak (podcast-ak) automatikoki berreskuratzeko moduan konfiguratzen bada aplikazioa, horrek esan nahi du datu-bolumen handiak transmititzen direla zerbitzuhornitzailearen sarearen bidez. Datu-transmisioen karguei buruzko informazioa izateko, jarri harremanetan zerbitzu-hornitzailearekin.

Hautatu y > *Repr. música* > *Podcasts* > **Opciones** > *Ir a Podcasting* > **Opciones** >*Ajustes*  eta aukera hauetako bat:

*Conexión* > *Punto acceso pred.:* Interneteko konexioa konfiguratzeko sarbide-puntua hautatzeko. Bilaketak egiteko podcast-en bilaketa-zerbitzua zehazteko, hautatu *URL servicio búsqueda*.

*Descargar,* deskarga-ezarpenak editatzeko. Podcast-ak gailuan edo memoriatxartelean gorde nahi dituzun hauta dezakezu; zer maiztasunekin eguneratu behar diren konfiguratu dezakezu eta hurrengo eguneratze automatikoaren data eta ordua ezarri. Podcast-etarako memorian zenbat leku erabiltzen den ere konfiguratu dezakezu, eta zer egin behar den deskargek deskarga-muga gainditzen badute.

#### Bilatzea

Podcast-ak bilatzeko zerbitzuak erabiltzen duen bilaketa-motorra konfiguratzeko, hautatu y > *Repr- música* > *Podcasts* > **Opciones** > *Ir a Podcasting* > **Opciones** > *Ajustes* > *Conexión* > *URL servicio búsqueda*.

Podcast-ak bilatzeko, hautatu y > *Repr. música* > *Podcasts* > **Opciones** > *Ir a Podcasting*  > *Buscar* eta idatzi pasahitza edo izenburua.

Kanal batean harpidetzeko eta hura podcast-ei gehitzeko, hautatu **Opciones** > *Suscribir*. Kanalak ere markatu ditzakezu, eta aldi berean gehitu.

## **Direktorioak**

Direktorioak lagungarriak dira harpidetzeko podcast-en diapositiba berriak aurkitzeko. Diapositiba bat podcast baten multimedia-fitxategi partikular bat da.

Hautatu y > *Repr. música* > *Podcasts* > **Opciones** > *Ir a Podcasting* > *Directorios.* Hautatu direktorio-karpeta bat eguneratzeko (sare-zerbitzua). Karpetaren ikonoaren kolorea aldatzen denean, hautatu irekitzeko eta, ondoren, hautatu karpeta-gai bat podcast-en zerrenda ikusteko.

Podcast batean harpidetzeko, hautatu izenburua. Podcast baten ataletan harpidetu ondoren, deskargatu, kudeatu eta podcast-en menuan erreproduzi daitezke.

Direktorio edo karpeta berri bat gehitzeko, hautatu *Aukerak* > *Berria* > *Web direktorioa*  edo *Karpeta.* Hautatu izenburu bat, .opml fitxategiaren URL helbidea (inguruko prozesagailua markatzeko lengoaia) eta **Hecho**.

Gailuan gordetako .opml fitxategi bat inportatzeko, hautatu **Opciones** > *Importar archivo OPML*. Hautatu fitxategiaren kokapena eta inportatu.

Bluetooth bitartez .opml fitxategi bat duen mezu bat jasotzen duzunean, ireki fitxategia eta gorde direktorioko *Recibidos* karpetan. Ireki karpeta esteketan harpidetu eta podcast-ei gehitzeko.

## **Deskargak**

Harpidetutako podcast-ak ikusteko, hautatu y > *Repr. música* > *Podcasts* > **Opciones**  > *Ir a Podcasting* > *Podcasts.* Atalen banakako izenburuak ikusteko, hautatu podcastaren izenburua.

Atal bat deskargatzen hasteko, hautatu atalaren izenburua. Hautatutako edo markatutako atalak deskargatzeko edo deskargatzeko jarraitzeko, hautatu **Opciones** > *Descargar a Continuar descarga.* Hainbat atal deskarga ditzakezu aldi berean.

Deskarga batean edo zati bat deskargatu ondoren podcast baten zati bat erreproduzitzeko, hautatu *Podcasts* > **Opciones** > *Reproducir muestra.*

Osorik deskargatu diren podcast-ak **Podcasts** karpetan gordetzen dira diskobilduma eguneratutakoan.

## **Podcast-ak erreproduzitzea eta kudeatzea**

Podcast baten atalak bistaratzeko, ireki podcast-a. Atal bakoitzaren azpian fitxategiaren informazioa ikus dezakezu.

Erabat deskargatutako atal bat erreproduzitzeko, hautatu  $\mathbb{S}_3$  > *Repr. música* > *Podcasts*.

Hautatutako edo markatutako podcasts-ak eguneratzeko, atal berri baterako, hautatu *Aukerak* > *Eguneratu*.

Podcast-aren URLa sartuz podcast berri bat gehitzeko, hautatu **Opciones** > *Podcast nuevo*. Hautatutako podcast baten URLa editatzeko, hautatu *Editar*.

Podcast-sorta bat aldi berean eguneratzeko, ezabatzeko eta bidaltzeko, hautatu **Opciones** > *Marcar/Anular marcar*, markatu podcast-ak eta hautatu **Opciones** eta nahi duzun ekintza.

Podcast-aren web gunea irekitzeko (sare-zerbitzua), hautatu **Opciones** > *Abrir página Web*.

Podcast batzuek sortzaileekin interakzioan jarduteko aukera ematen dute iruzkin eta botoen bitartez. Internetera konektatu eta hori egiteko, hautatu **Opciones** > *Ver comentarios*.

## **T** FM irratia

Irratia irekitzeko, hautatu  $\mathbf{G}$  > *Aplicaciones > Radio*. Irratia itzaltzeko, hautatu Salir.

Irratia lehen aldiz irekitzen denean, laguntzaile batek tokiko irrati-kanalak gordetzen lagunduko dizu (sare-zerbitzua).

Ikusizko zerbitzuaren eta irrati-kanalen direktorioaren zerbitzuen aukerak eta kostuak zein diren jakiteko, jarri harremanetan zerbitzu-hornitzaileekin.

IM irratiari dagokion antena ez da haririk gabeko gailuaren antena berbera. IM irratiak ongi funtziona dezan, gailuarekin bat datorren ekipamendua edo entzungailu bateragarriak konektatu behar zaizkio.

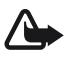

**Coharra:** neurrizko bolumenean entzun musika. Irratia etengabe oso ozen izateak<br>entzumenari kalte egin diezaioke. Bozgorailua erabiltzen duzunean, ez jarri telefonoa belarri ondoan, bolumena altuegia izan liteke eta.

Irratia bateragarria da Radio Data System (RDS) funtzioarekin. RDSrekin bateragarria diren irrati-katek informazioa bistara dezakete, esaterako, katearen izena. Ezarpenetan aktibatzen bada, sintonizatutako katerako beste maiztasun bat bilatzen ere saiatzen da RDS, seinalea ahula bada. Gailuak maiztasun alternatiboak automatikoki bila ditzan, hautatu **Opciones** > *Ajustes* > *Frecuencias alternativas* > *Búsq. auto activada*.

## **Irrati-kanalak eskuz sintonizatzea eta gordetzea**

Irratia piztuta dagoen bitartean irrati-kanalak bilatzen hasteko, mugitu gorantz edo beherantz. Aurkitutako irrati-kanal bat gordetzeko, hautatu **Opciones** > *Guardar canal*. Hautatu irrati-kanalarentzako kokapen bat, sartu izen bat eta hautatu **Aceptar**.

Gordetako irratien zerrenda irekitzeko, aukeratu **Opciones** > *Canales*.

Irrati-kanal baten ezarpenak aldatzeko, hautatu irrati-kanala, eta, ondoren, *Editar*.

## **Irratiaren funtzioak**

Bolumena doitzeko, sakatu bolumen-teklak.

Gordetako irrati-kanalak badaude, mugitu eskuinera edo ezkerrera hurrengo edo aurreko irrati-kanaletara joateko, hurrenez hurren.

Irratia entzuten duzun bitartean dei bat egin dezakezu edo dei bati erantzun. Irratia isildu egiten da dei bat aktibo dagoenean.

Irratia bigarren mailan entzuteko eta Itxaroteko modura pasatzeko, hautatu **Opciones** > *Reproducir en 2o plano.*

## **Ikusizko edukia bistaratzea**

Erabilgarritasuna eta kostua egiaztatzeko eta zerbitzu horretan izena emateko, jarri harremanetan zerbitzu-hornitzailearekin.

Uneko irrati-kanalaren ikusizko edukia ikusteko, hautatu **Opciones** > *Iniciar servicio visual.* Irrati-kanalak ikusizko zerbitzuaren identifikatzaile bat izan behar du gordeta zerbitzua erabili ahal izateko.

Irratia entzuteari utzi gabe ikusizko edukia ixteko, hautatu **Cerrar**.

## **Irrati-estazioen direktorioa**

Emisora-direktoriora joateko (sare-zerbitzua), hautatu **Opciones** > *Directorio de canales* eta haren kokapena. bidez adierazten dira ikusizko edukia duten irrati-kanalak. Irrati-kanal bat entzuteko edo gordetzeko, joan hara, eta hautatu **Opciones** > *Escuchar a Guardar*.

# **RealPlayer**

RealPlayer-ekin, multimedia-fitxategiak erreproduzi ditzakezu —hala nola gailuaren memorian edo memoria-txartel batean gordetako bideoklipak—, edo multimediafitxategiak airez transmititu, streaming-lotura bat irekiz. RealPlayer-ek ez ditu onartzen fitxategi-formatu guztiak edo fitxategi-formatuen bariazio guztiak.

Hautatu  $\mathbb{S}$  > *Aplicaciones > RealPlayer*. Erreproduzitzeko, hautatu *Videoclips, Enlcs. streaming* edo *Reprdcs. recient.* eta multimedia-fitxategi bat edo streaming-lotura bat.

Eduki aktiboa transmititzeko, lehenbizi sarbide-puntu lehenetsia konfiguratu behar da. Hautatu y >*Aplicaciones* > *RealPlayer* > **Opciones** > *Ajustes* > *Streaming* > *Red*. Informazio gehiago nahi baduzu, jarri zerbitzu-hornitzailearekin harremanetan.

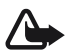

K **Oharra:** Bozgorailua erabiltzen duzunean, ez jarri telefonoa belarri ondoan, bolumena altuegia izan liteke eta.

## **K** Grabagailua

Ahots-grabagailuarekin, dei-elkarrizketak eta ahots-gogorarazleak grabatu ditzakezu. Telefono bidezko elkarrizketa bat grabatzen baduzu, alde guztiek soinu bat entzungo dute grabatu bitartean.

Hautatu  $\mathbf{Q} >$  *Aplicaciones > Grabadora*. Soinuklip bat grabatzeko, hautatu **Opciones** > *Grabar clip sonido* edo hautatu . Grabazio bat entzuteko, hautatu **.** Grabatutako fitxategiak Galeriako Soinuklipak karpetan gordetzen dira.

# **11. Web-a**

## Y **Web-ean nabigatzea**

Web orriak aztertzeko, hautatu  $\mathbb{S}$  > *Internet* > Web, edo luze sakatu 0 itxaroteko moduan.

Galdetu zerbitzu-hornitzaileari zerbitzuen erabilgarritasunari, prezioei eta tarifei buruz.

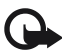

I **Garrantzitsua:** kalte egin dezaketen programen aurkako babes eta segurtasun egokia eskaintzen dizuten konfiantzako zerbitzuak bakarrik erabili.

Web orrietara sartzeko, ekintza hauetako bat egin:

- Hautatu gogoko bat Gogokoen zerrendan.
- Z Gogokoen ikuspegian, idatzi web orriaren helbidea, eta hautatu *Ir a*.

## **Gogokoenak**

Gogoko bat eskuz gehitzeko, gogokoen ikuspegian hautatu **Opciones** > *Gestor de favoritos* > *Añadir favorito*, bete eremuak eta hautatu **Opciones** > *Guardar.*

### **Konexio-segurtasuna**

Konexio batean  $\blacksquare$  segurtasun-adierazlea bistaratzen bada, gailuaren eta pasabidearen edo Interneteko zerbitzariaren arteko datu-transmisioa zifratu egingo da.

Segurtasun-ikonoak ez du esan nahi pasabidearen eta eduki-zerbitzariaren (eskatutako baliabidea biltegiratzen duen lekua) arteko datuen transmisioa ziurra denik. Zerbitzu-hornitzaileak pasabidearen eta edukien zerbitzariaren arteko datu-transmisioa ziurtatzen du.

Konexioari buruzko xehetasunak, zifratuaren egoera eta zerbitzuaren autentifikazioari buruzko informazioa ikusteko, hautatu **Opciones** > *Herramientas* > *Info de página.*

## **Nabigazio-teklak eta -komandoak**

Esteka bat irekitzeko, hautaketak egiteko edo laukitxoak markatzeko, sakatu desplazamendu-tekla.

Nabigatzen ari zarela aurreko orrira joateko, hautatu **Atrás. Atrás** aukera erabilgarri ez badago, hautatu **Opciones** > *Opcs. navegación* > *Historial* nabigaziosaioan bisitatu dituzun orrien zerrenda kronologikoa ikusteko. Nahi duzun orria hautatzeko, mugitu ezkerrera edo eskuinera eta hautatu. historiaren zerrenda ezabatu egiten da saioa amaitzen denean.

Nabigatzen ari zarela gogoko bat gordetzeko, hautatu **Opciones** > *Guardar como favorito.*

Zerbitzaritik eduki berriena berreskuratzeko, hautatu **Opciones** > *Opcs. navegación* > *Cargar de nuevo.*

Nabigatzailearen tresna-barra irekitzeko, zoaz orriko zati zuri batera eta luze sakatu desplazamendu-tekla.

Konexioa amaitu eta nabigatzaileko orria saretik kanpo ikusteko, hautatu **Opciones** > *Herramientas* > *Desconectar.* Nabigazioa eteteko, sakatu **Opciones** > *Salir*.

Nabigazioan, teklatuko lasterbideak:

- 1: gogokoak irekitzeko.
- 2: uneko orrian hitz gakoak bilatzeko.
- 3: aurreko orrira itzultzeko
- 5: irekita dauden leiho guztiak zerrenda batean ikusteko.
- 8: uneko orriaren ikuspegi orokorra bistaratzeko. Berriro sakatu 8, nahi duzun orriaren atala handitzeko eta ikusteko.
- 9: web helbide berri bat idazteko.
- 0: hasierako orrira itzultzeko.
- \* edo #: orria handitzeko edo txikitzeko.

#### **Minimapa**

Informazio asko duten web guneetan mugitzen laguntzen du minimapak. Nabigatzailearen ezarpenetan **Minimapa** aplikazioa aktibatuta dagoenean eta web gune handi bat bistaratzen ari denean, aplikazioa ireki egiten da eta orriaren ikuspegi nagusia bistaratzen da. Minimapa aplikazioan alde batetik bestera ibiltzeko, mugitu. Desplazamendua gelditzen denean, Minimapa desagertu egiten da, eta Minimapan bistaratutako zatia bistaratzen da.

#### **Orriaren ikuspegi orokorra**

Orriaren ikuspegi orokorraren bitartez, bizkorrago mugi zaitezke web gunean ikusi nahi duzun zatian. Baliteke orri batzuetan ikuspegi orokorra ikusteko aukera ez izatea.

Uneko orriaren ikuspegi orokorra ikusteko, sakatu 8. Orriko puntu jakin bat bilatzeko, mugitu gora edo behera. Berriro sakatu 8, nahi duzun orriaren atala handitzeko eta ikusteko.

## **InfoWeb-ak**

Web infoak asko erabiltzen dira titulu edo albiste berrienak partekatzeko.

Nabigatzaileak automatikoki detektatzen du web guneak web infoak dituen ala ez. Web info batean harpidetzeko, hautatu **Opciones** >**Suscribir** eta aukeratu infoa, edo sakatu esteka. Zein web infotan harpidetuta zauden ikusteko, Favoritos zerrendan, hautatu *Infos Web.*

Web infoa eguneratzeko, hautatu web info hori, eta sakatu **Opciones** > *Actualizar.* Web infoak nola eguneratu definitzeko, hautatu **Opciones** >*Ajustes*> *Infos Web.*

## **Widget-ak**

Zure gailuak onartzen ditu widget-ak. Widget-ak deskarga daitezkeen web aplikazio txikiak dira, eta zure gailuari multimedia-datuak, albisteei buruzko informazioa eta bestelako informazioa, esaterako meteorologia-txostenak, ematen dizkio. Instalatutako widget-ak aplikazio bereizi gisa agertzen dira *Aplicaciones* > *Mis cosas* karpetan.

**Descargar** aplikazioa erabiliz edo web orritik deskarga ditzakezu.

Widget-etarako sarbide-puntu lehenetsia web nabigatzailearen sarbide bera da. Bigarren planoan aktibo daudenean, widget batzuek automatikoki egunera dezakete gailuko informazioa. Widget-ak erabiltzean datu-bolumen handia transmiti daiteke zerbitzu-hornitzailearen sarearen bidez. Datutransmisioen karguei buruzko informazioa izateko, jarri harremanetan zerbitzuhornitzailearekin.

## **Gordetako orriak**

Nabigatzen ari zaren bitartean orri bat gorde eta gero konexiorik gabe ikusteko, hautatu **Opciones** > *Herramientas* > *Guardar página.*

Gordetako orriak ikusteko, gogokoen ikuspegian hautatu *Páginas guardadas*. Orri bat irekitzeko, hauta ezazu.

## **Pribatutasun-datuak ezabatzea**

Cachea tarteko memoria da, datuak aldi baterako gordetzeko erabiltzen dena. Pasahitza eskatzen duen informazio konfidentzialera sartzen saiatzen bazara edo sartzen bazara, hustu telefonoaren cachea erabiltzen duzun bakoitzean. Sartu zareneko informazioa edo zerbitzuak cachean jasotzen dira. Cachea husteko, hautatu **Opciones** > *Borrar datos privacidad* > *Caché*.

Pribatutasun-datu guztiak ezabatzeko, hautatu **Opciones** > *Borrar datos privacidad* > *Todo*.

## **W** Bilatzea

Erabili **Buscar** bilaketa-motorretara sartzeko, tokiko zerbitzuak, web guneak, irudiak eta mugikorretarako edukia bilatzeko eta haietara konektatzeko (sarezerbitzua). Adibidez, aplikazioa erabil dezakezu tokiko jatetxeak eta dendak bilatzeko. Gailuan eta memoria-txartelean ere bila ditzakezu datuak.

Hautatu y > *Internet* > *Búsqueda.*

# **12. Pertsonalizatzea**

# Y **Gaiak**

Gailuaren pantailaren itxura aldatzeko, aktibatu gai bat.

Hautatu  $\mathbf{G}$  > Ajustes > Personaliz. > Temas. Eskura dituzun gaien zerrenda ikusteko, hautatu *Generales.* Aktibo dagoen gaia egiaztatze-marka batez adierazten da.

Gai baten aurrebista ikusteko, joan gaira eta hautatu **Opciones** > *Vista previa.*  Aurrebistako gaia aktibatzeko, hautatu **Fijar**.

Gaiak aukeran, menuaren bistaratze-modua ere konfigura dezakezu, itxaroteko modurako gai bat konfiguratu, horma-paper pertsonalizatu bat konfiguratu, energia aurrezteko funtzioaren itxura nahi duzun bezala konfiguratu eta deietan agertzeko irudi bat hautatu.

# Y **Moduak**

Moduen menuan gailuaren tonuak doitu eta pertsonaliza ditzakezu, gertaeren, inguruneen edo dei-egileen taldeen arabera. Hautatutako modua pantailaren goiko aldean ageri da itxaroteko moduan. *Normal* modua aktibo badago, uneko data baino ez da agertzen.

Hautatu  $\mathbb{S}$  > Ajustes > Modos.

Modua aktibatzeko, aukeratu profila eta *Activar*.

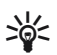

W **Iradokizuna:** beste moduren batetik isilik modura azkar-azkar aldatzeko, luze sakatu # itxaroteko moduan.

Modu bat pertsonalizatzeko, hautatu modua eta *Personalizar* eta nahi dituzun ezarpenak.

Hurrengo 24 orduetan denbora jakin batez aktibo egoteko modu bat konfiguratzeko, hautatu *Temporizado* eta denbora.

Ikus "Saretik kanpo modua" 14. orrialdean.

# **13. Denbora antolatzea**

# Y **Erlojua**

Hautatu  $\mathbf{G} > \text{Oficina} > \text{Reloj}$ . Erlojuaren ezarpenak aldatzeko eta ordua eta data zehazteko, hautatu **Opciones** > *Ajustes*.

Gailuak beste herrialde batzuetako ordua konfiguratzeko, joan eskuinera *Reloj mundial* aukerara. Kokapen bat gehitzeko, hautatu **Opciones** > *Añadir ubicación*.

Zure kokapena ezartzeko, joan kokapen batera eta hautatu **Opciones** > *Fijar como ubicac. actual*. Kokapena erlojuaren ikuspegi nagusian bistaratzen da, eta gailuaren ordua aldatu egiten da hautatutako kokapenaren arabera. Egiaztatu ordua zuzena dela eta zure ordu-eremuarekin bat datorrela.

### **Iratzargailua**

Aurrez definitutako ezarpen bat erabiltzeko, zoaz hara, eta hautatu *Alarmas*  eta aukeratu **Opciones** > *Alarma nueva.* Idatzi alarmaren ordua, hautatu alarma errepikatu egingo den ala ez, eta, ondoren, sakatu **Hecho**.

# **Agenda**

Hautatu y > *Oficina* > *Agenda***.** Sakatu # hilabetearen, astearen edo egunaren ikuspegian, uneko data automatikoki nabarmentzeko.

Agendari sarrera berri bat gehitzeko, hautatu **Opciones** > *Entrada nueva* eta sarreramota bat. *Aniversario* sarrerak urtero errepikatzen dira. *Tareas* sarreren bitartez, egin behar dituzun zereginen zerrenda bat izan dezakezu. Bete eremuak eta sakatu **Hecho**.

# **14. Bulegoko aplikazioak**

## Y **Ohar aktiboak**

Ohar aktiboekin hainbat ohar-mota sor, editatu eta ikus daitezke. Irudiak eta bideoak edo soinuklipak txerta daitezke oharretan, oharrak beste aplikazio batzuei lotu, esaterako telefono-aurkibideari, eta oharrak bidali beste erabiltzaile batzuei.

Hautatu  $\mathbb{S}$  > *Oficina* > Notas activ.

Ohar bat sortzeko, hasi idazten. Irudiak, soinuklipak edo bideoklipak, bisitatxartelak, web-eko gogokoak eta fitxategiak txertatzeko, hautatu **Opciones** > *Insertar* eta elementu-mota.

Kontaktu bati deitzen zaionean edo haren dei bati erantzutean gailuak ohar bat bistaratzea konfiguratzeko, hautatu **Opciones** > *Ajustes*. Ohar bat kontaktu bati lotzeko, hautatu **Opciones** > *Vincular nota a llamada* > *Añadir contactos* eta kontaktua.

# **N** Oharrak

Hautatu  $\mathbb{S}$  > *Oficina* > Notas.

Ohar berri bat idazteko, hasi idazten. Oharra gordetzeko, hautatu **Hecho**.

Formaturik gabeko testu-fitxategi gisa gorde ditzakezu fitxategiak (.txt formatua), *Notas* atalean *.*

# Y **Kalkulagailua**

Hautatu  $\mathbf{G} > \text{Oficina} > \text{Calculated}$ . Zenbakiak sartzean, hamartarren puntua gehitzeko, sakatu #.

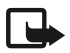

J**Oharra:** kalkulagailuak doitasun mugatua du, kalkulu errazak egiteko diseinatuta dago.

# **Bihurgailua**

Hautatu  $\frac{c_3}{2}$  > *Oficina > Conversor.* Neurriak (adibidez, luzera) bihur ditzake; adibidez, yardetatik metroetara.

Bihurgailuak zehaztasun mugatua du, eta biribiltzerakoan akatsak egin ditzake.

Moneta-bihurketak egiteko, oinarrizko moneta bat aukeratu behar duzu (normalean moneta nazionala) eta truke-tasak gehitu behar dizkiozu. Monetatasa beti 1 da. Hautatu *Moneda* neurri-mota gisa, eta hautatu **Opciones** > *Cambios monedas.* Oinarrizko moneta aldatzeko, joan monetara eta hautatu **Opciones** > *Fijar moneda base.* Truke-tasak gehitzeko, joan monetara eta sartu truke-tasa berria.

Behar diren truke-tasa guztiak sartutakoan, moneta-bihurketak egin ditzakezu. Kopuruaren lehen eremuan, idatzi bihurtu nahi duzun balioa. Kopuruaren hurrengo eremua automatikoki aldatzen da.

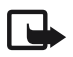

J**Oharra:** oinarrizko moneta aldatzen baduzu, truke-tasa berriak sartu beharko dituzu, aurreko truke-tasa guztiak ezabatu egiten baitira.

# **Mugikorreko hiztegia**

Erabili Hiztegia aplikazioa, hitzak hizkuntza batetik bestera itzultzeko.

Hautatu  $\mathbb{S}$  > *Oficina > Diccionario.* Ingelesa gailuan eskura duzu lehenespenez. Beste bi hizkuntza gehi ditzakezu. Hizkuntza bat gehitzeko, hautatu **Opciones** > *Idiomas* > *Descargar idiomas*. Hizkuntzak ezaba ditzakezu, ingelesa izan ezik, eta beste batzuk gehitu. Deskargatutako hizkuntzak doakoak dira, baina deskargatzeko datubolumen handia transmititu behar da zerbitzu-hornitzailearen sarearen bidez. Datu-transmisioen karguei buruzko informazioa izateko, jarri harremanetan zerbitzu-hornitzailearekin.

Pantailak bistaratzen ditu iturburuko eta xedeko hizkuntzei dagozkien laburdurak. Iturburuko eta xedeko hizkuntza aldatzeko, hautatu **Opciones** > *Idiomas* > *Origen* eta *Destino*.

Sartu itzuli beharreko hitza, eta hautatu **Traducir**. Hitza entzuteko, hautatu **Escuchar**.

# **N** Adobe Reader

Erabili *Adobe Reader* pdf (portable document format) formatuko dokumentuak ikusteko. Aplikazioa irekitzeko, hautatu  $\mathbb{S}$  > *Oficina > Adobe PDF*.

## **.pdf fitxategi bat irekitzeko**

Duela gutxi bistaratutako dokumentu bat irekitzeko, hauta ezazu. Ikuspegi nagusiko zerrendan agertzen ez den dokumentu bat irekitzeko, hautatu **Opciones**  > *Buscar archivo,* memoria, fitxategia dagoen karpeta eta fitxategia bera.

### **Dokumentu bat bistaratzea**

Orrian mugitzeko, mugitu batera eta bestera dokumentuan bertan. Hurrengo orrira joateko, joan orriaren amaierara.

Handitzeko edo txikitzeko, hautatu **Opciones** >*Zoom* > *Ampliar* edo *Reducir.*

Testua bilatzeko, hautatu **Opciones** > *Buscar* > *Texto* eta idatzi bilatu nahi duzun testua. Hurrengo kasua bilatzeko, hautatu **Opciones** > *Buscar* > *Siguiente.*

Dokumentu baten kopia gordetzeko, hautatu **Opciones** > *Guardar*.

## **Ezarpenak**

Hautatu **Opciones** > *Ajustes* eta aukera hauetako bat:

*% de zoom predet:* .pdf fitxategi bat irekitzean aurrez zehaztutako zooma doitzeko. *Modo de vista* > *Pantalla completa:* dokumentuak pantaila osoko moduan irekitzeko.

*Guardar ajs. al salir* > *Sí: Adobe Reader* programatik irtetean, ezarpenak lehenetsi gisa gordetzeko

# **N** Quickoffice

Quickoffice programako aplikazioak erabiltzeko, hautatu y > *Oficina* > *yuickoffice.*

Word, Excel eta PowerPoint dokumentu-zerrenda bat ikusteko, joan eskuinera edo ezkerrera, yuickword, yuicksheet edo yuickpoint ikuspegirantz. Adibidez, erabilgarri dauden Microsoft Word-eko dokumentuak yuickword ikuspegian bistaratzen dira. Ez ditu onartzen Word, Excel eta Power Pointeko fitxategiformatuen aldaera guztiak eta funtzio guztiak.

Fitxategi bat dagokion aplikazioarekin irekitzeko, hauta ezazu.

Quickoffice aplikazioekin arazorik baduzu, ikus www.quickoffice.com, edo bidali mezu elektroniko bat sales@quickoffice.com helbidera.

## **Quickmanager**

Quickmanager programarekin, softwarea deskarga daiteke, hala nola eguneratzeak eta beste zenbait aplikazio erabilgarri. Telefonoaren fakturan nahiz kreditu txartelarekin ordain daitezke deskargak.

# **15. Ezarpenak**

## Y **Ahots-komandoak**

Ahots-komandoen bidez erabiliko dituzun funtzioak aukeratzeko, hautatu  $\mathbb{S}$  > *Ajustes* > *Comans. voz.* Modua aldatzeko aukera ematen duten ahots-komandoak *Profilak* karpetan daude*.*

Aplikazio baterako ahots-komandoa aldatzeko, hautatu **Opciones** > *Cambiar comando* eta aplikazioa. Ahots-komando aktibatua erreproduzitzeko, hautatu **Opciones** > *Reproducir*.

Ahots-komandoak erabiltzeko, ikus "Ahots bidezko markaketa" 21. orrialdean.

## Y **Telefonoaren ezarpenak**

## **Orokorra**

Hautatu  $\mathbb{G}$  > Ajustes > Ajustes teléf. > Generales eta aukera hauetako bat:

*Personalización:* pantaila, itxaroteko modua, tonuak (dei-seinale gisa), hizkuntza, gaiak eta ahots-komandoen ezarpenak doitzeko. *Fecha y hora:* data eta ordua eta horiek bistaratzeko formatua konfiguratzeko.

*Accesorios:* osagarri baten ezarpenak aldatzeko. hautatu osagarri bat eta nahi duzun ezarpena.

*Tecla propia:* norberaren teklaren lasterbidea aldatzeko. Ikusi "Itxaroteko modua" 14. orrialdean.

*Seguridad:* gailuaren eta SIM txartelaren ezarpenak aldatzeko (adibidez, PINa eta blokeatzeko kodeak); ziurtagiriaren xehetasunak ikusteko eta benetakoak diren egiaztatzeko; eta segurtasun-moduluak ikusi eta editatzeko.

Deiak mugatzen dituzten segurtasun-ezaugarriak aktibatuta daudenean (adibidez, deiak blokeatzea, erabiltzaile-talde txikia eta markaketa finkoa), deitu daiteke telefonoan programatutako larrialdi-zenbaki ofizialera.

I**Garrantzitsua:** ziurtagiriak erabiltzeak murriztu egiten ditu urruneko konexioei eta software instalazioei lotutako arriskuak, baina behar bezala erabili behar dira segurtasun gehigarri hori benetan aprobetxatzeko. Ziurtagiri bat egoteak, berez, ez du babesik ematen. Ziurtagiri-administratzaileak ziurtagiri zuzenak, benetakoak edo fidagarriak izan behar ditu segurtasun gehigarria izateko. Ziurtagiriek iraupen mugatua dute. "Certificado caducado" edo "Certificado no válido aún" testua agertzen bada baliozkoa izan behar lukeen arren, egiaztatu gailuaren uneko ordua eta data zuzenak direla.

Ziurtagiriaren edozein balio aldatu aurretik, ziurtatu haren jabea konfiantza osokoa dela eta benetan zerrendan agertzen den jabearena dela.

*Fabrik. ezarp.:* ezarpen batzuk leheneratu eta jatorrian zeuden bezala uzteko. Blokeatzeko kodea beharko duzu.

*Posiziona.* (sare-zerbitzua): kokapenaren ezarpenak aldatzeko. Ikus "Kokapenezarpenak" 28. orrialdean

## **Telefonoa**

Ikus "Deien ezarpenak" 23. orrialdean

## **Konexioa**

Hautatu y> *Ajustes* > *Ajustes teléf.* > *Conexión* eta aukera hauetako bat:

*Bluetooth:* Bluetooth teknologia aktibatzeko edo desaktibatzeko eta Bluetooth-eko ezarpenak editatzeko. Ikus "Bluetooth konexioaren ezarpenak", 77. orrialdean.

*USB:* USBaren ezarpenak editatzeko. Ikus "USB konexioa" 79. orrialdean.

*Destinos de red:* helmuga jakin batera iristeko erabilitako konexio-metodoak definitzeko.

*Paquetes datos:* datu-paketeen konexio-ezarpenak hautatzeko. Datu-paketeen doikuntzek datu-paketeen konexioa erabiltzen duten sarbide-puntu guztiei eragiten die.

- Datu-paketean onartzen dituen sare batean dagoenean, gailua datu-paketeen sarean erregistratzeko, hautatu *Conex. paqs. datos* > *Si está disponible*. *Behar denean*  hautatzen baduzu, gailuak behar duen aplikazio edo funtzio bat abiaraztean erabiliko du soilik datu-paketeen konexioa.
- Telefonoa modem gisa ordenagailuan erabiltzeko sarbide-puntuaren izena ezartzeko, hautatu *Punto de acceso*.

• UMTS sareetan HSDPAren erabilera aktibatzeko (sare-zerbitzua), hautatu *Acceso apaq. alta velocid.*. HSDPA aktibatuta dagoenean, datuak (adibidez, mezua, mezu elektronikoak eta nabigatzaileko orriak) bizkorrago deskarga daitezke sare zelularraren bidez.

*Llamada datos:* datu-deien konexiorako behar den sareko denbora ezartzeko. Datu-deien doikuntzek GSM datu-dei bat erabiltzen duten sarbide-puntu guztiei eragiten die.

*Compartir vídeo:* SIP moduaren ezarpenak eskuz konfiguratzeko. Ikus "Bideoaren erabilera partekatuaren ezarpenak" 26. orrialdean.

*Presencia* (sare-zerbitzua): presentziaren ezarpenak ikusteko eta editatzeko. Konexioaren aplikazioek (adibidez, Hitz egiteko sakatzea) presentziaren ezarpenak erabiltzen dituzte. Ezarpen horiek zerbitzu-hornitzaileari eska diezazkiokezu. *Ajustes de SIP:* SIParen (saio-hasierako protokoloa) moduak ikusteko eta editatzeko. Ikus "Bideoaren erabilera partekatua" 25. orrialdean.

*Perfil deXDM:* XDM moduak sortzeko edo editatzeko. Ezarpen horiek komunikazioaplikazioetarako dira (adibidez, presentzia eta Hitz egiteko sakatzea). Aukera honen bidez zerbitzu-hornitzailea erabiltzailearen informazio jakin batera sar daiteke. Informazio hori erabiltzaileak kudeatzen du, baina sare-zerbitzarian dago (adibidez, Hitz egiteko sakatzea aukerako taldeak). Ezarpen horiek zerbitzuhornitzaileari eska diezazkiokezu. Ikus "Konfigurazio-ezarpenak", 12. orrialdean

*Configs.:* konfigurazioaren testuingurua ikusteko eta ezabatzeko. Baliteke konfigurazio-ezarpenak behar izatea zenbait funtziorekin, hala nola web nabigazioarekin eta multimedia mezuekin. Ezarpen horiek zerbitzu-hornitzaileari eska diezazkiokezu. Ikus "Konfigurazio-ezarpenak", 12. orrialdean

*ControlNPA:* datu-paketeen sarbide-puntuen erabilera mugatzeko. Zure SIM txartelak zerbitzua onartzen badu baino ezin da egin ezarpen hori. Ezarpen hori aldatzeko, PIN2 kodea beharko duzu.

## **Jokoak**

Zure gailuan instalatutako aplikazioen ezarpenak ikusteko eta editatzeko, hautatu y > *Ajustes* > *Ajustes teléf.* > *Aplicaciones.*

## **N** Ahotsa

*Ahotsa* aukeran, testu-mezuak irakurtzeko eta ahots-propietateak doitzeko, hala nola abiadura eta bolumena, erabilitako hizkuntza eta ahots lehenetsiak hautatzeko aukera duzu. Hautatu  $\mathbb{S}_1$  > Ajustes > Voz.

Ahotsen xehetasunak ikusteko, joan eskuinera, joan ahotsera eta hautatu **Opciones** > *Detalles de voz.* Ahots bat probatzeko, joan ahotsera eta hautatu **Opciones** > *Reproducir voz.*

# **16. Datuen kudeaketa**

## Y **Aplikazioak instalatu eta ezabatzea**

Telefonoan bi aplikazio-mota instala ditzakezu:

- Java<sup>®</sup> teknologian oinarritutako J2ME® aplikazioak; .jad o .jar luzapena dute. Personal Java™ aplikazioak ezin dira instalatu zure gailuan.
- Beste aplikazio eta software batzuk, Symbian sistema eragilearekin bateragarriak. Instalazio-fitxategiek .sis edo .sisx luzapena dute. Gailuarentzat berariaz diseinatutako softwarea bakarrik instalatu.

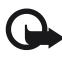

Garrantzitsua: konfiantzako iturrietako aplikazioak eta softwareak bakarrik erabili<br>eta instalatu, adibidez, Symbian marka duten edo Java VerifiedTM probak gainditu dituzten aplikazioak.

Instalazio-fitxategiak transferi daitezke gailura ordenagailu bateragarrietatik; nabigatzen duzun bitartean deskarga daitezke, edo multimedia-mezu batean bidal ditzakezu, edo posta elektronikoz elementu atxiki gisa, edo Bluetooth teknologiaren bidez. Nokia PC Suiten, Nokia Application Installer erabil dezakezu, gailuan edo memoria-txartel batean aplikazio bat instalatzeko.

Instalatutako aplikazioak bilatzeko, hautatu  $\mathbb{S}$  > Aplicaciones > Mis cosas.

Aplikazioen kudeatzailea irekitzeko, hautatu  $\mathbf{G}$  > Ajustes > Gestor datos > Gest. aplics..

## **Aplikazio bat instalatzea**

.jar fitxategia ezinbestekoa da Java aplikazioak instalatzeko. Fitxategi hori ez baduzu, baliteke gailuak deskargatzeko eskatzea.

- 1. Aplikazio bat edo software-pakete bat instalatzeko, hautatu *Archivos de inst.* eta joan instalazio-fitxategi batera. Memoria-txarteleko aplikazioak ikur honen bidez adierazten dira: IE
- 2. Hautatu **Opciones** > *Instalar*.

Gailuaren edo txartelaren memorian ere bila dezakezu, eta aplikazioa hautatu eta desplazamendu-tekla sakatu instalatzen has dadin.
Instalatzen ari den bitartean, prozesua nola doan erakusten du gailuak. Instalatzen ari den aplikazioak sinadura edo ziurtagiri digitalik ez badu, oharra agertzen da gailuan. Instalatzen jarraitu aurretik, ziurtatu aplikazioaren jatorria eta edukia seguruak direla.

Zenbait Java aplikazio, adibidez, datu-konexio bat ezartzen edo mezu bat bidaltzen saia daitezke. Instalatutako Java aplikazio baten baimenak editatzeko eta aplikazioak erabili beharreko sarbide-puntuak zehazteko, hautatu *Aplic. instaladas*, joan aplikaziora, eta hautatu **Abrir***.*

Aplikazioak memoria-txartel bateragarrian instalatu ondoren, instalazio-fitxategiak (.sis) gailuaren memorian geratzen dira. Litekeena da fitxategi horiek memoria-kantitate handia erabiltzea eta beste zenbait fitxategi gordetzen ez uztea. Nahiko memoria izateko, erabili Nokia PC Suite aplikazioa PC bateragarri batean instalazio-fitxategien segurtasun-kopia bat egiteko; ondoren, erabili fitxategien kudeatzailea gailuaren memoriatik instalazio-fitxategiak ezabatzeko. Ikus "Fitxategien kudeatzailea", 73. orrialdean. .sis fitxategia mezu baten eranskina bada, ezabatu mezua sarrerako ontzitik.

# **Aplikazioak ezabatu**

Aplikazioen kudeatzailearen ikuspegi nagusian*,* hautatu *Aplic. instaladas*., joan software-paketera, eta hautatu **Opciones** > *Desinstalar.*

# **Fitxategien kudeatzailea**

Gailuko memorian edo memoria-txartel batean, fitxategi eta karpetetan batetik bestera mugitzeko eta horiek irekitzeko eta kudeatzeko, hautatu Si > *Ajustes* > *Gestor datos* > *Gestorar*.

# **Segurtasun-kopiak egitea eta gailuaren memoria leheneratzea**

Gailuaren memoriako informazioaren segurtasun-kopiak memoria-txartel batean egiteko edo memoria-txarteleko informazioa leheneratzeko, fitxategien kudeatzailean, hautatu **Opciones** > *Copia seguridad teléf.* edo *Restaurar de tarj. mem.*. Segurtasun-kopiak telefonoaren memoriarenak bakarrik egin daitezke eta telefono berean bakarrik lehenera daitezke.

# **Memoria-txartelak formateatzea**

Memoria-txartel bat formateatzean, txarteleko datu guztiak galdu egiten dira behin betiko. Memoria-txartel batzuk formateatuta etortzen dira, baina beste batzuk formateatu egin behar dira.

- 1. Fitxategien kudeatzailearen ikuspegian, hautatu memoria-txartela.
- 2. Hautatu **Opciones** > **Opciones** *tarj. memoria* > *Formatear.*
- 3. Formateatzeko prozesua amaitutakoan, idatzi izena memoria-txartelarentzat.

# **Memoria-txartelak blokeatzea eta desblokeatzea**

Memoria-txartela baimenik gabe inork erabil ez dezan pasahitza konfiguratzeko, Fitxategien kudeatzailearen ikuspegian, hautatu memoria-txartela, eta **Opciones**  > *Contraseña tarj. mem.* > *Fijar*. Idatzi pasahitza eta berretsi. Pasahitzak gehienez ere zortzi karaktere izan ditzake.

Pasahitzarekin babestuta dagoen beste memoria-txartel bat sartzen baduzu gailuan, txartelaren pasahitza sartzeko eskatuko dizu. Txartela desblokeatzeko, hautatu **Opciones** > *Desbloq. tarj. mem..*

# **N** Lizentziak

#### **Eskubide digitalen kudeaketa**

Jabego intelektualeko eskubideak babesteko, copyrightak barne, edukiaren jabeek hainbat teknologia-mota erabil ditzakete eskubide digitalak kudeatzeko (DRM). Gailuak hainbat DRM software-mota erabiltzen ditu DRM bidez babestutako edukian sartzeko. Babestutako edukia eskuratzeko aukera ematen du gailu honek, WMDRM, OMA DRM 1.0 eta OMA DRM 2.0 teknologien bidez. DRM softwareren batek edukia babestea lortzen ez badu, edukiaren jabeek eska dezakete DRM software horrek DRM bidez babestutako eduki berrira sartzeko duen gaitasuna ezeztatzeko. Zure gailuan dagoen eduki hori berritzea ere saihets dezake ezeztatze horrek. DRM softwarea berritzeak ez dio eragiten beste DRM-mota batzuekin babestutako edukiaren erabilerari edo DRM bidez babestu gabeko edukiaren erabilerari.

Eskubide digitalen kudeaketa (DRM) bidez babestutako edukia aktibatze-gako batekin batera ematen da, eta gako horrek zehazten ditu edukia erabiltzeko dituzun eskubideak.

Zure gailuak DRM OMA bidez babestutako edukia badu, erabili Nokia PC Suiteren segurtasun-kopiak egiteko funtzioa, lizentzien eta edukiaren segurtasun-kopia bat egiteko. Baliteke beste transferentzia-metodo batzuek ez transferitzea lizentziak, eta horiek edukiarekin leheneratu behar dira, gailuaren memoria formateatu ondoren DRM OMA bidez babestutako edukia erabiltzen jarraitu ahal izateko. Gailuko fitxategiek kalteak jasango balituzte, baliteke lizentziak ere leheneratu behar izatea.

Zure gailuak WMDRM bidez babestutako edukia badu (bai lizentziak, bai edukia), galdu egingo dira gailuko memoria formateatzen bada. Gailuko fitxategiek kalteak jasaten badituzte, baliteke lizentziak eta edukia ere galtzea. Lizentziak edo edukia galtzeak mugatu egin dezake gailuan eduki hori berriro erabiltzeko aukera. Informazio gehiago lortzeko, jarri harremanetan zure zerbitzu-hornitzailearekin.

Litekeena da lizentzia batzuk SIM txartel jakin bati lotuta egotea eta SIM txartel hori gailuan sartzean bakarrik ikusi ahal izatea eduki babestua.

Zure gailuan gordetako lizentziak ikusteko, hautatu y > *Ajustes* > *Gestor datos* > *Licencias*.

Multimedia fitxategi bati edo gehiagori lotutako baliozko lizentziak ikusteko, hautatu *Licencias válidas.* Talde-lizentziek hainbat lizentzia dituzte, eta ikur honek adierazten ditu: . Talde-lizentzian dauden lizentziak ikusteko, hautatu taldelizentzia.

Fitxategia erabiltzeko denbora gainditua duten lizentzia ez-baliozkoak ikusteko, hautatu *Licencias no val..* Multimedia-fitxategi bat erabiltzeko denbora gehiago izateko edo erabilera-denbora luzatzeko, hautatu baliozkoa ez den gako bat, eta **Opciones** > *Obtener licencia nueva*. Baliteke lizentziak eguneratzerik ez izatea zerbitzuko mezuak jasotzeko funtzioa desaktibatua badago.

Erabiltzen ez diren lizentziak ikusteko, hautatu *No en uso*. Erabiltzen ez diren gakoek ez dute multimedia-fitxategirik.

Informazio xehatua ikusteko, baliozkotasun-egoera eta fitxategia bidaltzeko aukera adibidez, joan lizentzia batera, eta hautatu ezazu.

# Gailuen kudeatzailea

Gailuen kudeatzailearen bidez, zerbitzari batera konekta zaitezke eta gailurako konfigurazio-ezarpenak jaso ditzakezu, modu berriak sor ditzakezu eta zerbitzariko moduak ikusi eta kudea ditzakezu. Zure zerbitzu-hornitzaileak edo enpresako informazioa kudeatzeko sailak konfigurazio-ezarpenak bidal diezazkizuke.

Gailuen kudeatzailea irekitzeko, hautatu  $\mathbb{G}$  > Ajustes > Gestor datos > Gest. disp...

### **Softwarea eguneratzea**

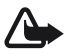

**Charra**: softwarea eguneratzekoa instalatzen duzunean, ezingo duzu gailua erabili<br>(larrialdi-deiak egiteko ere ez), eguneratzea amaitu eta gailua berrabiarazi arte. Ahaztu gabe, egin datuen segurtasun-kopiak eguneratu aurretik.

Softwarea eguneratzeko deskargan datu-bolumen handia transmiti daiteke zerbitzuhornitzailearen sarearen bidez. Datu-transmisioen karguei buruzko informazioa izateko, jarri harremanetan zerbitzu-hornitzailearekin.

Egiaztatu gailuko bateria kargatuta dagoela. Bestela, konektatu kargagailua eguneratzen hasi aurretik.

- 1. Hautatu **Opciones** > *Verificar actualizaciones*. Eguneratzerik badago, onartu deskargatzeko aukera.
- 2. Karga osoa behar bezala egin ondoren, hautatu **Ahora** eguneratzea instalatzeko. Instalazioa beste uneren batean hasteko, hautatu **Después***.*

Beste une batean instalazio-prozesua abiarazteko, hautatu **Opciones** > *Instalar actualización*.

Zerbitzari-profilik zehaztu ez baduzu, gailuak bat sortzeko eskatuko dizu edo, bat baino gehiago badaude, bat hauta dezazula zerbitzari-zerrendan. Zerbitzariprofilaren ezarpenak lortzeko, jarri harremanetan zure zerbitzu-hornitzailearekin.

# **Gailua konfiguratzea**

Zure zerbitzu-hornitzaileak edo enpresako informazioa kudeatzeko sailak konfigurazio-ezarpenak bidal diezazkizuke. Zerbitzari batera konektatzeko eta gailurako konfigurazio-ezarpenak jasotzeko, hautatu **Opciones** > *Perfiles de servidor*, zoaz zerbitzariaren modura eta hautatu **Opciones** > *Iniciar configuración*.

Zerbitzariaren modua editatzeko, zoaz modura eta hautatu **Opciones** > *Editor perfil*.

Zerbitzariaren moduaren ezarpenak lortzeko, jarri harremanetan zure zerbitzuhornitzailearekin edo zure enpresako informazioa kudeatzeko sailarekin.

# **17. Konektagarritasuna**

# **Natu-transferentzia**

Datu-transferentziarekin kontaktuak, agendako sarrerak eta, agian, beste zenbait datu kopiatu eta sinkronizatu daitezke —hala nola bideoklipak eta irudiak telefono bateragarri batetik, Bluetooth konexioaren bidez.

Beste telefonoaren arabera, baliteke sinkronizazioa egiterik ez izatea eta datuak behin soilik kopiatu ahal izatea.

1. Datuak transferitzeko edo sinkronizatzeko, hautatu  $\mathbb{G}$  > Ajustes > Conectivid. > *Transfer.*

Transferentzia funtzioa lehen erabili ez baduzu, horri buruzko informazio osagarria bistaratuko da. Datuak transferitzeko, hautatu **Continuar**.

Telefonoko transferentzien funtzioa erabili baduzu, hautatu *Iniciar sinc, Iniciar recuperac.* edo *Iniciar envío*.

2. Bluetooth teknologia erabiltzen baduzu, gailuek lotuta egon behar dute datuak transferitu ahal izateko.

Beste gailua zer motatakoa den, baliteke aplikazio bat bidaltzea eta instalatzea beste gailutik, datu-transferentzia egin ahal izateko. Segi jarraibideei.

- 3. Hautatu gailura transferitu nahi duzun edukia.
- 4. Edukia gailura transferitzen da. Transferentzia-denbora datu-kantitatearen araberakoa da. Transferentzia bertan behera utzi eta beste une batean jarraitzeko aukera duzu.

# **PCSuite**

PC Suite-rekin, gailu eta PC bateragarri bateko kontaktuak, agendako sarrerak eta oharrak sinkroniza ditzakezu.

PC Suiteri buruzko informazio gehiago eta deskargen esteka Nokiaren webgunean daude, www.nokia.com/pcsuite, helbidean, laguntzaren atalean.

# **Bluetooth konektagarritasuna**

Haririk gabeko Bluetooth teknologiak kablerik gabeko konexioak eskaintzen ditu gailu elektronikoen artean (gehienez 10 metroko tartea).

Gailu hau Bluetooth 2.0 zehaztapenarekin bateratu daiteke, eta profil hauek onartzen ditu: audio-banaketa aurreratua, urruneko audio- eta bideo-kontrola, irudien tratamendua, gailuaren identifikazioa, sarerako telefono-sarbidea, fitxategien transferentzia, esku libreak, entzungailuak, push objektuen bidalketa, serieko ataka, SIMera sarbidea, telefonoaurkibidera sarbidea, audio- eta bideo-banaketa orokorra, sarbide orokorra eta objektuen truke orokorra. Bluetooth teknologia onartzen duten beste gailu batzuekin erabil daitekeela bermatzeko, erabili modelo honetarako Nokiak onartutako ekipoak bakarrik. Egiaztatu fabrikatzaileekin ekipo honekin zein gailu erabil daitekeen.

Bluetooth teknologia erabiltzen duten funtzioek bateria gehiago behar izaten dute, eta bateriak gutxiago irauten du.

Ez onartu konfiantzazkoak ez diren iturrien Bluetooth konexioak.

Bluetooth konexioa automatikoki deskonektatzen da datuak bidali edo jaso ondoren.

# **Bluetooth-aren konexio-ezarpenak**

### Hautatu y > *Ajustes* > *Conectivid.* > *Bluetooth.*

*Bluetooth:* Bluetooth konexioa aktibatzeko edo desaktibatzeko.

*Visibilidad mi teléf.* > *Mostrado a todos:* Bluetooth konexioa duten beste gailu batzuek zure gailua une oro aurkitu ahal izan dezaten.

Zure gailua denbora jakin batez detektatzeko moduan egon dadin, hautatu *Definir periodo.* Segurtasuna zaintzeko, ahal den guztietan *Oculto* ezarpena erabiltzea gomendatzen da.

*Nombre mi teléfono:* zure gailuaren izena zehazteko.

*Modo de SIM remota* > *Activado:* beste gailu batek, adibidez autorako kitak, zure gailuko SIM txartela erabil dezan Bluetooth teknologiaren bidez (SIM sarbideprofila).

Haririk gabeko gailua urruneko SIM moduan dagoenean, konektatutako ekipo bateragarri bat besterik ezingo duzu erabili (adibidez, autorako kita) deiak egiteko edo jasotzeko. Gailuan programatuta dauden larrialdiko zenbakietarako deiak soilik egongo ditu zure haririk gabeko gailuak modu honetan. Zure gailutik deitzeko, urruneko SIM modutik irten behar duzu lehendabizi. Gailua blokeatuta badago, markatu blokeatze-kodea desblokeatzeko.

# **Datuak bidaltzea**

- 1. Ireki bidali nahi duzun elementua gordeta dagoen aplikazioa.
- 2. Joan bidali nahi duzun elementura, eta sakatu **Opciones**> *Enviar* > *Vía Bluetooth.*
- 3. Telefonoa gailua bilatzen hasiko da bere irismen-eremuan.

Lotutako gailuak  $*_*$  ikonoarekin bistaratzen dira. Gailu batzuek beren helbide esklusiboak bakarrik bistaratuko dituzte, beharbada. Zure gailuaren helbide esklusiboa zein den jakiteko, idatzi **\*#2820#** kodea itxaroteko moduan.

Gailua beste uneren batean bilatu baduzu, aurrez aurkitutako gailuen zerrenda bistaratzen da. Bilaketa bat hasteko, hautatu *Más dispositivos.*

- 4. Hautatu konektatu nahi duzun gailua.
- 5. Beste gailuak datuak transmititzeko lotura ezarri behar badu, tonua jotzen du eta kode bat sartzeko eskatzen da. Sortu zure kodea eta jakinarazi beste gailuaren jabeari. Ez da beharrezkoa kodea buruz ikastea.

# **Gailuekin lotzea eta blokeatzea**

Lotutako gailuen zerrenda irekitzeko, Bluetooth ikuspegian, joan eskuinera *Disps. vinculados* aukerara.

Gailu batekin lotzeko, hautatu **Opciones** > *Disp. vincul. nuevo*, hautatu zein gailurekin lotu nahi duzun eta trukatu kodeak.

Lotura bertan behera uzteko, joan lotura eten nahi duzun gailura, eta sakatu ezabatzeko tekla. Lotura guztiak bertan behera utzi nahi badituzu, hautatu **Opciones** > *Borrar todos.*

Gailu bat baimendu gisa ezartzeko, joan gailu horretara eta hautatu **Opciones**  > *Fijar como autoriz..* Zure gailuaren eta baimendutako gailuaren arteko konexioak ezar daitezke zuk ezer jakin gabe. Erabili egoera hori zure gailurako sarbiderik ez duten erabiltzaileentzat, adibidez, zure PCa edo konfiantzazkoak dituzunen gailuak. ikurra lotutako gailuen ikuspegian baimendutako gailuen ondoan agertzen da*.*

Gailu batetik konexioak blokeatzeko, lotutako gailuen ikuspegian, hautatu gailua eta hautatu *Bloquear*.

Blokeatutako gailuen zerrenda ikusteko, joan eskuinera, *Disposits. bloqueados*  aukerara. Gailu bat desblokeatzeko, joan gailu horretara, eta hautatu **Borrar**.

# **Datuak jasotzea**

Datuak Bluetooth teknologia baten bidez jasotzen dituzunean, mezua onartzen duzun galdetzen dizu. Onartzen baduzu, elementua mezuen sarrerako ontzira sartuko da.

# **USB** konexioa

Konektatu USB datu-kablea, gailuaren eta PC bateragarri baten artean datukonexioa ezartzeko.

Hautatu  $\mathbf{G}$  > Ajustes > Conectivid. > USB eta aukera hauetako bat:

*Modo de conexión USB:* lehenetsitako USB konexioaren modua hautatzeko edo une horretan aktibo dagoena aldatzeko. Hautatu *PCSuite* gailua Nokia PC Suite-rekin erabiltzeko; **Almacenam. masivo**, biltegiratze masiboko gailu gisa sartutako memoria-txarteleko fitxategietara sartzeko; *Transferencia imágs.* PictBridge-kin bateragarri den inprimagailu batekin erabil dezazun; edo *Transfer. multimedia*  multimedia-fitxategiak (adibidez, musika) sinkronizatzeko, Windows Media erreproduzitzailearen bertsio bateragarri batekin.

*Preguntar al conect. Sí:* kablea konektatzen duzun bakoitzean gailuak konexioaren arrazoia galde dezan. Lehenetsitako modua automatikoki aktiba dadin, hautatu *No*.

Datuak transferitu ondoren, ziurtatu segurua dela USB datu-kablea PCtik deskonektatzea.

# Y **Urruneko sinkronizazioa**

Sinkronizazioaren bidez, agendako sarrerak, kontaktuak eta oharrak sinkroniza ditzakezu ordenagailu bateragarri batekin edo Interneteko urruneko zerbitzari batekin.

Hautatu y > *Ajustes* > *Conectivid.* > *Sinc.*

Modu berri bat sortzeko, hautatu **Opciones** > *Perfil de sinc. nuevo* eta idatzi lehenetsitako ezarpenaren izena.

Datuak sinkronizatzeko, ikuspegi nagusian, markatu sinkronizatu beharreko datuak, eta hautatu **Opciones** > *Sincronizar*.

# Y **Hitz egiteko sakatzea**

**Pulsar para hablar** (PTT, zerbitzu-sarea) zerbitzua denbora errealeko IPren gaineko ahots-zerbitzu bat da. PTT zerbitzuak ahots zuzeneko komunikazioa ahalbidetzen du tekla bakarra sakatuta. PTT komunikazioan, pertsona batek hitz egiten du, eta besteek entzun egiten diote. Txandek iraupen mugatua izango dute.

Erabilgarritasuna eta kostua egiaztatzeko eta zerbitzu horretan izena emateko, jarri harremanetan zerbitzu-hornitzailearekin. Kontuan izan desplazamenduzerbitzuak mugatuagoak izan daitezkeela zure sarea baino.

PTT zerbitzua erabili ahal izateko, lehenengo PTTaren konexio-ezarpenak definitu behar dituzu. PTT zerbitzuaren ezarpenak lortzeko, jarri harremanetan zure zerbitzu-hornitzailearekin.

Telefono-deiek lehentasuna dute PTT deien aurrean.

Hautatu ?} > *Aplicaciones* > *PPH.*

# **PTT zerbitzuan sartzea**

Eskuz konektatzeko, hautatu **Opciones** > *Iniciar sesión en PPH.*

ikurrak adierazten du PTT zerbitzura konektatuta zaudela.

 ikurrak adierazten du enbarazurik ez egiteko konfiguratua dagoela PTT (DND).

# **PTT zerbitzutik irtetea**

Hautatu **Opciones** > *Salir.* ¿*Cerrar sesión de PPH después de salir de la aplicación?* aukera agertuko da. Saioa ixteko, hautatu **Sí**. PTT (Hitz egiteko sakatzea) zerbitzua atzean aktibo uzteko, hautatu **No**.

# **Deiak banaka egitea**

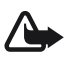

K **Oharra:** Bozgorailua erabiltzen duzunean, ez jarri telefonoa belarri ondoan, bolumena altuegia izan liteke eta.

- 1. Hautatu **Opciones** > *Contactos de PPH* > *Contactos,* joan hitz egin nahi duzun kontaktura, eta sakatu dei-tekla.
- 2. Konexioa ezarri ondoren beste parte-hartzailearekin hitz egiteko, jarraitu deitekla sakatzen hitz egiten ari zaren artean.
- 3. PTT zerbitzuko deia eteteko, hautatu **Desconect***.* edo, PTT zerbitzuko dei bat baino gehiago badaude, hautatu **Opciones** > *Desconectar.*

# **PTT taldeko dei bat egitea**

Talde bati deitzeko, hautatu **Opciones** > *Contactos de PPH* > *Contactos* > **Opciones** > *Hablar con varios,* aukeratu zer kontakturi deitu nahi diezun, eta hautatu **Aceptar**.

# **Hitz egiteko sakatzea aukerako saioak**

PTT saioak dei-ohar gisa bistaratzen dira PTT pantailan, eta saio horiei buruzko informazioa dute:

*Espere:* deitzeko tekla luze sakatuz gero bistaratzen da, PTT saioan beste pertsona bat oraindik hitz egiten ari bada.

*Hable:* deitzeko tekla luze sakatuz gero bistaratzen da eta hitz egiteko baimena ematen du.

# **Deia itzultzeko eskaera bidaltzea**

*Kontaktuak* aukeratik, deia itzultzeko eskaera bidaltzeko, joan kontaktu batera eta hautatu **Opciones** > *Enviar petición dev. llam..*

# Y **Konexioen kudeatzailea**

Konexioen kudeatzaileak datu-konexioen egoera identifika dezake, eta bidalitako eta jasotako datu-kantitatearen xehetasuna bistara ditzake. Erabili gabeko konexioak ere amai daitezke.

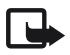

J**Oharra:** Zerbitzu-hornitzailearen deien eta zerbitzuen benetako faktura aldatu egin daiteke sarearen ezaugarrien, fakturazioen biribiltzeen, zergen eta abarren ondorioz.

Hautatu  $\mathbb{S}$  > Ajustes > Gest. con...

Konexio baten xehetasunak ikusteko, joan konexiora eta hautatu **Opciones** > *Detalles.*

Konexio bat amaitzeko, joan aplikazio horretara eta hautatu **Opciones** > *Desconectar.* Konexio guztiak ixteko, hautatu **Opciones** > *Desconectar todas.***.**

# **18. Ekipamendua**

**20 Oharra:** Nokiak modelo honentzat onartutako bateriak, kargagailuak eta<br>ekipamendua soilik erabili. Beste edozein mota erabiliz gero, telefonoaren onarpen edo berme guztiak bertan behera geratu daitezke, eta arriskutsua izan daiteke.

Onartutako ekipamendua badagoen jakiteko, jarri harremanetan banatzailearekin. Edozein ekipamenduren elikatze-haria deskonektatzen duzunean, heldu entxufeari eta egin tira handik, ez egin tira haritik.

# **19. Bateriari eta kargagailuari buruzko informazioa**

Telefonoa elikatu egiten da, berriz kargatzen den bateria baten bidez. Gailu honekin erabili beharreko bateria BP-5M da. Gailu hau bereziki diseinatuta dago AC-3, AC-4, AC-5 eta DC-4 kargagailuek edo CA-44 bateria-egokigailuak emandako elikadurarekin erabiltzeko. Bateria sarritan karga eta deskarga daiteke, baina denborarekin gastatu egingo da. Hitz egiteko denbora eta itxaroteko moduaren denbora normalean baino laburragoak badira, aldatu bateria. Erabili Nokiak onartutako bateriak soilik, eta kargatu bateriak Nokiak gailu honentzat onartutako kargagailuak erabiliz. Onartu gabeko kargagailua edo batera erabiliz gero, suteak, leherketak eta ihesak gertatzeko arriskua edo beste gertaera batzuk izateko dago.

Bateria bat erabiltzen duzun lehen aldian, edo bateria denbora luzez erabili gabe egon bada, baliteke kargagailua konektatu behar izatea, eta, gero, deskonektatu eta berriz konektatu behar izatea, bateria kargatzen has dadin. Bateria erabat deskargatuta badago, minutu batzuk pasatuko dira pantailan karga-adierazlea agertu arte edo deia egin ahal izan arte.

Ziurtatu beti gailua itzalita eta kargagailutik deskonektatuta dagoela bateria atera aurretik.

Deskonektatu kargagailua entxufetik eta telefonotik erabili behar ez baduzu. Bateria erabat kargatuta dagoenean, kendu kargagailutik, gehiegi kargatzeak iraupena murritz baitezake. Guztiz kargatuta dagoen bateria erabiltzen ez bada, bateria deskargatu egiten da denbora jakin baten ondoren.

Saiatu tenperatura-tarte honetan izaten beti: 15 - 25 °C (59 - 77 °F). Muturreko tenperatuk bateriaren ahalmena eta iraupena murrizten dituzte. Bateria bero edo hotz badago, litekeena da gailuak aldi batean ez funtzionatzea. Izozte-puntuaren azpitik dauden tenperaturek bereziki mugatzen dute bateriaren errendimendua.

Ez egin zirkuitulaburrik bateriari. Zirkuitulaburra gerta liteke objektu metaliko batek –txanpon bat, klip bat edo boligrafo bat– zuzenean konektatzen baditu bateriaren terminal positiboa (+) eta negatiboa (-). (Bateriaren banda metalikoak dira.) Hori gerta liteke, adibidez, patrikan edo poltsan beste bateria bat baduzu. Terminalen zirkuitulaburrak bateria edo horri konektaturiko objektua honda ditzake.

Ez bota bateriak sutara, balio ez dutenean, lehertu egin baitaitezke. Bestalde, bateriak lehertu egin daitezke, hondatuta badaude. Bete tokiko araudia, erabilitako bateriak botatzeko garaian. Mesedez, birziklatu ahal den guztietan. Ez bota bateriak etxeko zakarrontzira.

Ez desmuntatu, moztu, ireki, zapaldu, tolestu, deformatu, zulatu edo xehatu pilako elementuak eta bateriak. Bateriak likidoren bat galtzen badu, ez ukitu azala edo begiak likidoarekin. Ukitu baldin baduzu, garbitu begiak edo azala berehala urez, edo joan medikuarengana.

Ez aldaketarik egin baterian, ez egin berriro bateria eta ez sartu objekturik baterian; ez sartu edo utzi uretan edo beste likido batzuetan.

Bateria behar bezala ez erabiltzeak suteak, leherketak edo beste arrisku batzuk ekar ditzake. Gailua edo bateria erori egin bada, bereziki gainazal gogo batean, eta bateria hondatuta dagoela uste baduzu, eraman zerbitzu-zentro batera, erabiltzen segi aurretik azter dezaten.

Erabili bateria diseinatu zuten helbururako bakarrik. Ez erabili inoiz kargagailua edo bateria hondatuta badaude. Ez utzi bateria haurren eskueran.

# Y **Nokia bateriak autentifikatzeko arauak**

Zure segurtasunerako, erabili beti jatorrizko Nokia bateriak. Bateria jatorrizkoa izan dadin, eros ezazu Nokiaren saltoki baimenduetan eta begiratu etiketari, urrats hauei jarraiki:

Urratsak behar bezala egin arren, bateria jatorrizkoa den berme osorik ez dugu. Eskuratutako Nokia bateria benetakoa eta jatorrizkoa ez dela susmatzen baduzu, ez duzu erabili behar. Hurbilen duzun Nokiaren hornitzailearengana edo saltokira eramatea eta laguntza eskatzea gomendatzen dizugu. Nokiaren hornitzaile edo saltoki baimenduak egiaztatuko du bateria jatorrizkoa den. Ezin bada frogatu bateria jatorrizkoa dela, eraman berriro eskuratu duzun tokira.

### **Hologramaren egiazkotasuna**

1. Ikus hologramaren etiketa: angelu batetik, elkartzen diren eskuen irudia ikusiko da (Nokiaren ikurra), eta, bestetik, Nokia Original Enhancements-en logotipoa (Nokiaren jatorrizko ekipamendua).

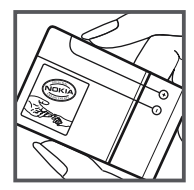

2. Okertu holograma logotipoaren ezkerrera, eskuinera, gora eta behera, eta 1, 2, 3 eta 4 puntuak ikusi behar dira alboetan.

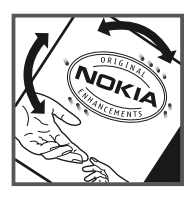

### **Zer gertatzen da bateria benetakoa ez bada?**

Hologramaren etiketarekin ezin baduzu egiaztatu Nokia bateria benetakoa den, ez erabili, eta eraman hurbilen duzun Nokiaren hornitzaile baimenduarengana edo saltokira, laguntza eskatzeko. Arriskutsua izan daiteke fabrikatzaileak onartzen ez dituen bateriak erabiltzea, gailuaren errendimendua hondatu eta gailua eta ekipamendua honda dezakete. Halaber, gailuaren hainbat onarpen edo berme baliogabetu ditzake.

Nokiaren jatorrizko bateriei buruzko informazio gehiago behar baduzu, ikus www.nokia. com/battery.

# **Zainketa eta mantentze-lana**

Telefono hau diseinu eta fabrikazio bikaineko produktua da, eta arduraz zaindu behar da. Iradokizun hauekin, bermearen estaldura babestuko duzu.

- Ez busti telefonoa. Euriak, hezetasunak eta likidoek zirkuitu elektronikoak oxida ditzaketen mineralak dituzte. Telefonoa bustitzen bada, kendu bateria eta itxaron telefonoa erabat lehortu arte bateria berria jartzeko.
- $\bullet$  Ez erabili eta ez gorde telefonoa leku zikinetan edo hautsez betetakoetan. Pieza mugikorrak eta osagai elektronikoak hondatu egin litezke.
- Ez gorde telefonoa leku beroetan. Tenperatura altuek gailu elektronikoen iraupena gutxitu dezakete, bateria kalte dezakete eta zenbait plastiko deformatu edo desegin egin ditzakete.
- $\bullet$  Ez gorde gailua leku hotzetan. Telefonoak ohiko tenperatura berreskuratzen duenean, hezetasuna sor daiteke barrualdean, eta horrek zirkuitu elektronikoen plakak kalte ditzake.
- Ireki telefonoa beti gidaliburu honetako jarraibideen arabera.
- Ez utzi lurrera erortzen, ez kolperik eman eta ez mugitu zakarki telefonoa. Zakar erabiltzen baduzu, barne-zirkuituen plakak eta pieza mekaniko ahulenak puskatu egin litezke.
- $\bullet$  Ez erabili produktu kimiko kaltegarririk, disolbagarririk edo garbigarri sendorik telefonoa garbitzeko.
- $\bullet$  Ez pintatu telefonoa. Pinturak pieza mugikorrak oztopa ditzake eta behar bezala funtzionatzea galaraz dezake.
- $\bullet$  Erabili zapi leun, garbi eta lehor bat lenteak garbitzeko (adibidez, kamera, hurbiltasunsentsorea eta argi-sentsorea).
- $\bullet$  Erabili telefonoak berez daukan antena edo baimendutako ordezko antena soilik. Baimenik gabeko antenek, aldaketek eta erantsitako elementuek kaltea eragin diezaiokete telefonoari eta irrati-aparatuei buruzko araudia urra dezakete.
- $\bullet$  Ez erabili kargagailurik aire zabalean.
- $\bullet$  Sortu beti gorde nahi dituzun datuen segurtasun-kopia bat; adibidez, aurkibideko kontaktuak edo oharrak.
- $\bullet$  Errendimendua hobetzeko, noizean behin gailua berrabiarazi nahi baduzu, itzali gailua eta atera bateria.

Gomendio horiek guztiak berdin-berdin aplikatzen zaizkie telefonoari, bateriari, kargagailuari eta gainerako osagarriei. Gailuren bat behar bezala ez badabil, eraman hurbilen duzun baimendutako banatzaileari.

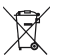

#### **Ezabatzea**

Gurpildun edukiontziaren irudiak, dokumentazioak eta salmenta-paketeak adierazten dute bereizita jaso behar direla produktu elektroniko eta elektriko guztiak, bateriak eta metagailuak, haien bizi-zikloaren amaieran. Europako Batasunean eta bereizita biltzeko sistemak erabilgarri dauden lekuetan aplikatzen da eskakizun hori. Ez bota produktu hauek udal-hondakindegietara sailkatu gabe.

Produktuak itzultzen badira bil daitezen, hondakinak kontrolik gabe ez botatzen eta baliabide materialak berrerabiltzen laguntzen da. Informazio zehatzagoa eskuratzeko, galdetu banatzaileari, herriko agintariei, hondakinak kudeatzeko enpresei edo Nokiak zure herrian duen ordezkariari. Errespetuzko produktuaren adierazpenera sartzeko edo produktu zaharkituak itzultzeari buruzko argibideak izateko, ikus zure herrialderako informazio espezifikoa www.nokia.com gunean.

# **Segurtasunari buruzko informazio gehiago**

# Y **Haurrak**

Gailuak eta haren ekipamenduak pieza txikiak izan ditzakete. Ez utzi haurren eskueran.

### **Ingurune operatiboa**

Produktu honek irrati-maiztasunaren energiarekiko esposizioa arautzen duten arauak betetzen ditu, bai belarriaren ondoan, bai gorputzetik gutxienez 2,2 cm-ra (7/8 hazbete) edukitzen denean ere. Gailua zorro babesle batekin, gerriko pintza batekin edo euskarri batekin gorputzetik gertu erabiltzen baduzu, komeni da zuk metalik gainean ez izatea; horrez gain, produktua gorputzetik lehen aipatutako distantziara izan behar duzu.

Mezuak edo datu-fitxategiak transmititzeko, gailu honek kalitateko sare-konexioa behar du. Kasu batzuetan, mezuen edo datu-fitxategien transmisioa atzeratu egin liteke konexio egokia erabilgarri egon arte. Ziurtatu transmisioa amaitu bitartean distantziei buruzko jarraibideak betetzen dituzula.

Telefonoaren zenbait osagarri magnetikoak dira. Telefonoak metalezko materialak erakar ditzake. Ez jarri kreditu-txartelik, ez bitarteko magnetikoak ere telefonotik gertu, horietan gordetako informazioa ezaba baitaiteke.

# Y **Aparatu medikoak**

Irrati-transmisioko ekipoek, telefono mugikorrak barne, interferentziak eragin ditzakete behar bezala babestuta ez dauden tresna medikoen funtzionamenduan. Kontsultatu mediku batekin edo aparatu medikoaren fabrikatzailearekin, IM kanpo-seinaleen aurka behar bezala babestuta dauden jakiteko edo edozein zalantza argitzeko. Itzali telefonoa hala adierazten dizuten erietxeetako leku berezietan. Litekeena da ospitale eta erietxeetan IM kanpo-seinaleekiko sentikorrak diren ekipoak erabiltzea.

### **Gorputzean ezarritako gailuak**

Gailu mugikorren eta pertsonak dituen gailu medikoen artean (adibidez, taupadamarkagailuak edo kardiobertsio-desfibriladoreak) gutxienez 15,3 cm-ko (6 hazbeteko) distantzia izatea gomendatzen dute gailu medikoen fabrikatzaileek, gailu mediko horiekin interferentziarik ez sortzeko. Gailu horiek dituztenek alderdi hauek kontuan izan behar dituzte:

- $\bullet$  Haririk gabeko gailua piztuta badago, beti utzi behar da 15,3 cm (6 hazbete) baino gehiago gailu mugikorraren eta gailu medikoaren artean.
- $\bullet$  Haririk gabeko gailua ez dute eraman behar bularraren parean dagoen sakelan.
- $\bullet$  Gailu medikoaren aurkako aldeko belarrian erabili behar dute haririk gabeko gailua, interferentzia-arriskua ahal bezainbat murrizteko.
- $\bullet$  Haririk gabeko gailua berehala itzali behar dute baldin eta interferentziaren bat gertatzen ari dela konturatzen badira.
- $\bullet$  Gorputzean ezarritako gailu medikoaren fabrikatzailearen jarraibideak irakurri eta haiei jarraitu behar zaie.

Haririk gabeko gailua gorputzean ezarritako gailuarekin erabiltzeari buruzko zalantzaren bat baduzu, galdetu zure medikuari.

### **Entzuteko gailuak**

Haririk gabeko zenbait terminal digitalek interferentziak eragin ditzakete audiofono jakin batzuekin. Informazio gehiago lortzeko, jarri harremanetan zure zerbitzu-hornitzailearekin.

# Y **Ibilgailuak**

Behar bezala instalatuta edo babestuta ez dauden motordun ibilgailuetako sistema elektronikoei eragin diezaiekete IM seinaleek (esate baterako, injekziozko sistema elektronikoak, ibilgailuen balaztak blokeatzea eragozten duen balazta-sistema elektronikoak –ABS–, abiadura kontrolatzeko sistema elektronikoak, airbag-sistemak). Informazio gehiago nahi izanez gero, egiaztatu zure autoaren edo zuk erantsitako ekipamenduaren alderdi horiek fabrikatzailearekin edo haren agente komertzialarekin. Langile trebatuek soilik konpon dezakete telefonoa edo instala dezakete ibilgailu batean. Behar bezala instalatu edo konpondu ez bada, arriskutsua gerta daiteke eta telefonoari aplikatzen zaion bermea baliogabetu. Egiaztatu maiz zure ibilgailuko telefono mugikorraren ekipo osoa behar bezala muntatuta dagoela eta behar bezala dabilela. Ez biltegiratu eta garraiatu likido sukoirik, gasik eta material lehergarririk telefonoa eta haren piezak edo ekipamendua dauden leku berean. Airbaga duen ibilgailua baduzu, gogoratu indar handiz puzten dela. Ez jarri objekturik (ez instalaturiko ekipoa, eta ez telefono mugikorraren pieza eramangarriak) airbagaren gainean edo hori zabalduko den gunearen gainean. Telefonia mugikorreko ekipoa ibilgailuaren barruan behar bezala instalatuta ez badago eta airbaga zabaldu egiten bada, zauri larriak eragin ditzake.

Debekatuta dago hegazkinetan telefonoa erabiltzea. Itzali telefonoa hegazkinean sartu aurretik. Haririk gabeko gailuak hegazkinean erabiltzea arriskutsua izan daiteke hegazkinaren beraren funtzionamenduarentzat, eta telefono mugikorraren sarearen konexioa eten egin dezake; gainera, legez kontrakoa da.

### Y **Lehergaiak egon daitezkeen inguruak**

Deskonektatu telefonoa leherketak gerta daitezkeen eremuetan, eta bete seinale eta argibide guztiak. Lehertzeko arriskua dagoen tokietan autoaren motorra itzaltzea gomendatzen dute normalean. Eremu horietan eztandak edo suteak izan litezke txinparten ondorioz, eta horiek kalte pertsonalak eragin ditzakete, baita heriotza ere. Itzali telefonoa gasolina-zerbitzuguneetan (adibidez, zerbitzuguneetako hornigailuen ondoan). Errespetatu erregai-deposituetan, biltegiratzeko eta banatzeko eremuetan, instalazio kimikoetan eta leherketa-eremuetan irrati-ekipoak erabiltzeko dauden murrizketak. Leherketak gerta daitezkeen guneak argi eta garbi adierazita daude sarritan, baina ez beti. Horietako batzuk hauek dira: itsasontzietako kubiertak, produktu kimikoak biltegiratu eta garraiatzeko instalazioak eta airean partikulak edo elementu kimikoak dauden eremuak (adibidez, pikorra, hautsa edo metalezko partikulak). Komeni da galdetzea petrolio-gas likidotua (adibidez, propanoa edo butanoa) erabiltzen duten ibilgailuen fabrikatzaileei gailua ibilgailutik gertu modu seguruan erabil daitekeen ala ez.

# Y **Larrialdi-deiak**

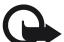

Garrantzitsua: Gailu hau irrati-seinaleekin, haririk gabeko eta lurreko sareekin<br>eta erabiltzaileak programatutako funtzioekin ibiltzen da. Zure gailuak Internet bidezko ahots-deiak (Internet bidezko deiak) onartzen baditu, aktibatu bai Internet bidezko deiak, bai zure telefono zelularra. Larrialdi-deiak bi bideetatik, sare zelularraren bidez eta Interneteko deien hornitzailearen bidez, egiten saiatuko da gailua, biak aktibatuta badaude. Horregatik, ezin daiteke bermatu konexioek egoera guztietan funtzionatuko dutenik. Ez egon inoiz gailu mugikor baten baitan komunikazio garrantzitsuetarako (larrialdi medikoetarako adibidez).

#### **Larrialdi-deia egiteko:**

- 1. Telefonoa piztuta ez badago, piztu. Egiaztatu seinale-intentsitatea egokia dela. Gailuaren arabera, litekeena da hau egin behar izatea::
	- Sartu SIM txartela, zure gailuak bat erabiltzen badu.
	- $\bullet$  Kendu gailuan aktibatutako deien murrizketak.
	- $\bullet$  Aldatu saretik kanpoko modua edo konexiorik gabeko modua modu aktibo batera.
- 2. Sakatu deiak amaitzeko tekla behar adina aldiz, pantaila ezabatu eta telefonoa deitzeko prest jarri arte.
- 3. Markatu tokiko larrialdi-zenbakia. Larrialdi-zenbakiak aldatu egin daitezke herri batetik bestera.
- 4. Sakatu deitzeko tekla.

Larrialdi-dei bat egitean, eman beharrezkoa den informazio guztia ahalik eta zehatzen. Litekeena da zure telefono mugikorra izatea istripuaren lekuko.

# Y **Absortzio Espezifikoaren Tasaren (SAR) ziurtagiria.**

#### **Irrati-maiztasunaren eraginpean egoteari buruzko arauak betetzen ditu gailu mugikor honek.**

Zure telefono mugikorra irrati-transmisorea eta irrati-hargailua da. Nazioarteko arauek gomendaturiko irrati-maiztasunaren energiarako esposizio-mugak ez gainditzeko diseinatuta dago. Direktiba horiek ICNIRP zientzia-erakunde independenteak sortu ditu eta pertsona ororen –adina eta osasun-egoera gorabehera– segurtasuna bermatzeko diseinatutako babes-tarteak dituzte.

Telefono mugikorretarako esposizio estandarreko indizea Absortzio Espezifikoaren Tasa edo SAR izeneko unitatearekin neurtzen da. ICNIRP direktibetan ezarritako muga 2,0 watt/ kilogramo (W/kg) da batez beste, giza ehunaren 10 gramoko. SAR probak funtzionamendu estandarreko posizioetan egiten dira, eta telefonoak berriz potentzia-maila ziurtatu handienera transmititzen du probaturiko frekuentzia-banda guzietan. Martxan dagoen gailu batean SAR unitatearen benetako maila gehienezko baliotik beherakoa izan daiteke; izan ere, gailua diseinatuta dago sarearekin konektatzeko behar adina indar izateko bakarrik.

 Zenbateko hori aldatu egin daiteke hainbat faktoreren arabera, adibidez, sarearen oinarrizko estazio batekiko hurbiltasuna. ICNIRP arauen arabera, hau da gailua belarrian erabiltzeko SAR unitatearen baliorik handiena: 1,08 W/kg.

Gailuarentzat beste osagarri eta ekipamenduak erabiltzen badira, beste SAR balio batzuk izan daitezke. Absortzio espezifikoaren tasaren balioak (SAR) estatu bakoitzeko probaeskakizunen eta informazioaren eta sarearen bandaren araberakoak dira. SARi buruzko informazio gehiago lortzeko, ikus produktuari buruzko informazioa helbide honetan: www. nokia.com.

# **Aurkibidea**

# **A**

adierazleak egoera-argia 16 GPSaren argia 16 ikonoak 15 A-GPS GPS lagundua 28 ahots bidez markatu 21 ahots-grabatzailea. Ikus Grabagailua. ahots-komandoak 69 ahots-postontzia 21 aldatu. Ikus Datuen transferentzia. azken deiak. Ikus erregistroa.

# **B**

bateria kargatu 11 bideoaren erabilera partekatua 25 bideo-deiak 22, 23 bihurgailua 67 blokeatze-kodea 11, 17 Bluetooth-a datuak bidali 78 datuak jaso 79 konexioaren ezarpenak 77 bolumena 17

# **C**

caché 64

### **D**

datu-kablea. Ikus *USBa*. datu-transferentzia 76 deiak berriro bidali. Ikus *Deiak desbideratu*. deiak desbideratu 24 deiak amaitu 20 egin 20 erantzun 22 ez onartu 22 markaketa bizkorra 21 murriztu 25 nazioartekoak 20

 zain 22 dei-tonuak 43 bideo-deien tonuak 44 deitzeko sakatu 80 diapositiben kudeatzailea 75 erlojua 65, 66 erregistroa 27 ezarpenak ahotsa 71 datu-deiak 71 datu-paketeak 70 ezarpenen laguntzailea 12 idazteko hizkuntza 36 konexioa 70 mezuak 41 telefonoa 69

### **F**

fitxategien kudeatzailea 73

# **G**

gaiak 64 galeria 43 gogokoak 61 GPSa GPS konexioa 27 kokapena 27 mapak 30 grabagailua 61

### **H**

hiztegia. Ikus Mugikorreko hiztegia.

### **I**

Idatzi testua. Ikus testua idatzi iratzargailua. Ikus erlojua. irratia 59 itxaroteko moduaren gaia 14

### **K**

kamera argazkiak atera 48

90 Aurkibidea

 bideoak grabatu 52 bideo-grabagailuaren ezarpenak 54 eszenak 51 flasha 49 irudi finkoen kameraren ezarpenak 53 segida modua 51 tenporizadore automatikoa 49 konektagarritasuna 76 konexioen kudeatzailea 81 kontaktuak 42 memoriaren kontsumoa 42

# **L**

laguntza 8 lotutako gailuak 78

### **M**

mapak mapak aztertu 30 markaketa bizkorra 20 memoria-txartela. Ikus MicroSDHC txartela. menua 16 mezuak entzun 40 SIMen mezuak 41 zerbitzu-mezuak 39 microSDHC txartela 10 mugikorreko hiztegia 67 multikonferentzia-deia 22 multimedia-erreproduzitzailea Ikus RealPlayer. murrizketa-pasahitza 18 musika entzun 54 musika transferitu 56 musika-erreproduzitzailea erreprodukzio-zerrenda 55 musika deskargatu 56 musika transferitu 56 musika-denda 56

### **N**

nazioarteko erlojua. Ikus erlojua. O oharrak 66 ohar aktiboak 66

operadorea aukeratu 25

### **P**

pantaila-babesa 16 PINa 11, 18 kokapena 27 moduluaren PINa 18 Sinadura PINa 18 posta-mezuak 40 profilak 65 PTT. Ikus *Deitzeko sakatzea* PUKa 18

### **R**

RealPlayer 60

### **S**

sarean partekatu 46 sinkronizazioa 80 softwarea eguneratu 75

### **T**

tekla batekin markatu. Ikus *Markaketa bizkorra*. teklatua blokeatu 17 teklatuaren babesa. Ikus teklatua blokeatu telefono-aurkibidea 66 telefono-aurkibidea. Ikus kontaktuak. testua idatzi 36

# **U**

UPINa 18 USBa 79

### **W**

web-a gogokoen ikuspegia 61 gordetako orri bat bistaratu 64 infoak 63 konexioko segurtasuna 62 orri bat gorde 64

### **Z**

zerbitzu-komandoak 41

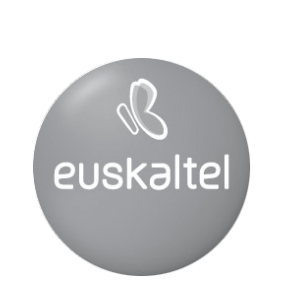

Kudeaketako Bikaintasunean Zilarrezko<br>Q saria lortu duen lehenengo<br>Telekomunikazio-Operadorea

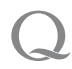

Primer Operador de Telecomunicaciones<br>distinguido con la Q de Plata a la<br>Excelencia en la Gestión